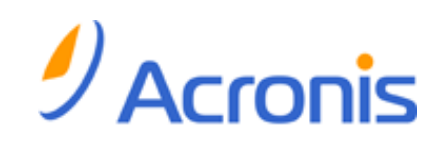

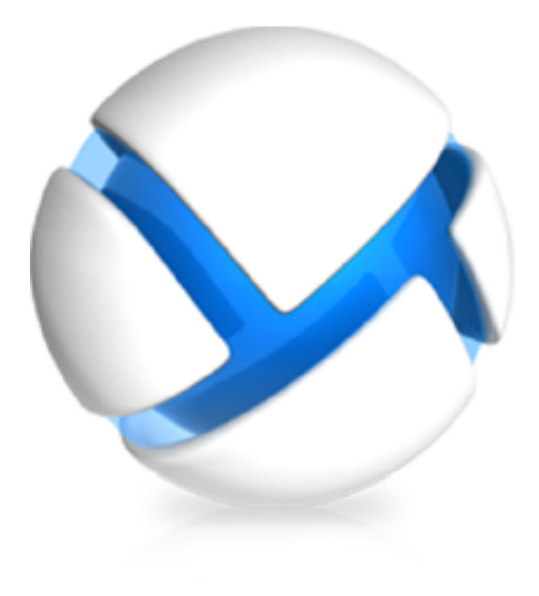

# **Acronis Backup & Recovery 11 Update 0**

# コマンド ライン リファレンス

- 適用されるエディション
- Advanced Server
- Virtual Edition
- Advanced Server SBS Edition
- Advanced Workstation
- $\boxtimes$  Server for Linux
- $\boxtimes$  Server for Windows
- Workstation

Copyright © Acronis, Inc., 2000-2011. All rights reserved.

「Acronis」および「Acronis Secure Zone」は、Acronis Inc. の登録商品です。

「Acronis Compute with Confidence」、 「Acronis リカバリ マネージャ 」、 「Acronis Active Restore」、および Acronis ロゴは、Acronis, Inc. の商標です。

Linux は、Linus Torvalds の登録商標です。

VMware および VMware Ready は、VMware, Inc. の米国ならびにその他の地域における商標 または登録商標です。

Windows および MS-DOS は、Microsoft Corporation の登録商標です。

ここに記載されているその他すべての商標および著作権は、それぞれの権利所有者に帰属しま す。

著作権所有者の明示的な許可なく本ドキュメントの実質的な修正版を配布することは禁止されてい ます。

著作権所有者からの事前の許可がない限り、いかなる形態(紙媒体など)であっても商業目的で本ド キュメントまたはその派生物を配布することは禁止されています。

ドキュメントは、「現状のまま」で提供され、商品性に対する黙示的保証、特定の目的に対する適合 性、権利を侵害していないことなどを含む明示的または黙示的な条件、言明、および保証に関する 責任を負いません(免責条項の範囲が法的に無効と見なす場合を除く)。

本ソフトウェアまたはサービスにサードパーティのコードが付属している場合があります。 サードパ ーティのライセンス条項の詳細については、ルート インストール ディレクトリにある license.txt フ ァイルをご参照ください。 本ソフトウェアまたはサービスと共に使用するサードパーティ コードおよ び関連するライセンス条項の最新の一覧については、<http://kb.acronis.com/content/7696> をご参 照ください。

目次

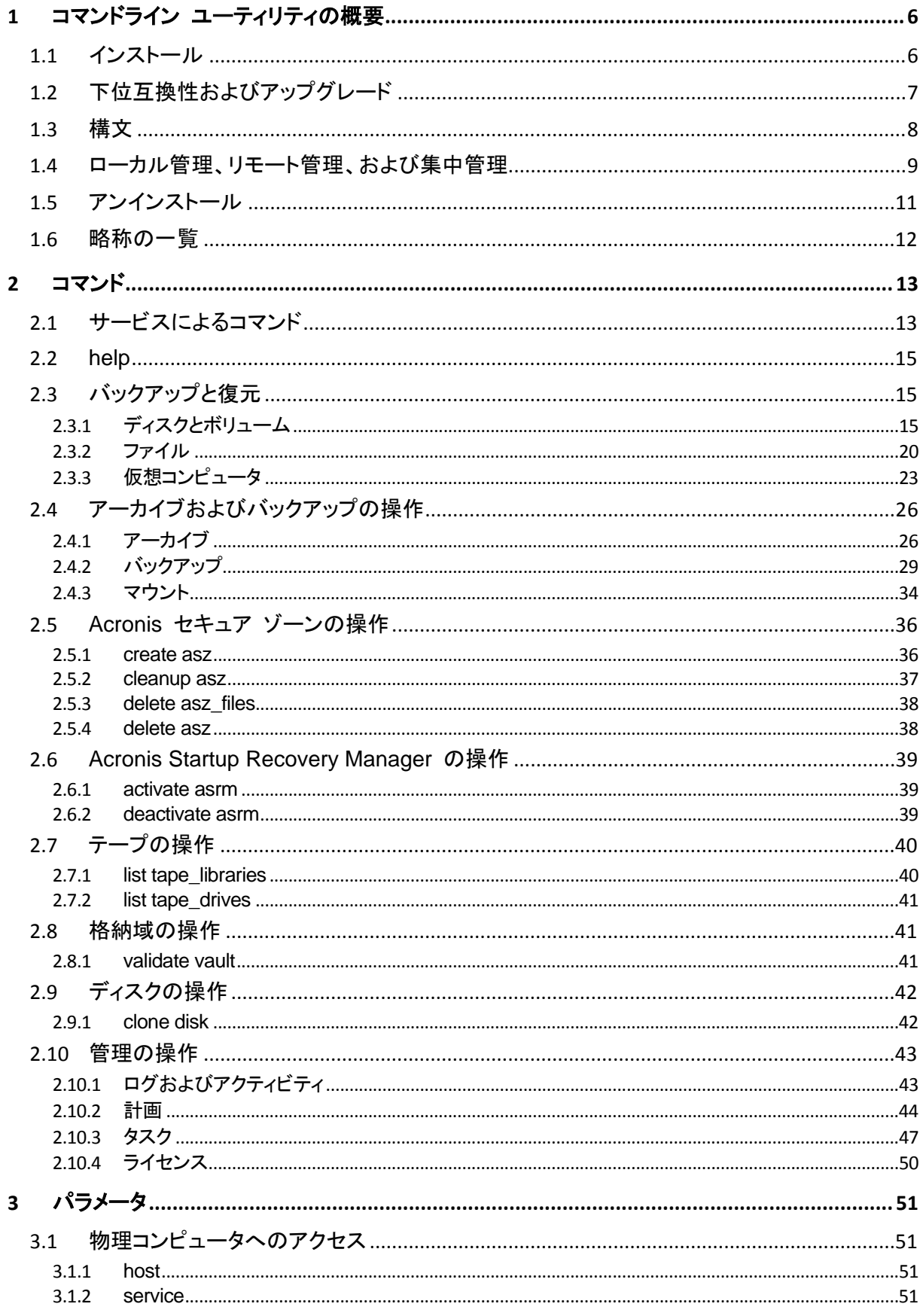

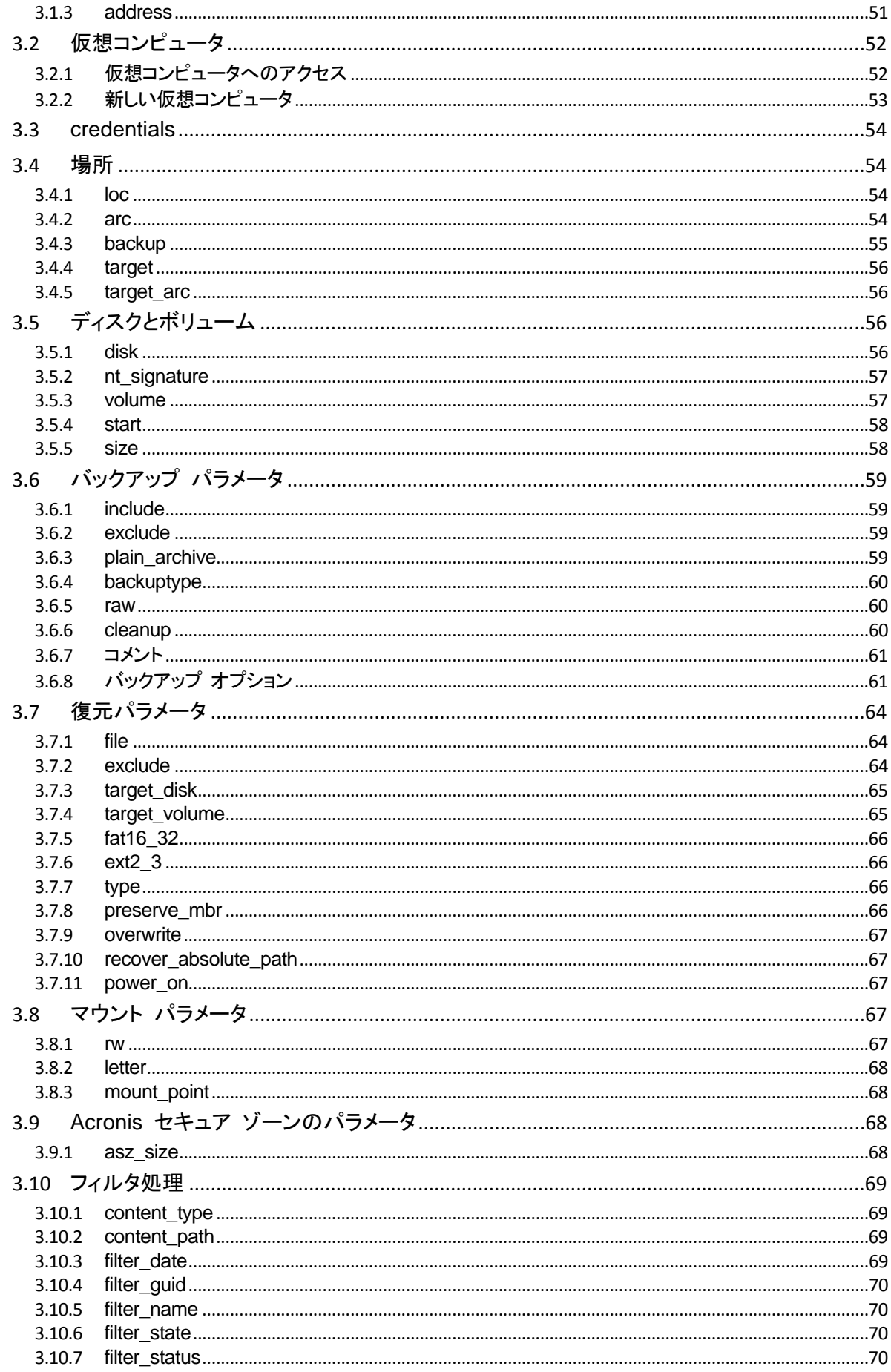

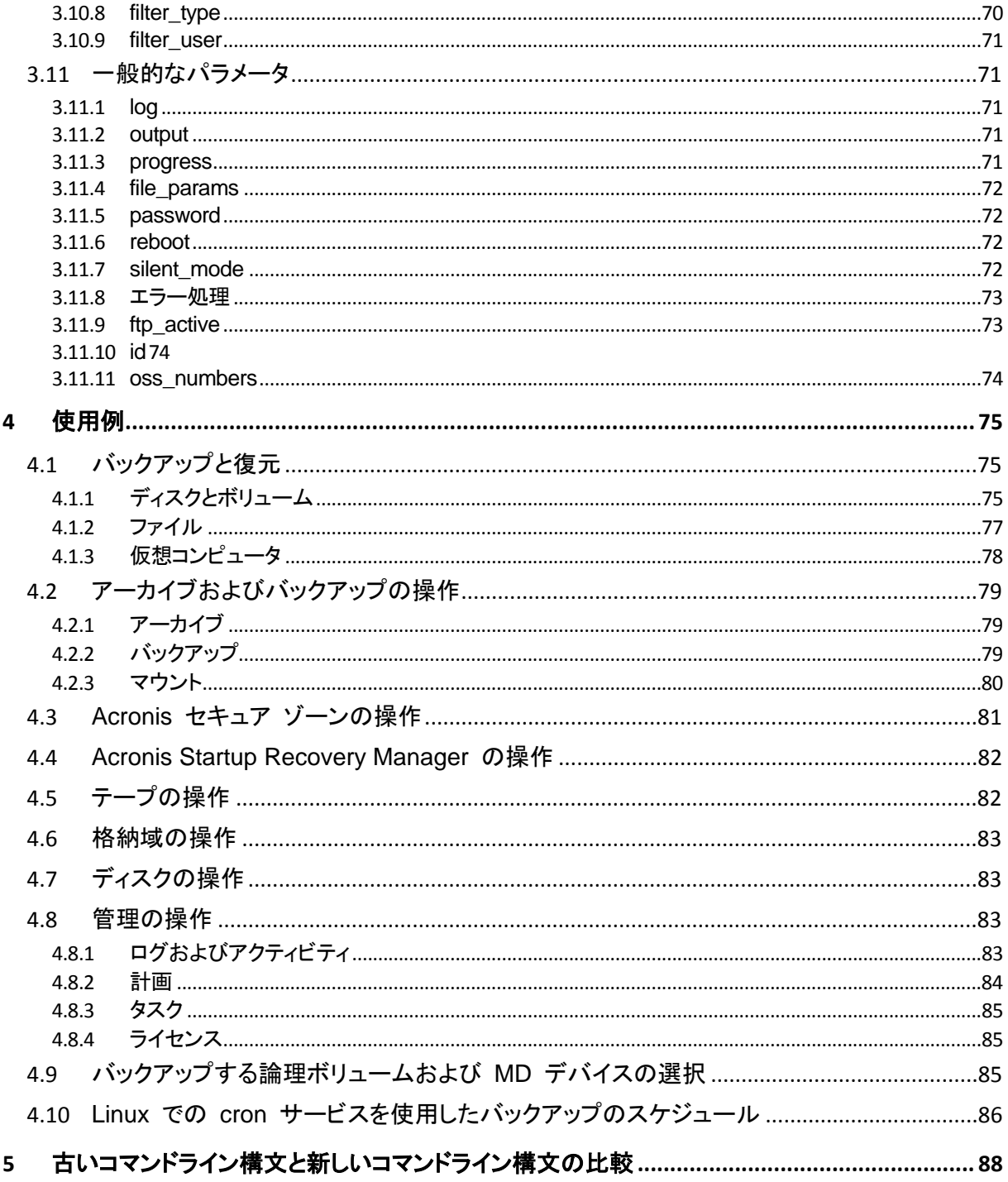

# <span id="page-5-0"></span>**1** コマンドライン ユーティリティの概要

Acronis Backup & Recovery 11 は、acrocmd ユーティリティでコマンドライン インターフェイスを サポートします。

旧 Acronis 製品で使用されていた trueimagecmd ユーティリティとは異なり、acrocmd にはコ マンドを物理的に実行するツールは含まれていません。Acronis Backup & Recovery 11 コンポー ネント(エージェント、ストレージ ノード、および管理サーバー)へのコマンドライン インターフェイスを 提供するだけです。

Windows コンピュータまたは Linux コンピュータにインストールすれば、acrocmd ユーティリティ を任意のフォルダまたはディレクトリから実行することができます。このユーティリティは、Linux ベ ースおよび PE ベースのブータブル メディアいずれから操作する場合でも使用できます。

## <span id="page-5-1"></span>**1.1** インストール

#### **Acronis Backup & Recovery 11** のスタンドアロン エディション

Acronis Backup & Recovery 11 のスタンドアロン エディションをインストールした場合は、コマンド ライン ユーティリティがすでにコンピュータにインストールされています。このコンピュータのローカ ル管理のみ使用可能です。つまり、このコンピュータに対するコマンドまたはスクリプトはローカルで のみ実行できます。

## 集中管理が可能なエディション

Acronis Backup & Recovery 11 のアドバンスト エディションを使用すると、Acronis Backup & Recovery 11 エージェントがインストールされている任意のコンピュータのローカル管理、リモート 管理、および集中管理 [\(9](#page-8-0)ページ)ジ)を実行することができます。

管理コンソールの場合と同じように、操作を行う(コマンドまたはスクリプトを実行する)コンピュータに コマンドライン ユーティリティをインストールします。Windows または Linux コンピュータを使用で きます。コマンドライン ユーティリティを使用すると、Linux を実行しているコンピュータから Windows を管理することも、その逆も可能です。

## インストール手順

Linux では、コマンドライン ユーティリティは、デフォルトで管理コンソールまたはエージェント for Linux と共にインストールされます。

Windows では、セットアップ ファイルから個別のコンポーネントとしてユーティリティをインストール します。インストーラでこのコンポーネントにアクセスするには、**[Acronis** コンポーネントを手動で選 択し、インストール処理をカスタマイズする**]** チェック ボックスをオンにします。または対応する.msi ファイルを取り出して実行することができます。

## **.msi** ファイルからコマンドライン ユーティリティをインストールするには

- 1. Acronis Backup & Recovery 11 のセットアップ ファイルを実行します。
- 2. **[**インストール ファイルの取り出し**]** をクリックします。
- 3. **AcronisCommandLineTool.msi** ファイルに対応するチェック ボックスをオンにします。
- 4. ファイルの取り出し先のフォルダを指定します。
- 5. **[**取り出し**]** をクリックします。
- 6. ファイルが正常に取り出されたら、**[**完了**]** をクリックします。
- 7. **AcronisCommandLineTool.msi** ファイルが取り出されたフォルダに移動し、ファイルを起動 します。
- 8. 画面に表示されるインストール ウィザードの指示に従ってください。

## インストール パス

デフォルトのインストール パスは次のとおりです。

- %ProgramFiles%¥Acronis¥CommandLineTool(32 ビット Windows の場合)
- **%ProgramFiles(x86)%** ¥**Acronis\CommandLineTool**(64 ビット Windows の場合)
- ¥usr¥lib¥Acronis¥CommandLineTool(Linux の場合)

## <span id="page-6-0"></span>**1.2** 下位互換性およびアップグレード

## **Acronis Backup & Recovery 10** からのコマンドライン ユーティリティのアップグレード

Acronis Backup & Recovery 10 のスタンドアロン エディションから Acronis Backup & Recovery 11 にアップグレードする場合、コマンドライン ユーティリティをアップグレードする追加の操作は不 要です。

集中管理を使用してエディションをアップグレードすると、エージェントがインストールされているすべ てのコンピュータで、ソフトウェアによってコマンドライン ユーティリティがインストールされます。追 加の操作は不要です。

## 下位互換性

Acronis Backup & Recovery 11 コマンドライン ユーティリティは、Acronis Backup & Recovery 10 コマンドライン ユーティリティと下位互換性があります。古い構文を引き続き使用することができ ます。trueimagecmd の代わりに acrocmd と入力するだけで使用できます。

既存のスクリプトの使用を継続するには、スクリプトを編集して trueimagecmd を acrocmd に置 き換えます。スクリプトに trueimagecmd ユーティリティへのパスが含まれている場合は、 acrocmd ユーティリティのパスに置き換えます。他のすべてのパラメータおよび値はそのままにし ます。

acrocmd に切り替える前に、すべての製品コンポーネントがアップグレードされたことを確認してください。 Acronis Backup & Recovery 10 は acrocmd をサポートしていません。acrocmd

古い構文と新しい構文をスクリプト内で組み合わせて使用できますが、コマンド文字列では組み合 わせることはできません。新しいスクリプトを作成する場合は、新しい構文を使用することをお勧めし ます。

古い構文を使用した場合でも、ログやコマンドの出力は新しい形式で表示されます。

## バックアップ ファイル名の拡張子

バックアップ コマンドでの /filename パラメータの動作は、Acronis Backup & Recovery 10 と Acronis Backup & Recovery 11 で少々異なります。Acronis Backup & Recovery 10 では、バッ クアップ ファイルの拡張子はパラメータ値で指定したものと完全に一致しますが、これとは異なり Acronis Backup & Recovery 11 では、\*.tib 拡張子がこの値に付加されます。

たとえば、次のようになります。

- Acronis Backup & Recovery 10 で /filename:<パス>my\_backup.bak と指定した場合、バッ クアップ ファイル名は my\_backup.bak になります。
- Acronis Backup & Recovery 11 では、/filename:<パス>my\_backup.bak と指定した場合、バ ックアップ ファイル名は my\_backup.bak.tib になります 。 しかし 、 /filename:< パ ス>my\_backup.tib と指定した場合、バックアップ ファイル名も my\_backup.tib になります。

## <span id="page-7-0"></span>**1.3** 構文

acrocmd は、次の構文で使用します。

acrocmd <コマンド> --<パラメータ 1>=<値の一覧 1> … --<パラメータ N>=<値の一覧 N>

#### 表記規則

コマンドおよびパラメータの説明では、次の特別な表記規則を使用します。

- 山括弧(<>)に囲まれた項目: ユーザーが入力する必要がある情報です。例: <IP アドレスまた はホスト名>
- 大括弧({})に囲まれた項目、パイプ(|)で区切られた選択肢: ユーザーが 1 つのみ選択する必 要がある選択肢です。例: {on|off}。

#### パラメータ値

一部のパラメータでは、1 つの値のみを指定する必要があります。そのような値の説明は単数形で 記述されています。たとえば、--arc=<アーカイブ名>と表記されている場合は、このパラメータで 1 つのアーカイブ名のみを指定します。

一部のパラメータでは、1 つ以上の値を入力することができます。そのような値の説明は複数形で 記述されています。たとえば、--volume=<ボリューム番号> と表記されている場合は、このパラメー タでボリューム番号の一覧を指定することができます。

#### 区切り文字

パラメータの名前および値の一覧は、等号またはスペース文字で区切られます。値の一覧内の値 は、カンマまたはスペース文字によって区切られます。

#### 例**:**

acrocmd backup disk --disk=1,2 acrocmd backup disk --disk=1 2 acrocmd backup disk --disk 1,2 acrocmd backup disk --disk 1 2

## 入力パラメータを含むファイル

acrocmd では入力パラメータを含むファイルを使用できます。入力パラメータ ファイルの内容がコ マンドラインでパラメータと連結されます。

たとえば、次のコマンドがあります。

acrocmd backup disk -f params.txt

ここでファイル **params.txt** の内容は次のとおりです。

--disk=1 --loc=e:\my\_backups --arc=archive123

これは次のコマンドと同じです。

acrocmd backup disk --disk=1 --loc=e:\my\_backups --arc=archive123

## <span id="page-8-0"></span>**1.4** ローカル管理、リモート管理、および集中管理

Acronis Backup & Recovery 11 のアドバンスト エディションを使用すると、Acronis Backup & Recovery 11 エージェントがインストールされている任意のコンピュータの ローカル管理、リモート 管理、および集中管理を実行することができます。

#### ローカル管理

ローカル管理の場合は、Acronis Backup & Recovery 11 エージェントがインストールされているコ ンピュータにコマンドライン ユーティリティをインストールします。操作は、ログオンに使用したユー ザー アカウントで実行されます。

#### 例

ローカル コンピュータのすべてのディスクを表示するには、次のコマンドを実行します。

acrocmd list disks

#### リモート管理

リモート管理の場合は、操作を行う(コマンドまたはスクリプトを実行する)コンピュータにコマンドライ ン ユーティリティをインストールします。

コマンドで次の項目を指定します。

- Acronis Backup & Recovery 11 エージェントがインストールされているリモート コンピュータ の IP アドレスまたはホスト名(--host)
- そのコンピュータにアクセスするためのログイン情報(ユーザー名とパスワードのペア)

ログイン情報として指定するユーザーは、そのコンピュータ上で Acronis Remote Users セキュリ ティ グループのメンバになっている必要があります。操作はこのユーザー アカウントで実行されま す。

#### 例

リモート コンピュータのすべてのディスクを表示するには、次のコマンドを実行します。

acrocmd list disks --host=<IP アドレスまたはホスト名> --credentials=<ユーザー名>、<パスワード>

#### 集中管理

#### コンピュータ上でのコマンド

Acronis Backup & Recovery 11 管理サーバーを介して、管理サーバーの管理者のログイン情報 を使用し、任意の登録済みのコンピュータを管理することができます。各リモート コンピュータのロ グイン情報は必要ありません。

いくつかのコマンドで、複数のコンピュータのアドレスをカンマで区切って指定することができます。 操作は、指定したすべてのコンピュータ上で順番に実行されます。

コマンドで次の項目を指定します。

- Acronis Backup & Recovery 11 エージェントがインストールされているコンピュータの IP アド レスまたはホスト名(--address)
- 管理サーバーの IP アドレスまたはホスト名(--host)
- 管理サーバー サービスの名前(--service=ams)
- 管理サーバーにアクセスするためのログイン情報

ログイン情報として指定するユーザーは、管理サーバー上で Acronis Centralized Admins セキュ リティ グループのメンバになっている必要があります。異なるコンピュータ上でコマンドライン ユー ティリティを実行している場合、そのユーザーは、管理サーバー上で Acronis Remote Users セキ ュリティ グループのメンバにもなっている必要があります。

そのコンピュータ上での操作は、そのコンピュータ上で実行されているエージェント サービスのアカ ウント(Acronis Agent User アカウント)で実行されます。

## 例

管理サーバーを介してコンピュータのすべてのディスクを表示するには、次のコマンドを実行しま す。

acrocmd list disks --host=<ams ホスト名> --credentials=<ユーザー名>,<パスワード> --service=ams --address=<IP アドレスまたはホスト名>

## 管理サーバー上でのコマンド

管理サーバー自体で実行できるコマンドがあります。

#### 例

管理サーバーの現在のアクティビティを表示するには、次のコマンドを実行します。

acrocmd list activities --host=<ams ホスト名> --credentials=<ユーザー名>,<パスワード>--service=ams

下の図は、管理対象のコンピュータに直接アクセスするか Acronis Backup & Recovery 11 管理 サーバー経由でアクセスするためのオプションを示しています。

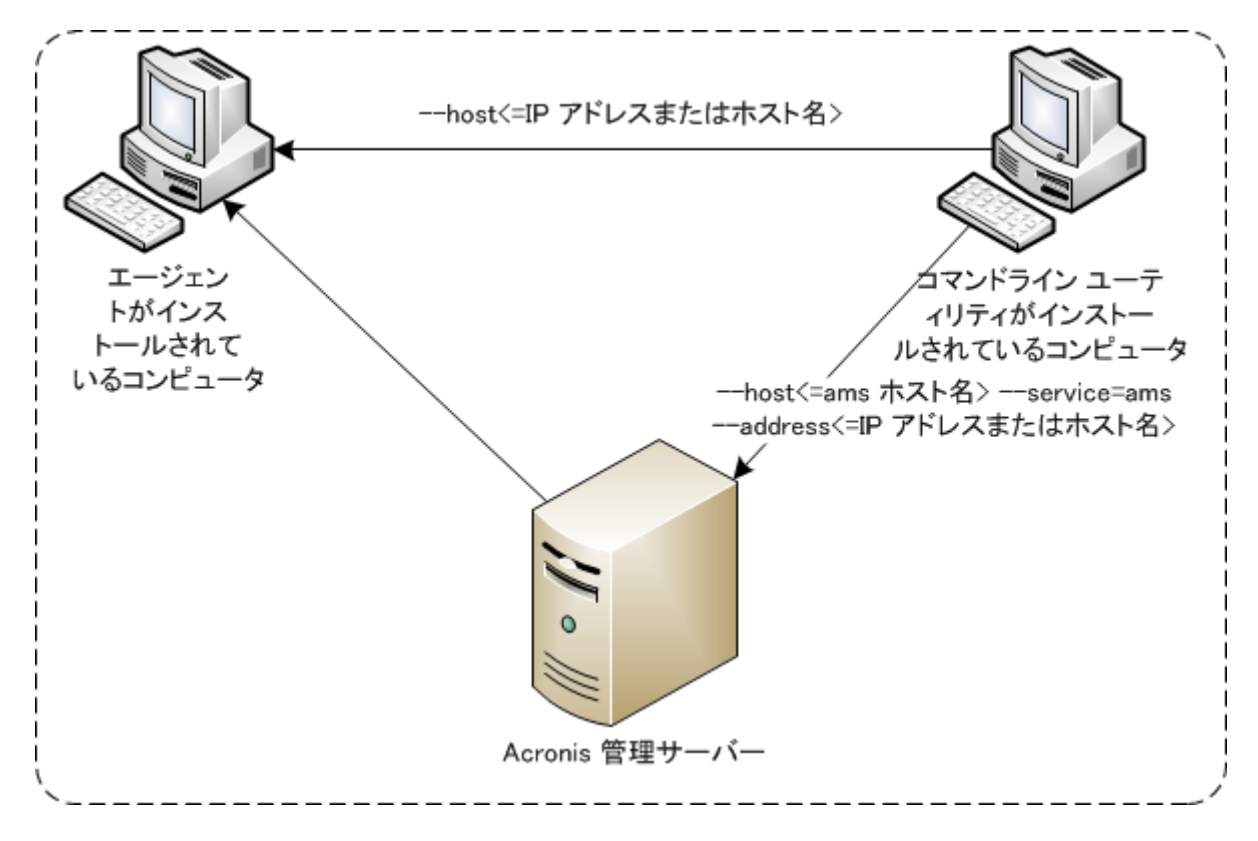

管理対象のコンピュータへのアクセスのオプション

## <span id="page-10-0"></span>**1.5** アンインストール

## **Linux** でのアンインストール

Linux でコマンドライン ユーティリティをアンインストールするには、次のコマンドを実行します。

# cd /usr/lib/Acronis/CommandLineTool/uninstall # ./uninstall

無人モードでコマンドライン ユーティリティをアンインストールするには、./uninstall コマンドを -a パラメータで実行します。

## **Windows** でのアンインストール

**[**スタート**]** -> **[**すべてのプログラム**]** -> **[Acronis]** -> **[Acronis Backup & Recovery 11** のアンイ ンストール**]** をクリックして、Acronis Backup & Recovery 11 をアンインストールすると、すべての 製品コンポーネントと共にコマンドライン ユーティリティがアンインストールされます。

## 製品とは別にコマンドライン ユーティリティをアンインストールするには

- 1. Acronis Backup & Recovery 11 のセットアップ ファイルを実行します。
- 2. **[**インストール ファイルの取り出し**]** をクリックします。
- 3. **AcronisCommandLineTool.msi** ファイルに対応するチェック ボックスをオンにします。
- 4. ファイルの取り出し先のフォルダを指定します。
- 5. **[**取り出し**]** をクリックします。
- 6. ファイルが正常に取り出されたら、**[**閉じる**]** をクリックします。
- 7. 次のコマンドを実行します。 msiexec /uninstall <パス>\AcronisCommandLineTool.msi /qb

<パス> は、ファイルを取り出したフォルダです。

集中管理が可能なエディションの場合は、セットアップ ファイルからコマンドライン ユーティリティを アンインストールすることもできます。アンインストールするには、Acronis Backup & Recovery 11 セットアップ ファイルを実行し、**[Acronis Backup & Recovery 11** のインストール**]** をクリックし、 **[**変更**]** をクリックして、コマンドライン ユーティリティの名前の横にあるチェック ボックスをオフにし ます。

## <span id="page-11-0"></span>**1.6** 略称の一覧

このドキュメントでは次の略称を使用します。

**AMS**: Acronis Backup & Recovery 11 管理サーバーおよびそのコンポーネントのサービスです。

**MMS**: Acronis Managed Machine Service、Acronis エージェントがインストールされているコンピ ュータで実行されるサービスです。

**ASN**: Acronis Backup & Recovery 11 ストレージ ノードおよびそのコンポーネントのサービスで す。

エージェント **for ESX(i)**: Acronis Backup & Recovery 11 エージェント for VMware vSphere ESX(i) です。

# <span id="page-12-0"></span>**2** コマンド

このセクションでは、サポートされているコマンドおよび対応するパラメータを示します。

コマンドライン ユーティリティを使用する際、help [\(15](#page-14-0)ページ) コマンドを使用して、サポートされて いるコマンドに関する情報を表示することができます。

## <span id="page-12-1"></span>**2.1** サービスによるコマンド

次の表は、Acronis サービスで実行可能なコマンドを示しています。Acronis サービスへの接続方 法については、--service [\(51](#page-50-3)ページ) コマンドの説明を参照してください。

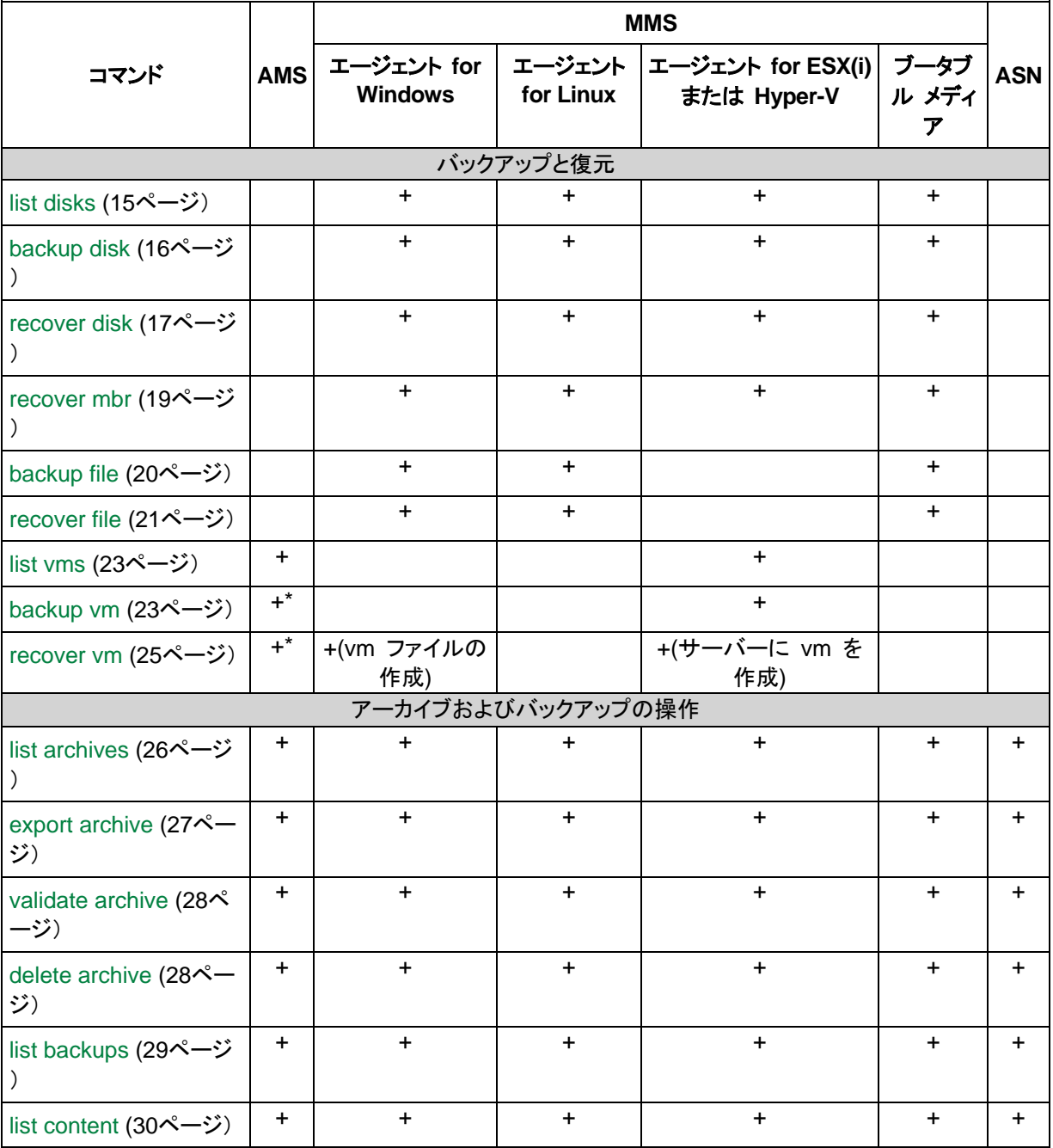

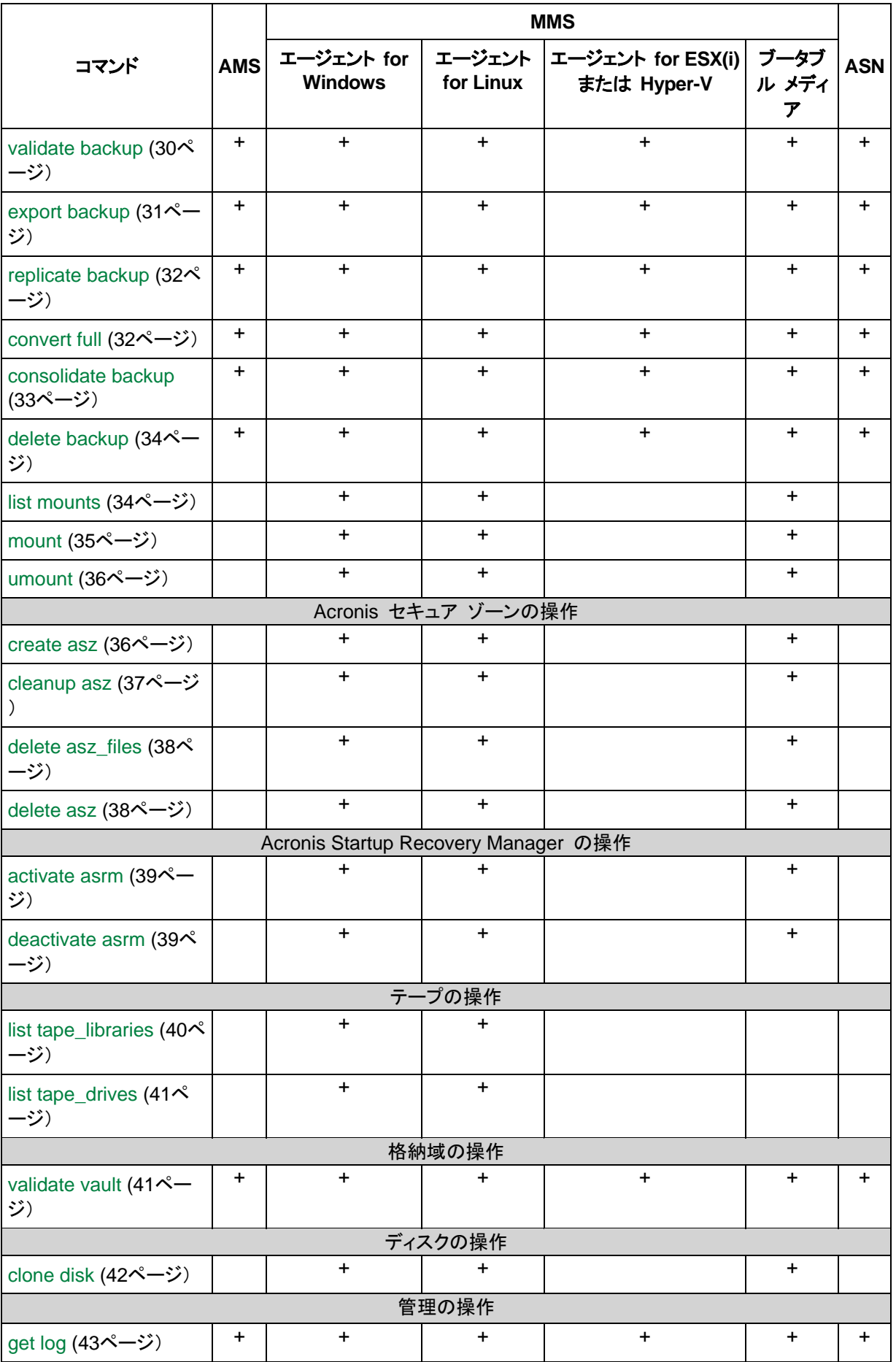

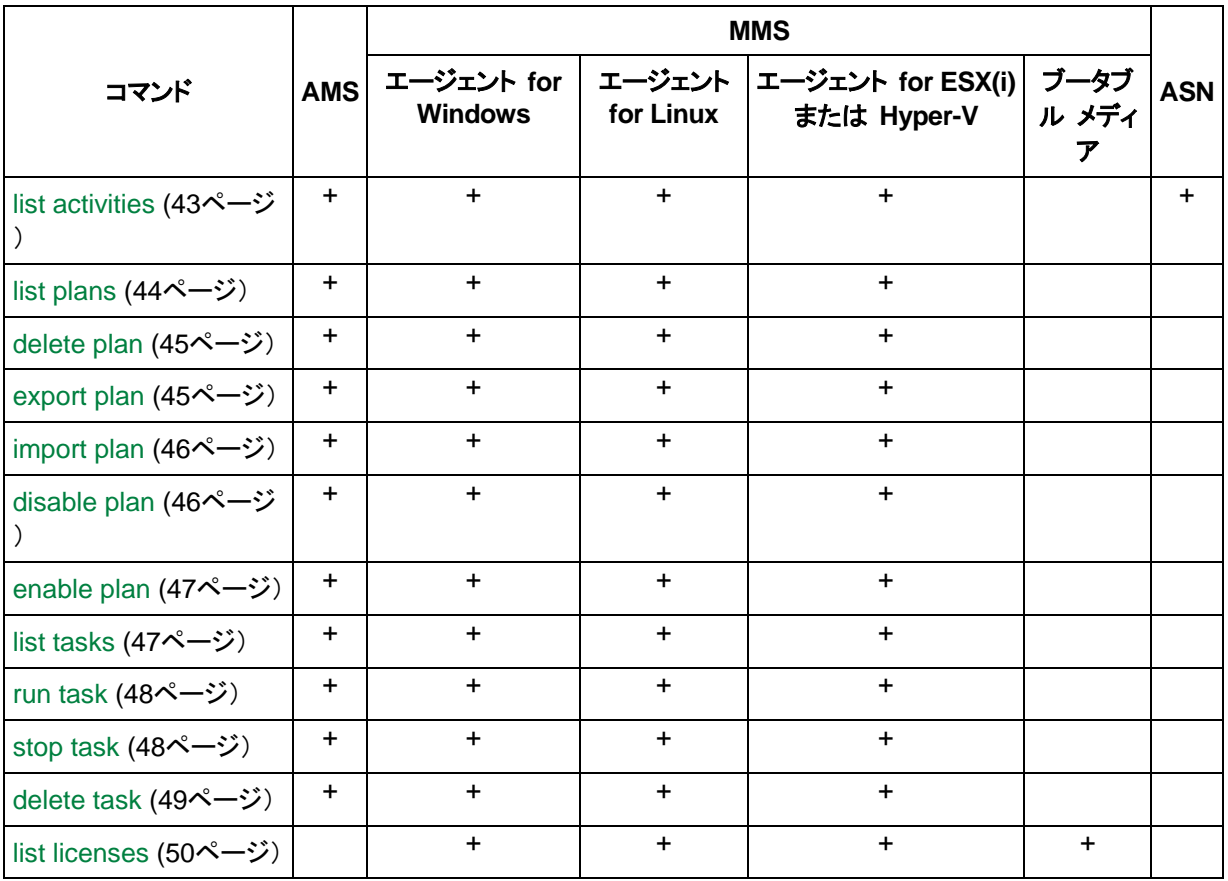

\* AMS サービスはそれ自体ではこれらのコマンドを実行しません。このサービスは、エージェント for ESX(i) またはエージェント for Hyper-V のどちらがコマンドを実行するかを定義し、対応する MMS にコマンドを送 信するだけです。エージェント for Windows で処理を実行する場合は、--address [\(51](#page-50-4)ページ) パラメータで 登録アドレスを指定します。

## <span id="page-14-0"></span>**2.2 help**

このコマンドにより、サポートされているコマンドに関する情報が提供されます。

- 「acrocmd help」と入力すると、使用可能なすべてのコマンドの一覧が表示されます。
- 「acrocmd help <テキストの一部>」を入力すると、指定した文字列で始まるすべてのコマンド の一覧が表示されます。

たとえば、「acrocmd help ba」と入力すると、backup disk, backup file などのコマンドが一覧 表示されます。

■ 「acrocmd help <完全コマンド名>」と入力すると、このコマンドに関する情報が表示されます。 たとえば、「acrocmd help backup disk 」と入力すると、backup disk コマンドに関する情報が 表示されます。

## <span id="page-14-1"></span>**2.3** バックアップと復元

## <span id="page-14-2"></span>**2.3.1** ディスクとボリューム

## <span id="page-14-3"></span>**list disks**

使用可能なディスク グループ、ディスク、ボリューム、および未割り当て領域を一覧表示します。

例 [\(75](#page-74-2)ページ)

## パラメータ

## 測定単位

--size\_measure={s|kb|mb|gb}

ディスクとボリュームのサイズの単位です。指定しない場合は、値は mb になります。 --start\_measure={s|kb|mb|gb}

ボリュームのオフセットの単位です。指定しない場合は、値は mb になります。

## 一般的なパラメータ

```
--log=<フル パス> (71ページ)
--output={formatted|raw} (71ページ)
--progress (71ページ)
(72ページ)
```
## リモート コンピュータへのアクセス**(**アドバンスト エディションのみ**)**

--host=<IP アドレスまたはホスト名> [\(51](#page-50-2)ページ) --credentials=<ユーザー名>,<パスワード> [\(54](#page-53-0)ページ) --address=<IP アドレスまたはホスト名> [\(51](#page-50-4)ページ)

## コンピュータ内の特定のサービスへのアクセス**(**アドバンスト エディションのみ**)**

--service={mms|ams} [\(51](#page-50-3)ページ)

## 仮想コンピュータへのアクセス**(Virtual Edition** のみ**)**

{--vmid=<仮想コンピュータ ID>|--vmname=<仮想コンピュータ名>} [\(52](#page-51-1)ページ)

## <span id="page-15-0"></span>**backup disk**

指定したディスクまたはボリュームのバックアップを作成します。--disk パラメータまたは --volume パラメータのどちらも指定しない場合は、コマンドによってすべてのボリュームがバックアップされま す。

例 [\(75](#page-74-2)ページ)

## パラメータ

## バックアップの対象

```
--disk=<ディスク番号> (56ページ)
--volume=<ボリューム番号> (57ページ)
--oss_numbers (74ページ)
(59ページ)
--exclude_mask=<マスク> (59ページ)
--exclude_system (59ページ)
--exclude_hidden (59ページ)
```
## バックアップの保存先

```
(54ページ)
(54ページ)
--arc=<アーカイブ名> (54ページ)
--password=<パスワード> (72ページ)
```
## バックアップ方法

--plain\_archive [\(59](#page-58-3)ページ) --backuptype={full|incremental|differential} [\(60](#page-59-0)ページ) --raw [\(60](#page-59-1)ページ) --cleanup [\(60](#page-59-2)ページ) --archive\_comment=<コメント> [\(61](#page-60-0)ページ) --backup\_comment=<コメント> [\(61](#page-60-0)ページ)

## バックアップ オプション

```
--encryption={none|aes128|aes192|aes256} (61ページ)
(61ページ)
(61ページ)
--use_vss={none|auto|software_auto|software|hardware|acronis|native} (62ページ)
--compression={none|normal|high|max} (63ページ)
--fast (63ページ)
--split=<サイズ> (63ページ)
(72ページ)
--silent_mode={on|off} (72ページ)
(63ページ)
(73ページ)
(73ページ)
(73ページ)
--cataloging={true|false} (63ページ)
```
## 一般的なパラメータ

--log=<フル パス> [\(71](#page-70-2)ページ) --output={formatted|raw} [\(71](#page-70-3)ページ) --progress [\(71](#page-70-4)ページ) {-f|--file\_params}=<フル ローカル パス> [\(72](#page-71-0)ページ)

## リモート コンピュータへのアクセス**(**アドバンスト エディションのみ**)**

--host=<IP アドレスまたはホスト名> [\(51](#page-50-2)ページ) --credentials=<ユーザー名>,<パスワード> [\(54](#page-53-0)ページ) --address=<IP アドレスまたはホスト名> [\(51](#page-50-4)ページ)

## コンピュータ内の特定のサービスへのアクセス**(**アドバンスト エディションのみ**)**

--service={mms|ams} [\(51](#page-50-3)ページ)

#### <span id="page-16-0"></span>**recover disk**

指定したディスクまたはボリュームを復元します。一回に復元できるディスクまたはボリュームは 1 つのみです。

ディスクの MBR も常に一緒に復元されます。ボリュームを復元する場合、MBR は復元されませ ん。この場合は、recover mbr [\(19](#page-18-0)ページ) コマンドを使用することができます。

例 [\(75](#page-74-2)ページ)

## パラメータ

#### 復元元

--loc=<パス> [\(54](#page-53-2)ページ) --credentials=<ユーザー名>,<パスワード> [\(54](#page-53-0)ページ) --arc=<アーカイブ名> [\(54](#page-53-3)ページ) --password=<パスワード>[\(72](#page-71-1)ページ) --backup=<バックアップ ID> [\(55](#page-54-0)ページ) --disk=<ディスク番号> [\(56](#page-55-3)ページ) --nt\_signature={auto|new|backup|existing} [\(57](#page-56-0)ページ) --volume=<ボリューム番号> [\(57](#page-56-1)ページ) --oss\_numbers [\(74](#page-73-1)ページ)

## 復元先

--target\_disk=<ディスク番号> [\(65](#page-64-0)ページ) --target\_volume=<ボリューム番号> [\(65](#page-64-1)ページ)

ディスクの復元

--target disk パラメータを指定した場合、指定したディスクに復元されます。

--target\_disk パラメータを指定しない場合、最初に元のディスク(バックアップしたディスク)への 復元が試行されます。元のディスクが見つからない場合、コマンドは失敗します。

ボリュームの復元

--target\_volume パラメータを指定した場合、指定したボリュームに復元されます。

--target\_volume パラメータを指定せず、--target\_disk パラメータを指定した場合、指定したデ ィスク上の適切なサイズの最初の未割り当て領域に復元されます。適切なサイズの未割り当て 領域が見つからない場合は、コマンドが失敗します。

--target\_volume パラメータも --target\_disk パラメータも指定しない場合、最初に元のボリュ ーム(バックアップしたボリューム)への復元が試行されます。元のボリュームが見つからない場 合は、ソフトウェアによって適切なサイズの最初の未割り当て領域に復元されます。適切なサイ ズの未割り当て領域が見つからない場合は、コマンドが失敗します。

バックアップ後にボリュームのサイズ、場所、または他の物理的なパラメータが変更された場合、 元のボリュームとは見なされません。ボリュームのドライブ文字またはラベルを変更しても、その ボリュームは認識されます。

--start=<オフセット>{s|kb|mb|gb} [\(58](#page-57-0)ページ) --size=<ボリューム サイズ>{s|kb|mb|gb} [\(58](#page-57-1)ページ)

## 復元方法

- --fat16 32 [\(66](#page-65-0)ページ) --ext2 3 [\(66](#page-65-1)ページ)
- --type={active|primary|logical} [\(66](#page-65-2)ページ)
- --preserve mbr [\(66](#page-65-3)ページ)

```
--active_restore
```
このパラメータを指定した場合、Acronis Active Restore テクノロジが有効になります。

#### 復元オプション

```
--reboot (72ページ)
--reboot_after (72ページ)
(72ページ)
(73ページ)
(73ページ)
--ftp_active (73ページ)
```
#### **Acronis Universal Restore** のパラメータ

--ur driver=<INF ファイル名>

Acronis Universal Restore の使用と、インストールする大容量記憶装置のドライバを指定しま す。

--ur\_path=<フォルダの検索>

Acronis Universal Restore の使用と、ドライバの保存先へのパスを指定します。

#### 一般的なパラメータ

```
--log=<フル パス> (71ページ)
--output={formatted|raw} (71ページ)
--progress (71ページ)
(72ページ)
```
#### リモート コンピュータへのアクセス**(**アドバンスト エディションのみ**)**

--host=<IP アドレスまたはホスト名> [\(51](#page-50-2)ページ) --credentials=<ユーザー名>,<パスワード> [\(54](#page-53-0)ページ) --address=<IP アドレスまたはホスト名> [\(51](#page-50-4)ページ)

#### コンピュータ内の特定のサービスへのアクセス**(**アドバンスト エディションのみ**)**

--service={mms|ams} [\(51](#page-50-3)ページ)

#### <span id="page-18-0"></span>**recover mbr**

ディスクまたはボリュームのバックアップから MBR を復元します。

例 [\(75](#page-74-2)ページ)

#### パラメータ

#### 復元元

```
--loc=<パス> (54ページ)
(54ページ)
--arc=<アーカイブ名> (54ページ)
```

```
(72ページ)
(55ページ)
--disk=<ディスク番号> (56ページ)
```
## 復元先

--target disk=<ディスク番号> [\(65](#page-64-0)ページ)

## 復元オプション

```
--reboot (72ページ)
(72ページ)
(72ページ)
--retry_count=<試行回数> (73ページ)
(73ページ)
(73ページ)
```
## 一般的なパラメータ

```
--log=<フル パス> (71ページ)
--output={formatted|raw} (71ページ)
--progress (71ページ)
(72ページ)
```
## リモート コンピュータへのアクセス**(**アドバンスト エディションのみ**)**

--host=<IP アドレスまたはホスト名> [\(51](#page-50-2)ページ) --credentials=<ユーザー名>,<パスワード> [\(54](#page-53-0)ページ) --address=<IP アドレスまたはホスト名> [\(51](#page-50-4)ページ)

## コンピュータ内の特定のサービスへのアクセス**(**アドバンスト エディションのみ**)**

--service={mms|ams} [\(51](#page-50-3)ページ)

## <span id="page-19-0"></span>**2.3.2** ファイル

<span id="page-19-1"></span>**backup file**

指定したファイルとフォルダのバックアップを作成します。

例 [\(77](#page-76-0)ページ)

## パラメータ

## バックアップの対象

```
--include=<パス> (59ページ)
--exclude_names=<名> (59ページ)
--exclude_mask=<マスク> (59ページ)
--exclude_system (59ページ)
--exclude_hidden (59ページ)
```
## バックアップの保存先

```
(54ページ)
(54ページ)
--arc=<アーカイブ名> (54ページ)
--password=<パスワード> (72ページ)
```
## バックアップ方法

--plain\_archive [\(59](#page-58-3)ページ) --backuptype={full|incremental|differential} [\(60](#page-59-0)ページ) --cleanup [\(60](#page-59-2)ページ) --archive\_comment=<コメント> [\(61](#page-60-0)ページ) --backup\_comment=<コメント> [\(61](#page-60-0)ページ)

## バックアップ オプション

```
--encryption={none|aes128|aes192|aes256} (61ページ)
(61ページ)
--post_cmd=<コマンド> (61ページ)
--snapshot={always|possible|none} (62ページ)
--use_vss={none|auto|software_auto|software|hardware|acronis|native} (62ページ)
--compression={none|normal|high|max} (63ページ)
--split=<サイズ> (63ページ)
(72ページ)
(72ページ)
(63ページ)
(73ページ)
(73ページ)
--ftp_active (73ページ)
--cataloging={true|false} (63ページ)
```
## 一般的なパラメータ

--log=<フル パス> [\(71](#page-70-2)ページ) --output={formatted|raw} [\(71](#page-70-3)ページ) --progress [\(71](#page-70-4)ページ) {-f|--file\_params}=<フル ローカル パス> [\(72](#page-71-0)ページ)

## リモート コンピュータへのアクセス**(**アドバンスト エディションのみ**)**

--host=<IP アドレスまたはホスト名> [\(51](#page-50-2)ページ) --credentials=<ユーザー名>,<パスワード>[\(54](#page-53-0)ページ) --address=<IP アドレスまたはホスト名> [\(51](#page-50-4)ページ)

## コンピュータ内の特定のサービスへのアクセス**(**アドバンスト エディションのみ**)**

--service={mms|ams} [\(51](#page-50-3)ページ)

#### <span id="page-20-0"></span>**recover file**

ファイルレベルまたはディスクレベルのバックアップからファイルとフォルダを復元します。

例 [\(77](#page-76-0)ページ)

## パラメータ

## 復元元

```
(54ページ)
--credentials=<ユーザー名>,<パスワード> (54ページ)
--arc=<アーカイブ名> (54ページ)
--password=<パスワード> (72ページ)
--backup=<バックアップ ID> (55ページ)
(64ページ)
--exclude=<ファイル、フォルダ、マスク> (64ページ)
```
## 復元先

```
--target=<パス> (56ページ)
--credentials=<ユーザー名>,<パスワード> (54ページ)
```
## 復元方法

--overwrite={always|older|newer} [\(67](#page-66-0)ページ)

--recover absolute path [\(67](#page-66-1)ページ)

```
--recover_security={true|false}
```
このパラメータは、Windows ファイルのファイルレベル バックアップから復元した場合にのみ で有効です。この値が、true の場合またはパラメータを指定しない場合、ファイルの NTFS ア クセス許可とファイル自体が復元されます。それ以外の場合、ファイルは、復元先のフォルダか ら NTFS アクセス許可を継承します。

#### --original date

ファイルの元の日付と時刻をバックアップから復元します。指定しない場合は、現在の日付と時 刻が割り当てられます。

## 復元オプション

```
--reboot (72ページ)
(72ページ)
--silent_mode={on|off} (72ページ)
(73ページ)
(73ページ)
--ftp_active (73ページ)
```
## 一般的なパラメータ

```
--log=<フル パス> (71ページ)
--output={formatted|raw} (71ページ)
--progress (71ページ)
{-f|--file_params}=<フル ローカル パス> (72ページ)
```
## リモート コンピュータへのアクセス**(**アドバンスト エディションのみ**)**

--host=<IP アドレスまたはホスト名> [\(51](#page-50-2)ページ) --credentials=<ユーザー名>,<パスワード>[\(54](#page-53-0)ページ) --address=<IP アドレスまたはホスト名> [\(51](#page-50-4)ページ)

コンピュータ内の特定のサービスへのアクセス**(**アドバンスト エディションのみ**)**

--service={mms|ams} [\(51](#page-50-3)ページ)

## <span id="page-22-0"></span>**2.3.3** 仮想コンピュータ

このセクションで説明したコマンドは、エージェント for ESX(i) またはエージェント for Hyper-V が インストールされている場合のみ、Acronis Backup & Recovery 11 Advanced Server Virtual Edition で使用できます(これは recover vm [\(25](#page-24-0)ページ) コマンドには該当しません)。

#### <span id="page-22-1"></span>**list vms**

コマンドを実行するサービスに応じて、指定された管理サーバー上に存在する仮想コンピュータ、あ るいはエージェント for ESX(i) またはエージェント for Hyper-V によって管理される仮想コンピュ ータを一覧表示します。

例 [\(78](#page-77-0)ページ)

## パラメータ

一般的なパラメータ

--log=<フル パス> [\(71](#page-70-2)ページ) --output={formatted|raw} [\(71](#page-70-3)ページ) --progress [\(71](#page-70-4)ページ) {-f|--file\_params}=<フル ローカル パス> [\(72](#page-71-0)ページ)

## リモート コンピュータへのアクセス**(**アドバンスト エディションのみ**)**

--host=<IP アドレスまたはホスト名> [\(51](#page-50-2)ページ) --credentials=<ユーザー名>,<パスワード> [\(54](#page-53-0)ページ)

## コンピュータ内の特定のサービスへのアクセス**(**アドバンスト エディションのみ**)**

--service={mms|ams} [\(51](#page-50-3)ページ)

#### <span id="page-22-2"></span>**backup vm**

指定した仮想コンピュータの指定したディスクおよびボリュームのバックアップを作成します。--disk パラメータまたは --volume パラメータのどちらも指定しない場合は、コンピュータ全体がバックアッ プされます。

例 [\(78](#page-77-0)ページ)

## パラメータ

## 仮想コンピュータへのアクセス

{--vmid=<仮想コンピュータ ID>|--vmname=<仮想コンピュータ名>} [\(52](#page-51-1)ページ)

バックアップする 1 つ以上の仮想コンピュータを指定することができます。

--simultaneous\_backup=<数>

エージェント for ESX(i) またはエージェント for Hyper-V によって同時にバックアップされる仮 想コンピュータの数です。指定しない場合、各エージェントによって一度に 2 つの仮想コンピュ ータが同時にバックアップされます。コンピュータを一度に 1 つずつバックアップするには、パラ メータ値を 1 に設定します。

#### バックアップの対象

--disk=<ディスク番号> [\(56](#page-55-3)ページ) --volume=<ボリューム番号> [\(57](#page-56-1)ページ) --exclude names=<名> [\(59](#page-58-2)ページ) --exclude\_mask=<マスク> [\(59](#page-58-2)ページ) --exclude\_system [\(59](#page-58-2)ページ) --exclude\_hidden [\(59](#page-58-2)ページ)

## バックアップの保存先

--loc=<パス> [\(54](#page-53-2)ページ) --credentials=<ユーザー名>,<パスワード> [\(54](#page-53-0)ページ) --arc=<アーカイブ名> [\(54](#page-53-3)ページ) --password=<パスワード> [\(72](#page-71-1)ページ)

## バックアップ方法

--backuptype={full|incremental|differential} [\(60](#page-59-0)ページ) --raw [\(60](#page-59-1)ページ) --cleanup [\(60](#page-59-2)ページ) --archive\_comment=<コメント> [\(61](#page-60-0)ページ) --backup\_comment=<コメント> [\(61](#page-60-0)ページ)

## バックアップ オプション

```
--encryption={none|aes128|aes192|aes256} (61ページ)
--compression={none|normal|high|max} (63ページ)
--fast (63ページ)
--split=<サイズ> (63ページ)
(72ページ)
(73ページ)
--retry_delay=<遅延> (73ページ)
(73ページ)
--cataloging={true|false} (63ページ)
```
## 一般的なパラメータ

--log=<フル パス> [\(71](#page-70-2)ページ) --output={formatted|raw} [\(71](#page-70-3)ページ) --progress [\(71](#page-70-4)ページ) {-f|--file\_params}=<フル ローカル パス> [\(72](#page-71-0)ページ)

## リモート物理コンピュータへのアクセス

--host=<IP アドレスまたはホスト名> [\(51](#page-50-2)ページ) --credentials=<ユーザー名>,<パスワード> [\(54](#page-53-0)ページ)

#### コンピュータ内の特定のサービスへのアクセス**(**アドバンスト エディションのみ**)**

--service={mms|ams} [\(51](#page-50-3)ページ)

#### <span id="page-24-0"></span>**recover vm**

ディスクまたはボリュームのバックアップを新しい仮想コンピュータまたは既存の仮想コンピュータに 復元します。recover vm コマンドは、Acronis ソフトウェアの以前のバージョンで利用可能だった convert コマンドを置き換えて拡張するものです。

recover vm コマンドは、次のエージェントで実行することができます。

- エージェント **for ESX(i)** では、ディスク(ボリューム)のバックアップを新しい ESX(i) 仮想コンピ ュータまたは既存の ESX(i) 仮想コンピュータに復元します。
- エージェント **for Hyper-V** では、ディスク(ボリューム)のバックアップを新しい Hyper-V 仮想コ ンピュータまたは既存の Hyper-V 仮想コンピュータに復元します。
- エージェント **for Windows** では、 ディスク ( ボリューム )のバックアップを 、VMware Workstation、Microsoft Virtual PC、Parallels Workstation、または Citrix XenServer オープ ン仮想アプライアンス(OVA)の新しい仮想コンピュータに復元します。 設定済みで使用可能なコンピュータのファイルは、選択したフォルダに保存されます。それぞれ の仮想ソフトウェアを使用してコンピュータを起動するか、他の用途のためにコンピュータのファ イルを準備することができます。OVA 仮想アプライアンスを XenServer にインポートできます。 Virtual PC のディスクを Hyper-V 仮想コンピュータに接続することができます。

このコンピュータへの復元中は、仮想コンピュータの電源をオフにする必要があります。ESX(i) ホストまたは Hyper-V ホストに置かれている復元先のコンピュータは、確認メッセージを表示することなく電源がオフになり ます。正しいコンピュータを指定してください。

例 [\(78](#page-77-0)ページ)

#### パラメータ

#### 復元元

```
(54ページ)
--credentials=<ユーザー名>,<パスワード> (54ページ)
--arc=<アーカイブ名> (54ページ)
(72ページ)
--backup=<バックアップ ID> (55ページ)
--disk=<ディスク番号> (56ページ)
--volume=<ボリューム番号> (57ページ)
```
#### 復元先

- 既存の仮想コンピュータに復元するコマンドは次のとおりです。 {--vmid=<仮想コンピュータ ID>|--vmname=<仮想コンピュータ名> [\(52](#page-51-1)ページ)
- 新しい仮想コンピュータに復元するコマンドは次のとおりです。 --vmname=<仮想コンピュータ名> [\(53](#page-52-0)ページ) --vmtype={vmware|esx|hyperv|virtualpc|parallels|citrix} [\(53](#page-52-0)ページ) {--vmserver\_name=<サーバー名>|--vmserver\_id=<サーバーの GUID>} [\(53](#page-52-0)ページ) --vmstorage=<パス> [\(53](#page-52-0)ページ) --credentials=<ユーザー名>,<パスワード>[\(54](#page-53-0)ページ)

vmware、virtualpc、parallels、または citrix 仮想コンピュータを作成するネットワーク フ ォルダのログイン情報です。

```
(65ページ)
(65ページ)
(58ページ)
--size=<ボリューム サイズ>{s|kb|mb|gb} (58ページ)
```
## 復元方法

--fat16\_32 [\(66](#page-65-0)ページ) --ext2\_3 [\(66](#page-65-1)ページ) --type={active|primary|logical} [\(66](#page-65-2)ページ) --preserve\_mbr [\(66](#page-65-3)ページ)

## 復元オプション

```
--power_on (67ページ)
(72ページ)
--retry_count=<試行回数> (73ページ)
(73ページ)
(73ページ)
```
## 一般的なパラメータ

--log=<フル パス> [\(71](#page-70-2)ページ) --output={formatted|raw} [\(71](#page-70-3)ページ) --progress [\(71](#page-70-4)ページ) {-f|--file\_params}=<フル ローカル パス> [\(72](#page-71-0)ページ)

## リモート コンピュータへのアクセス**(**アドバンスト エディションのみ**)**

--host=<IP アドレスまたはホスト名> [\(51](#page-50-2)ページ) --credentials=<ユーザー名>,<パスワード> [\(54](#page-53-0)ページ)

## コンピュータ内の特定のサービスへのアクセス**(**アドバンスト エディションのみ**)**

--service={mms|ams} [\(51](#page-50-3)ページ)

## <span id="page-25-0"></span>**2.4** アーカイブおよびバックアップの操作

## <span id="page-25-1"></span>**2.4.1** アーカイブ

## <span id="page-25-2"></span>**list archives**

特定の場所にあるアーカイブに関する情報を一覧表示します。表示されるレコードは日付の降順で 並べ替えられます。

例 [\(79](#page-78-1)ページ)

## パラメータ

--loc=<パス> [\(54](#page-53-2)ページ) --credentials=<ユーザー名>,<パスワード>[\(54](#page-53-0)ページ) --filter\_type=<種類> [\(70](#page-69-4)ページ) {-a|--all}

パラメータを指定すると、各アーカイブについて GUID、名前、種類、作成日付、アーカイブが作 成されたコンピュータ、所有者(アーカイブを保存先に保存したユーザー)、使用領域(バイト)のプ ロパティが表示されます。指定しない場合は、各アーカイブの名前、種類、作成日付のみが表 示されます。

#### 一般的なパラメータ

--log=<フル パス> [\(71](#page-70-2)ページ) --output={formatted|raw} [\(71](#page-70-3)ページ) --progress [\(71](#page-70-4)ページ) {-f|--file\_params}=<フル ローカル パス> [\(72](#page-71-0)ページ)

#### リモート コンピュータへのアクセス**(**アドバンスト エディションのみ**)**

--host=<IP アドレスまたはホスト名> [\(51](#page-50-2)ページ) --credentials=<ユーザー名>,<パスワード> [\(54](#page-53-0)ページ) --address=<IP アドレスまたはホスト名>[\(51](#page-50-4)ページ)

#### コンピュータ内の特定のサービスへのアクセス**(**アドバンスト エディションのみ**)**

--service={mms|ams|asn} [\(51](#page-50-3)ページ)

#### <span id="page-26-0"></span>**export archive**

--arc パラメータで指定されたアーカイブを --loc パラメータで指定された場所から --target パラメ ータで指定された場所へコピーします。

--arc パラメータが指定されていない場合は、エクスポート元に保存されているすべてのアーカイブ がエクスポートされます。

エクスポート先には常に新しいアーカイブが作成されます。--target\_arc パラメータでは、既存のア ーカイブを指定することはできません。

たとえば、このコマンドを使用して、アーカイブを集中管理格納域にインポートしたり、格納域全体を 別の場所にエクスポートしたりできます。

例 [\(79](#page-78-1)ページ)

#### パラメータ

--loc=<パス> [\(54](#page-53-2)ページ) --credentials=<ユーザー名>,<パスワード> [\(54](#page-53-0)ページ) --arc=<アーカイブ名> [\(54](#page-53-3)ページ) --password=<パスワード> [\(72](#page-71-1)ページ) --target=<パス> [\(56](#page-55-0)ページ) --credentials=<ユーザー名>,<パスワード> [\(54](#page-53-0)ページ) --target arc=<アーカイブ名> [\(56](#page-55-1)ページ)

#### 一般的なパラメータ

Copyright © Acronis, Inc. 27

```
--log=<フル パス> (71ページ)
--output={formatted|raw} (71ページ)
--progress (71ページ)
{-f|--file_params}=<フル ローカル パス> (72ページ)
```
## リモート コンピュータへのアクセス**(**アドバンスト エディションのみ**)**

--host=<IP アドレスまたはホスト名> [\(51](#page-50-2)ページ) --credentials=<ユーザー名>,<パスワード>[\(54](#page-53-0)ページ) --address=<IP アドレスまたはホスト名> [\(51](#page-50-4)ページ)

## コンピュータ内の特定のサービスへのアクセス**(**アドバンスト エディションのみ**)**

--service={mms|ams|asn} [\(51](#page-50-3)ページ)

#### <span id="page-27-0"></span>**validate archive**

アーカイブ データの整合性をベリファイします。

例 [\(79](#page-78-1)ページ)

## パラメータ

```
(54ページ)
(54ページ)
--arc=<アーカイブ名> (54ページ)
(72ページ)
```
#### 一般的なパラメータ

```
--log=<フル パス> (71ページ)
--output={formatted|raw} (71ページ)
--progress (71ページ)
(72ページ)
```
## リモート コンピュータへのアクセス**(**アドバンスト エディションのみ**)**

--host=<IP アドレスまたはホスト名> [\(51](#page-50-2)ページ) --credentials=<ユーザー名>,<パスワード> [\(54](#page-53-0)ページ) --address=<IP アドレスまたはホスト名> [\(51](#page-50-4)ページ)

## コンピュータ内の特定のサービスへのアクセス**(**アドバンスト エディションのみ**)**

```
--service={mms|ams|asn} (51ページ)
```
#### <span id="page-27-1"></span>**delete archive**

アーカイブを削除します。

例 [\(79](#page-78-1)ページ)

## パラメータ

```
(54ページ)
(54ページ)
--arc=<アーカイブ名> (54ページ)
```
## 一般的なパラメータ

--log=<フル パス> [\(71](#page-70-2)ページ) --output={formatted|raw} [\(71](#page-70-3)ページ) --progress [\(71](#page-70-4)ページ) {-f|--file\_params}=<フル ローカル パス> [\(72](#page-71-0)ページ)

## リモート コンピュータへのアクセス**(**アドバンスト エディションのみ**)**

--host=<IP アドレスまたはホスト名> [\(51](#page-50-2)ページ) --credentials=<ユーザー名>,<パスワード>[\(54](#page-53-0)ページ) --address=<IP アドレスまたはホスト名> [\(51](#page-50-4)ページ)

## コンピュータ内の特定のサービスへのアクセス**(**アドバンスト エディションのみ**)**

--service={mms|ams|asn} [\(51](#page-50-3)ページ)

## <span id="page-28-0"></span>**2.4.2** バックアップ

#### <span id="page-28-1"></span>**list backups**

指定されたアーカイブ内のバックアップを一覧表示します。表示されるレコードは日付の降順で並べ 替えられます。

例 [\(79](#page-78-2)ページ)

## パラメータ

```
(54ページ)
(54ページ)
--arc=<アーカイブ名> (54ページ)
--password=<パスワード> (72ページ)
--filter_date={<日時>|[<開始日時>,<終了日時>]} (69ページ)
(70ページ)
```
## 一般的なパラメータ

```
--log=<フル パス> (71ページ)
--output={formatted|raw} (71ページ)
--progress (71ページ)
(72ページ)
```
リモート コンピュータへのアクセス**(**アドバンスト エディションのみ**)**

```
--host=<IP アドレスまたはホスト名> (51ページ)
--credentials=<ユーザー名>,<パスワード> (54ページ)
--address=<IP アドレスまたはホスト名> (51ページ)
```
#### コンピュータ内の特定のサービスへのアクセス**(**アドバンスト エディションのみ**)**

--service={mms|ams|asn} [\(51](#page-50-3)ページ)

#### <span id="page-29-0"></span>**list content**

バックアップの内容(バックアップされたディスク、ボリューム、ファイル、仮想コンピュータ)を一覧表 示します。

例 [\(79](#page-78-2)ページ)

## パラメータ

```
(54ページ)
--credentials=<ユーザー名>,<パスワード> (54ページ)
--arc=<アーカイブ名> (54ページ)
--password=<パスワード> (72ページ)
--backup=<バックアップ ID> (55ページ)
(69ページ)
(69ページ)
```
## 一般的なパラメータ

```
--log=<フル パス> (71ページ)
--output={formatted|raw} (71ページ)
--progress (71ページ)
{-f|--file_params}=<フル ローカル パス> (72ページ)
```
#### リモート コンピュータへのアクセス**(**アドバンスト エディションのみ**)**

--host=<IP アドレスまたはホスト名> [\(51](#page-50-2)ページ) --credentials=<ユーザー名>,<パスワード> [\(54](#page-53-0)ページ) --address=<IP アドレスまたはホスト名> [\(51](#page-50-4)ページ)

#### コンピュータ内の特定のサービスへのアクセス**(**アドバンスト エディションのみ**)**

```
--service={mms|ams|asn} (51ページ)
```
#### <span id="page-29-1"></span>**validate backup**

バックアップ データの整合性をベリファイします。

例 [\(79](#page-78-2)ページ)

## パラメータ

--loc=<パス> [\(54](#page-53-2)ページ) --credentials=<ユーザー名>,<パスワード> [\(54](#page-53-0)ページ) --arc=<アーカイブ名> [\(54](#page-53-3)ページ) --password=<パスワード> [\(72](#page-71-1)ページ) --backup=<バックアップ ID> [\(55](#page-54-0)ページ)

## 一般的なパラメータ

```
--log=<フル パス> (71ページ)
--output={formatted|raw} (71ページ)
```
--progress [\(71](#page-70-4)ページ) {-f|--file\_params}=<フル ローカル パス> [\(72](#page-71-0)ページ)

#### リモート コンピュータへのアクセス**(**アドバンスト エディションのみ**)**

--host=<IP アドレスまたはホスト名> [\(51](#page-50-2)ページ) --credentials=<ユーザー名>,<パスワード> [\(54](#page-53-0)ページ) --address=<IP アドレスまたはホスト名>[\(51](#page-50-4)ページ)

## コンピュータ内の特定のサービスへのアクセス**(**アドバンスト エディションのみ**)**

--service={mms|ams|asn} [\(51](#page-50-3)ページ)

#### <span id="page-30-0"></span>**export backup**

--arc パラメータで指定されたアーカイブを --loc パラメータで指定された場所から --target パラメ ータで指定された場所へコピーします。コピーに含まれるのは、--backup パラメータで指定された バックアップだけです。

エクスポート先には常に新しいアーカイブが作成されます。--target\_arc パラメータでは、既存のア ーカイブを指定することはできません。--target および --target\_arc パラメータは両方とも必須で す。

--backup パラメータを指定しないと、コマンドは前回のバックアップにエクスポートされます。

例 [\(79](#page-78-2)ページ)

## パラメータ

```
(54ページ)
--credentials=<ユーザー名>,<パスワード> (54ページ)
--arc=<アーカイブ名> (54ページ)
--password=<パスワード> (72ページ)
(55ページ)
--target=<パス> (56ページ)
--credentials=<ユーザー名>,<パスワード> (54ページ)
--target_arc=<アーカイブ名> (56ページ)
```
#### 一般的なパラメータ

--log=<フル パス> [\(71](#page-70-2)ページ) --output={formatted|raw} [\(71](#page-70-3)ページ) --progress [\(71](#page-70-4)ページ) {-f|--file\_params}=<フル ローカル パス> [\(72](#page-71-0)ページ)

#### リモート コンピュータへのアクセス**(**アドバンスト エディションのみ**)**

--host=<IP アドレスまたはホスト名> [\(51](#page-50-2)ページ) --credentials=<ユーザー名>,<パスワード> [\(54](#page-53-0)ページ) --address=<IP アドレスまたはホスト名> [\(51](#page-50-4)ページ)

#### コンピュータ内の特定のサービスへのアクセス**(**アドバンスト エディションのみ**)**

--service={mms|ams|asn} [\(51](#page-50-3)ページ)

#### <span id="page-31-0"></span>**replicate backup**

指定したアーカイブの最新バックアップを別の場所にコピーします。ターゲット アーカイブには、ソー ス アーカイブと同じ名前が付けられます。ターゲット アーカイブが存在している場合、コマンドによ ってバックアップがそれに追加されます。

ターゲットの場所がソースの場所と同じである場合、コマンドの実行が失敗します。--backup パラメ ータが指定されている場合、指定されたバックアップがコピーされます。

このコマンドを使用すると、バックアップの直後に、またはスケジュールに従って、アーカイブの各バ ックアップを第 2 の場所にコピーできます。この方法は、別の場所にコピーを保持することで、アー カイブの信頼性を高めるために役立ちます。

例 [\(79](#page-78-2)ページ)

## パラメータ

--loc=<パス> [\(54](#page-53-2)ページ) --credentials=<ユーザー名>,<パスワード> [\(54](#page-53-0)ページ) --arc=<アーカイブ名> [\(54](#page-53-3)ページ) --password=<パスワード> [\(72](#page-71-1)ページ) --target=<パス> [\(56](#page-55-0)ページ) --credentials=<ユーザー名>,<パスワード> [\(54](#page-53-0)ページ) --backup=<バックアップ ID> [\(55](#page-54-0)ページ)

#### 一般的なパラメータ

--log=<フル パス> [\(71](#page-70-2)ページ) --output={formatted|raw} [\(71](#page-70-3)ページ) --progress [\(71](#page-70-4)ページ) {-f|--file\_params}=<フル ローカル パス> [\(72](#page-71-0)ページ)

## リモート コンピュータへのアクセス**(**アドバンスト エディションのみ**)**

--host=<IP アドレスまたはホスト名> [\(51](#page-50-2)ページ) --credentials=<ユーザー名>,<パスワード> [\(54](#page-53-0)ページ) --address=<IP アドレスまたはホスト名> [\(51](#page-50-4)ページ)

#### コンピュータ内の特定のサービスへのアクセス**(**アドバンスト エディションのみ**)**

--service={mms|ams|asn} [\(51](#page-50-3)ページ)

#### <span id="page-31-1"></span>**convert full**

増分バックアップまたは差分バックアップを完全バックアップに変換します。バックアップのタイム ス タンプは変更されません。依存する増分バックアップおよび差分バックアップも更新されます。ただし、 古いバックアップ バージョンは新しいバージョンが作成された後にのみ削除されます。そのため、 保存先に古いバージョンと新しいバージョンの両方を一時的に保存するための十分な領域が必要 です。

例 [\(79](#page-78-2)ページ)

#### パラメータ

--loc=<パス> [\(54](#page-53-2)ページ)

このコマンドでは、Acronis Online Backup Storage、テープ、および CD/DVD はサポートされ ません。

```
--credentials=<ユーザー名>,<パスワード> (54ページ)
--arc=<アーカイブ名> (54ページ)
--password=<パスワード> (72ページ)
--backup=<バックアップ ID> (55ページ)
```
## 一般的なパラメータ

```
--log=<フル パス> (71ページ)
--output={formatted|raw} (71ページ)
--progress (71ページ)
{-f|--file_params}=<フル ローカル パス> (72ページ)
```
## リモート コンピュータへのアクセス**(**アドバンスト エディションのみ**)**

--host=<IP アドレスまたはホスト名> [\(51](#page-50-2)ページ) --credentials=<ユーザー名>,<パスワード> [\(54](#page-53-0)ページ) --address=<IP アドレスまたはホスト名> [\(51](#page-50-4)ページ)

## コンピュータ内の特定のサービスへのアクセス**(**アドバンスト エディションのみ**)**

--service={mms|ams|asn} [\(51](#page-50-3)ページ)

## <span id="page-32-0"></span>**consolidate backup**

--backup パラメータに指定されたバックアップのみを保持するように、アーカイブを変更します。ア ーカイブのその他の全バックアップは削除されます。

--backup パラメータが指定されていない場合、アーカイブの最新のバックアップのみが保持されま す。結果として、アーカイブには 1 つのバックアップのみが含まれます。

例 [\(79](#page-78-2)ページ)

## パラメータ

```
(54ページ)
--credentials=<ユーザー名>,<パスワード> (54ページ)
--arc=<アーカイブ名> (54ページ)
--password=<パスワード> (72ページ)
--backup=<バックアップ ID> (55ページ)
```
## 一般的なパラメータ

```
--log=<フル パス> (71ページ)
--output={formatted|raw} (71ページ)
--progress (71ページ)
{-f|--file_params}=<フル ローカル パス> (72ページ)
```

```
リモート コンピュータへのアクセス(アドバンスト エディションのみ)
```

```
--host=<IP アドレスまたはホスト名> (51ページ)
--credentials=<ユーザー名>,<パスワード> (54ページ)
--address=<IP アドレスまたはホスト名> (51ページ)
```
#### コンピュータ内の特定のサービスへのアクセス**(**アドバンスト エディションのみ**)**

--service={mms|ams|asn} [\(51](#page-50-3)ページ)

#### <span id="page-33-1"></span>**delete backup**

選択されたバックアップをアーカイブから削除します。増分バックアップまたは差分バックアップが削 除するバックアップに依存している場合は、統合が実行されます。統合は、時間とリソースを多く消 費する場合があります。

例 [\(79](#page-78-2)ページ)

#### パラメータ

--loc=<パス> [\(54](#page-53-2)ページ) --credentials=<ユーザー名>,<パスワード>[\(54](#page-53-0)ページ) --arc=<アーカイブ名> [\(54](#page-53-3)ページ) --password=<パスワード> [\(72](#page-71-1)ページ) --backup=<バックアップ ID> [\(55](#page-54-0)ページ)

#### 一般的なパラメータ

```
--log=<フル パス> (71ページ)
--output={formatted|raw} (71ページ)
--progress (71ページ)
{-f|--file_params}=<フル ローカル パス> (72ページ)
```
#### リモート コンピュータへのアクセス**(**アドバンスト エディションのみ**)**

```
--host=<IP アドレスまたはホスト名> (51ページ)
(54ページ)
(51ページ)
```
#### コンピュータ内の特定のサービスへのアクセス**(**アドバンスト エディションのみ**)**

```
--service={mms|ams|asn} (51ページ)
```
## <span id="page-33-0"></span>**2.4.3** マウント

ディスクレベルのバックアップからボリュームをマウントすると、物理ディスクと同様にボリュームにア クセスできます。

#### <span id="page-33-2"></span>**list mounts**

バックアップからマウントされたボリュームを一覧表示します。

例 [\(80](#page-79-0)ページ)

#### パラメータ

```
一般的なパラメータ
```

```
--log=<フル パス> (71ページ)
--output={formatted|raw} (71ページ)
```
--progress [\(71](#page-70-4)ページ) {-f|--file\_params}=<フル ローカル パス> [\(72](#page-71-0)ページ)

#### リモート コンピュータへのアクセス**(**アドバンスト エディションのみ**)**

--host=<IP アドレスまたはホスト名> [\(51](#page-50-2)ページ) --credentials=<ユーザー名>,<パスワード> [\(54](#page-53-0)ページ) --address=<IP アドレスまたはホスト名>[\(51](#page-50-4)ページ)

#### コンピュータ内の特定のサービスへのアクセス**(**アドバンスト エディションのみ**)**

--service={mms|ams} [\(51](#page-50-3)ページ)

#### <span id="page-34-0"></span>**mount**

指定したボリュームをバックアップからエージェント for Windows またはエージェント for Linux が インストールされているシステムにマウントします。1 回のマウント操作でマウントできるボリューム は、1 つのみです。

制限事項: マウントできるのは、ローカル/共有フォルダまたは Acronis セキュア ゾーンに保存されているバ ックアップだけです。

#### 例 [\(80](#page-79-0)ページ)

#### パラメータ

#### マウント対象

--loc=<パス> [\(54](#page-53-2)ページ) --credentials=<ユーザー名>,<パスワード> [\(54](#page-53-0)ページ) --arc=<アーカイブ名> [\(54](#page-53-3)ページ) --password=<パスワード> [\(72](#page-71-1)ページ) --backup=<バックアップ ID> [\(55](#page-54-0)ページ) --volume=<ボリューム番号> [\(57](#page-56-1)ページ)

## マウント方法**(**エージェント **for Windows** のみ**)**

--rw [\(67](#page-66-4)ページ) --letter=<文字> [\(68](#page-67-0)ページ)

#### マウント方法**(**エージェント **for Linux** のみ**)**

--rw [\(67](#page-66-4)ページ) --mount\_point=<マウント ポイント> [\(68](#page-67-1)ページ)

#### 一般的なパラメータ

```
--log=<フル パス> (71ページ)
--output={formatted|raw} (71ページ)
--progress (71ページ)
{-f|--file_params}=<フル ローカル パス> (72ページ)
```
#### リモート コンピュータへのアクセス**(**アドバンスト エディションのみ**)**

--host=<IP アドレスまたはホスト名> [\(51](#page-50-2)ページ) --credentials=<ユーザー名>,<パスワード>[\(54](#page-53-0)ページ) --address=<IP アドレスまたはホスト名> [\(51](#page-50-4)ページ)

#### コンピュータ内の特定のサービスへのアクセス**(**アドバンスト エディションのみ**)**

--service={mms|ams} [\(51](#page-50-3)ページ)

#### <span id="page-35-2"></span>**umount**

指定されたドライブ文字のボリュームをマウント解除します(エージェント for Windows のみ)。

マウント ポイントにマウントされているデバイスをマウント解除し、カーネル空間ブロック デバイス を破棄してユーザー空間デーモンを停止します(エージェント for Linux のみ)。

#### 例 [\(80](#page-79-0)ページ)

## パラメータ

{--letter=<文字>|all} [\(68](#page-67-0)ページ)(エージェント for Windows のみ) --mount\_point=<マウント ポイント> [\(68](#page-67-1)ページ)(エージェント for Linux のみ)

#### 一般的なパラメータ

--log=<フル パス> [\(71](#page-70-2)ページ) --output={formatted|raw} [\(71](#page-70-3)ページ) --progress [\(71](#page-70-4)ページ) {-f|--file\_params}=<フル ローカル パス> [\(72](#page-71-0)ページ)

## リモート コンピュータへのアクセス**(**アドバンスト エディションのみ**)**

--host=<IP アドレスまたはホスト名> [\(51](#page-50-2)ページ) --credentials=<ユーザー名>,<パスワード> [\(54](#page-53-0)ページ) --address=<IP アドレスまたはホスト名> [\(51](#page-50-4)ページ)

## コンピュータ内の特定のサービスへのアクセス**(**アドバンスト エディションのみ**)**

--service={mms|ams} [\(51](#page-50-3)ページ)

## <span id="page-35-0"></span>**2.5 Acronis** セキュア ゾーンの操作

Acronis セキュア ゾーンは、管理対象のコンピュータ内のバックアップ アーカイブを保存する安全 なボリュームです。

## <span id="page-35-1"></span>**2.5.1 create asz**

選択したボリュームおよび未割り当て領域から領域を取得して選択したディスク上に Acronis セキ ュア ゾーンを作成します。

例 [\(81](#page-80-0)ページ)
# パラメータ

```
--disk=<ディスク番号> (56ページ)
--volume={<ボリューム番号>|all} (57ページ)
--oss_numbers (74ページ)
--asz_size={<サイズ>{s|kb|mb|gb}|unallocated} (68ページ)
--password=<パスワード> (72ページ)
--reboot (72ページ)
--later (72ページ)
--silent_mode={on|off} (72ページ)
```
### 一般的なパラメータ

```
--log=<フル パス> (71ページ)
--output={formatted|raw} (71ページ)
--progress (71ページ)
{-f|--file_params}=<フル ローカル パス> (72ページ)
```
### リモート コンピュータへのアクセス**(**アドバンスト エディションのみ**)**

```
--host=<IP アドレスまたはホスト名> (51ページ)
--credentials=<ユーザー名>,<パスワード> (54ページ)
(51ページ)
```
### コンピュータ内の特定のサービスへのアクセス**(**アドバンスト エディションのみ**)**

```
--service={mms|ams} (51ページ)
```
# **2.5.2 cleanup asz**

停電または他の理由で破損したバックアップを Acronis セキュア ゾーンから削除します。

例 [\(81](#page-80-0)ページ)

### パラメータ

```
一般的なパラメータ
```

```
--log=<フル パス> (71ページ)
--output={formatted|raw} (71ページ)
--progress (71ページ)
(72ページ)
```
### リモート コンピュータへのアクセス**(**アドバンスト エディションのみ**)**

```
--host=<IP アドレスまたはホスト名> (51ページ)
--credentials=<ユーザー名>,<パスワード> (54ページ)
(51ページ)
```
### コンピュータ内の特定のサービスへのアクセス**(**アドバンスト エディションのみ**)**

```
--service={mms|ams} (51ページ)
```
### **2.5.3 delete asz\_files**

Acronis セキュア ゾーンで、アーカイブの最新のバックアップを削除します。指定したアーカイブに 1 つのバックアップのみが含まれている場合、このようなバックアップは削除されません。

例 [\(81](#page-80-0)ページ)

# パラメータ

--credentials=<パスワード> [\(54](#page-53-0)ページ) Acronis セキュア ゾーンのパスワード。 --arc=<アーカイブ名> [\(54](#page-53-1)ページ) --password=<パスワード>[\(72](#page-71-0)ページ) アーカイブのパスワード。

--silent\_mode={on|off} [\(72](#page-71-2)ページ)

### 一般的なパラメータ

--log=<フル パス> [\(71](#page-70-0)ページ) --output={formatted|raw} [\(71](#page-70-1)ページ) --progress [\(71](#page-70-2)ページ) {-f|--file\_params}=<フル ローカル パス> [\(72](#page-71-3)ページ)

### リモート コンピュータへのアクセス**(**アドバンスト エディションのみ**)**

--host=<IP アドレスまたはホスト名> [\(51](#page-50-0)ページ) --credentials=<ユーザー名>,<パスワード>[\(54](#page-53-0)ページ) --address=<IP アドレスまたはホスト名>[\(51](#page-50-1)ページ)

### コンピュータ内の特定のサービスへのアクセス**(**アドバンスト エディションのみ**)**

--service={mms|ams} [\(51](#page-50-2)ページ)

# <span id="page-37-0"></span>**2.5.4 delete asz**

Acronis セキュア ゾーンを削除します。

例 [\(81](#page-80-0)ページ)

# パラメータ

--volume=<ボリューム番号> [\(57](#page-56-0)ページ) --oss\_numbers [\(74](#page-73-0)ページ) --silent\_mode={on|off} [\(72](#page-71-2)ページ)

### 一般的なパラメータ

--log=<フル パス> [\(71](#page-70-0)ページ) --output={formatted|raw} [\(71](#page-70-1)ページ) --progress [\(71](#page-70-2)ページ) {-f|--file\_params}=<フル ローカル パス> [\(72](#page-71-3)ページ) リモート コンピュータへのアクセス**(**アドバンスト エディションのみ**)**

--host=<IP アドレスまたはホスト名> [\(51](#page-50-0)ページ) --credentials=<ユーザー名>,<パスワード>[\(54](#page-53-0)ページ) --address=<IP アドレスまたはホスト名> [\(51](#page-50-1)ページ)

### コンピュータ内の特定のサービスへのアクセス**(**アドバンスト エディションのみ**)**

--service={mms|ams} [\(51](#page-50-2)ページ)

# **2.6 Acronis Startup Recovery Manager** の操作

Acronis Startup Recovery Manager は、起動時に [F11] キーを押すと起動できるブータブル レ スキュー ユーティリティです。

### <span id="page-38-0"></span>**2.6.1 activate asrm**

Acronis Startup Recovery Manager をアクティブ化します。

例 [\(82](#page-81-0)ページ)

```
パラメータ
```

```
一般的なパラメータ
```
--log=<フル パス> [\(71](#page-70-0)ページ) --output={formatted|raw} [\(71](#page-70-1)ページ) --progress [\(71](#page-70-2)ページ) {-f|--file\_params}=<フル ローカル パス> [\(72](#page-71-3)ページ)

### リモート コンピュータへのアクセス**(**アドバンスト エディションのみ**)**

```
--host=<IP アドレスまたはホスト名> (51ページ)
--credentials=<ユーザー名>,<パスワード> (54ページ)
(51ページ)
```
### コンピュータ内の特定のサービスへのアクセス**(**アドバンスト エディションのみ**)**

<span id="page-38-1"></span>--service={mms|ams} [\(51](#page-50-2)ページ)

### **2.6.2 deactivate asrm**

Acronis Startup Recovery Manager を非アクティブ化します。

例 [\(82](#page-81-0)ページ)

# パラメータ

### 一般的なパラメータ

--log=<フル パス> [\(71](#page-70-0)ページ) --output={formatted|raw} [\(71](#page-70-1)ページ) --progress [\(71](#page-70-2)ページ) {-f|--file\_params}=<フル ローカル パス> [\(72](#page-71-3)ページ)

### リモート コンピュータへのアクセス**(**アドバンスト エディションのみ**)**

--host=<IP アドレスまたはホスト名> [\(51](#page-50-0)ページ) --credentials=<ユーザー名>,<パスワード> [\(54](#page-53-0)ページ) --address=<IP アドレスまたはホスト名> [\(51](#page-50-1)ページ)

### コンピュータ内の特定のサービスへのアクセス**(**アドバンスト エディションのみ**)**

--service={mms|ams} [\(51](#page-50-2)ページ)

# **2.7** テープの操作

# <span id="page-39-0"></span>**2.7.1 list tape\_libraries**

Acronis Backup & Recovery 11 エージェントが実行されているコンピュータに接続されているテー プ ライブラリを一覧表示します。

Acronis Backup & Recovery 11 ストレージ ノードに接続されているテープ ライブラリは一覧表示できませ ん。

例 [\(82](#page-81-1)ページ)

### パラメータ

--filter\_guid=<GUIDs> [\(70](#page-69-0)ページ) --filter\_name=<名> [\(70](#page-69-1)ページ)

### 一般的なパラメータ

--log=<フル パス> [\(71](#page-70-0)ページ) --output={formatted|raw} [\(71](#page-70-1)ページ) --progress [\(71](#page-70-2)ページ) {-f|--file\_params}=<フル ローカル パス> [\(72](#page-71-3)ページ)

### リモート コンピュータへのアクセス**(**アドバンスト エディションのみ**)**

--host=<IP アドレスまたはホスト名> [\(51](#page-50-0)ページ) --credentials=<ユーザー名>,<パスワード> [\(54](#page-53-0)ページ) --address=<IP アドレスまたはホスト名>[\(51](#page-50-1)ページ)

### コンピュータ内の特定のサービスへのアクセス**(**アドバンスト エディションのみ**)**

--service={mms|ams|asn} [\(51](#page-50-2)ページ)

### <span id="page-40-0"></span>**2.7.2 list tape\_drives**

Acronis Backup & Recovery 11 エージェントが実行されているコンピュータに接続されているテー プ ライブラリのドライブおよびスタンドアロン テープ ドライブを一覧表示します。

Acronis Backup & Recovery 11 ストレージ ノードに接続されているドライブは一覧表示できません。

例 [\(82](#page-81-1)ページ)

パラメータ

一般的なパラメータ

--log=<フル パス> [\(71](#page-70-0)ページ) --output={formatted|raw} [\(71](#page-70-1)ページ) --progress [\(71](#page-70-2)ページ) {-f|--file\_params}=<フル ローカル パス> [\(72](#page-71-3)ページ)

#### リモート コンピュータへのアクセス**(**アドバンスト エディションのみ**)**

--host=<IP アドレスまたはホスト名> [\(51](#page-50-0)ページ) --credentials=<ユーザー名>,<パスワード> [\(54](#page-53-0)ページ) --address=<IP アドレスまたはホスト名> [\(51](#page-50-1)ページ)

#### コンピュータ内の特定のサービスへのアクセス**(**アドバンスト エディションのみ**)**

--service={mms|ams|asn} [\(51](#page-50-2)ページ)

# **2.8** 格納域の操作

### **2.8.1 validate vault**

パスワードで保護されたアーカイブを除く、指定した場所にあるすべてのアーカイブのデータの整合 性をベリファイします。パスワードで保護されたアーカイブをベリファイするには、validate archive [\(28](#page-27-0)ページ) コマンドを使用します。

例 [\(83](#page-82-0)ページ)

### パラメータ

--loc=<パス> [\(54](#page-53-2)ページ) --credentials=<ユーザー名>,<パスワード> [\(54](#page-53-0)ページ)

#### 一般的なパラメータ

--log=<フル パス> [\(71](#page-70-0)ページ) --output={formatted|raw} [\(71](#page-70-1)ページ) --progress [\(71](#page-70-2)ページ) {-f|--file\_params}=<フル ローカル パス> [\(72](#page-71-3)ページ)

### リモート コンピュータへのアクセス**(**アドバンスト エディションのみ**)**

--host=<IP アドレスまたはホスト名> [\(51](#page-50-0)ページ) --credentials=<ユーザー名>,<パスワード>[\(54](#page-53-0)ページ) --address=<IP アドレスまたはホスト名> [\(51](#page-50-1)ページ)

コンピュータ内の特定のサービスへのアクセス**(**アドバンスト エディションのみ**)**

--service={mms|ams|asn} [\(51](#page-50-2)ページ)

# **2.9** ディスクの操作

# **2.9.1 clone disk**

ハードディスクのクローンを作成します。すべてのソース ディスク データをターゲット ディスクに転 送する必要がある場合は、この操作を実行します。

ソース ディスクとターゲット ディスクの容量が異なる場合、ボリュームはターゲット ディスクに合う ようにサイズが調整されます。ターゲット ディスクの容量が大きい場合、ボリュームの容量は拡張さ れます。ターゲット ディスクの容量が小さい場合、ボリュームの容量は縮小されます。

例 [\(83](#page-82-1)ページ)

### パラメータ

--source=<ソース ディスク番号>

ソース ディスクの個数。

--target=<ターゲット ディスク番号>

ターゲット ディスクの個数。

--reboot [\(72](#page-71-1)ページ) --later [\(72](#page-71-1)ページ) --reboot\_after [\(72](#page-71-1)ページ)

### 一般的なパラメータ

--log=<フル パス> [\(71](#page-70-0)ページ) --output={formatted|raw} [\(71](#page-70-1)ページ) --progress [\(71](#page-70-2)ページ) {-f|--file\_params}=<フル ローカル パス> [\(72](#page-71-3)ページ)

### リモート コンピュータへのアクセス**(**アドバンスト エディションのみ**)**

--host=<IP アドレスまたはホスト名> [\(51](#page-50-0)ページ) --credentials=<ユーザー名>,<パスワード> [\(54](#page-53-0)ページ) --address=<IP アドレスまたはホスト名> [\(51](#page-50-1)ページ)

### コンピュータ内の特定のサービスへのアクセス**(**アドバンスト エディション のみ**)**

--service={mms|ams} [\(51](#page-50-2)ページ)

# **2.10** 管理の操作

# **2.10.1** ログおよびアクティビティ

### **get log**

指定した GUID のアクティビティのログを Acronis xml 形式でエクスポートします。アクティビティ の GUID を調べるには、list activities [\(43](#page-42-0)ページ) コマンドを使用します。

例 [\(83](#page-82-2)ページ)

### パラメータ

--id=<GUID> [\(74](#page-73-1)ページ) --loc=<フル パス> [\(54](#page-53-2)ページ)

> ログのエクスポート先のファイルです。サポートされている場所は、ローカル パス、SMB、NFS、 FTP、SFTP です。対象ファイルの拡張子を問わず、ソフトウェアによって Acronis xml 形式で ログがエクスポートされます。

--credentials=<ユーザー名>,<パスワード> [\(54](#page-53-0)ページ)

#### 一般的なパラメータ

--log=<フル パス> [\(71](#page-70-0)ページ) --output={formatted|raw} [\(71](#page-70-1)ページ) --progress [\(71](#page-70-2)ページ) {-f|--file\_params}=<フル ローカル パス> [\(72](#page-71-3)ページ)

### リモート コンピュータへのアクセス**(**アドバンスト エディションのみ**)**

--host=<IP アドレスまたはホスト名> [\(51](#page-50-0)ページ) --credentials=<ユーザー名>,<パスワード>[\(54](#page-53-0)ページ) --address=<IP アドレスまたはホスト名> [\(51](#page-50-1)ページ)

### コンピュータ内の特定のサービスへのアクセス**(**アドバンスト エディションのみ**)**

--service={mms|ams|asn} [\(51](#page-50-2)ページ)

### <span id="page-42-0"></span>**list activities**

指定したサービス(Acronis Managed Machine Service、Acronis Backup & Recovery 11 管理サ ーバー、Acronis Backup & Recovery 11 ストレージ ノード)の現在および過去のアクティビティを 一覧表示します。

最大、過去 5000 件のレコードを表示できます。表示されるレコードは日付の降順で並べ替えられ ます。

--service [\(51](#page-50-2)ページ) パラメータを指定しない場合、Acronis Managed Machine Service のアク ティビティが一覧表示されます。

Acronis Backup & Recovery 11 管理サーバーについては、管理サーバーのアクティビティのみが 一覧表示されます。登録済みのコンピュータ上で実行される Managed Machine Service のアクテ ィビティは一覧に含まれません。

コンピュータの処理速度が遅すぎる場合は、このコマンドを使用して、予想以上に長い時間実行さ れているアクティビティを見つけることができます。これにより、ハングアップしたプロセスを検出して 終了することができます。

例 [\(83](#page-82-2)ページ)

### パラメータ

--filter\_quid=<GUIDs> [\(70](#page-69-0)ページ) --filter\_state=<状態> [\(70](#page-69-2)ページ)

### 一般的なパラメータ

--log=<フル パス> [\(71](#page-70-0)ページ) --output={formatted|raw} [\(71](#page-70-1)ページ) --progress [\(71](#page-70-2)ページ) {-f|--file\_params}=<フル ローカル パス> [\(72](#page-71-3)ページ)

### リモート コンピュータへのアクセス**(**アドバンスト エディションのみ**)**

--host=<IP アドレスまたはホスト名> [\(51](#page-50-0)ページ) --credentials=<ユーザー名>,<パスワード> [\(54](#page-53-0)ページ) --address=<IP アドレスまたはホスト名> [\(51](#page-50-1)ページ)

### コンピュータ内の特定のサービスへのアクセス**(**アドバンスト エディションのみ**)**

--service={mms|ams|asn} [\(51](#page-50-2)ページ)

# **2.10.2** 計画

### <span id="page-43-0"></span>**list plans**

管理対象のコンピュータまたは管理サーバー上に存在するバックアップ計画を一覧表示します。表 示されるレコードは日付の降順で並べ替えられます。

例 [\(84](#page-83-0)ページ)

### パラメータ

--filter\_state=<状態> [\(70](#page-69-2)ページ) --filter\_status=<ステータス> [\(70](#page-69-3)ページ) --filter\_user=<ユーザー名> [\(71](#page-70-3)ページ)

### 一般的なパラメータ

--log=<フル パス> [\(71](#page-70-0)ページ) --output={formatted|raw} [\(71](#page-70-1)ページ) --progress [\(71](#page-70-2)ページ) {-f|--file\_params}=<フル ローカル パス> [\(72](#page-71-3)ページ)

### リモート コンピュータへのアクセス**(**アドバンスト エディションのみ**)**

```
--host=<IP アドレスまたはホスト名> (51ページ)
--credentials=<ユーザー名>,<パスワード> (54ページ)
--address=<IP アドレスまたはホスト名> (51ページ)
```
#### コンピュータ内の特定のサービスへのアクセス**(**アドバンスト エディションのみ**)**

--service={mms|ams} [\(51](#page-50-2)ページ)

#### **delete plan**

指定したバックアップ計画を削除します。

例 [\(84](#page-83-0)ページ)

### パラメータ

--id=<GUID> [\(74](#page-73-1)ページ)

#### 一般的なパラメータ

--log=<フル パス> [\(71](#page-70-0)ページ) --output={formatted|raw} [\(71](#page-70-1)ページ) --progress [\(71](#page-70-2)ページ) {-f|--file\_params}=<フル ローカル パス> [\(72](#page-71-3)ページ)

### リモート コンピュータへのアクセス**(**アドバンスト エディションのみ**)**

--host=<IP アドレスまたはホスト名> [\(51](#page-50-0)ページ) --credentials=<ユーザー名>,<パスワード>[\(54](#page-53-0)ページ) --address=<IP アドレスまたはホスト名> [\(51](#page-50-1)ページ)

#### コンピュータ内の特定のサービスへのアクセス**(**アドバンスト エディションのみ**)**

--service={mms|ams} [\(51](#page-50-2)ページ)

#### <span id="page-44-0"></span>**disable plan**

指定したバックアップ計画を、\*.xml ファイルにエクスポートします。この操作によって、バックアップ 計画の完全な設定が格納されたファイルが作成されます。ファイルをインポート [\(46](#page-45-0)ページ)して、 別のコンピュータでエクスポートされたバックアップ計画を再使用することができます。

バックアップ計画のエクスポート ファイルは、テキスト エディタで編集することができます。エクスポ ート ファイル内では、パスワードは暗号化されています。

集中管理用バックアップ計画を管理サーバーからエクスポートして、管理サーバーにのみインポー トできます。

例 [\(84](#page-83-0)ページ)

#### パラメータ

--id=<GUID> [\(74](#page-73-1)ページ) --loc=<フル パス>

バックアップ計画をエクスポートするためのファイルへのフル パスです。

--credentials=<ユーザー名>,<パスワード> [\(54](#page-53-0)ページ)

一般的なパラメータ

```
--log=<フル パス> (71ページ)
--output={formatted|raw} (71ページ)
```
Copyright © Acronis, Inc. 45

--progress [\(71](#page-70-2)ページ) {-f|--file\_params}=<フル ローカル パス> [\(72](#page-71-3)ページ)

### リモート コンピュータへのアクセス**(**アドバンスト エディションのみ**)**

--host=<IP アドレスまたはホスト名> [\(51](#page-50-0)ページ) --credentials=<ユーザー名>,<パスワード> [\(54](#page-53-0)ページ) --address=<IP アドレスまたはホスト名>[\(51](#page-50-1)ページ)

### コンピュータ内の特定のサービスへのアクセス**(**アドバンスト エディションのみ**)**

--service={mms|ams} [\(51](#page-50-2)ページ)

### <span id="page-45-0"></span>**import plan**

\*.xml ファイルからバックアップ計画をインポートします。バックアップ計画の完全な設定が格納され た XML ファイルは、export plan [\(45](#page-44-0)ページ) コマンドを使用して作成することができます。

集中管理用バックアップ計画は、管理サーバーからエクスポートして、管理サーバーにのみインポ ートできます。例 [\(84](#page-83-0)ページ)

# パラメータ

--loc=<フル パス>

バックアップ計画をインポートするためのファイルへのフル パスです。

--credentials=<ユーザー名>,<パスワード> [\(54](#page-53-0)ページ)

### 一般的なパラメータ

--log=<フル パス> [\(71](#page-70-0)ページ) --output={formatted|raw} [\(71](#page-70-1)ページ) --progress [\(71](#page-70-2)ページ) {-f|--file\_params}=<フル ローカル パス> [\(72](#page-71-3)ページ)

### リモート コンピュータへのアクセス**(**アドバンスト エディションのみ**)**

--host=<IP アドレスまたはホスト名> [\(51](#page-50-0)ページ) --credentials=<ユーザー名>,<パスワード> [\(54](#page-53-0)ページ) --address=<IP アドレスまたはホスト名>[\(51](#page-50-1)ページ)

### コンピュータ内の特定のサービスへのアクセス**(**アドバンスト エディションのみ**)**

--service={mms|ams} [\(51](#page-50-2)ページ)

### <span id="page-45-1"></span>**disable plan**

指定したバックアップ計画を無効化します。その結果、バックアップ計画がスケジュールに従って実 行されなくなります。

例 [\(84](#page-83-0)ページ)

### パラメータ

--id=<GUID> [\(74](#page-73-1)ページ)

### 一般的なパラメータ

--log=<フル パス> [\(71](#page-70-0)ページ) --output={formatted|raw} [\(71](#page-70-1)ページ) --progress [\(71](#page-70-2)ページ) {-f|--file\_params}=<フル ローカル パス> [\(72](#page-71-3)ページ)

### リモート コンピュータへのアクセス**(**アドバンスト エディションのみ**)**

--host=<IP アドレスまたはホスト名> [\(51](#page-50-0)ページ) --credentials=<ユーザー名>,<パスワード> [\(54](#page-53-0)ページ) --address=<IP アドレスまたはホスト名>[\(51](#page-50-1)ページ)

### コンピュータ内の特定のサービスへのアクセス**(**アドバンスト エディションのみ**)**

--service={mms|ams} [\(51](#page-50-2)ページ)

### **disable plan**

無効化 [\(46](#page-45-1)ページ)したバックアップ計画を有効化します。その結果、計画が再びスケジュールに従 って実行されるようになります。

例 [\(84](#page-83-0)ページ)

#### パラメータ

--id=<GUID> [\(74](#page-73-1)ページ)

#### 一般的なパラメータ

--log=<フル パス> [\(71](#page-70-0)ページ) --output={formatted|raw} [\(71](#page-70-1)ページ) --progress [\(71](#page-70-2)ページ) {-f|--file\_params}=<フル ローカル パス> [\(72](#page-71-3)ページ)

#### リモート コンピュータへのアクセス**(**アドバンスト エディションのみ**)**

--host=<IP アドレスまたはホスト名> [\(51](#page-50-0)ページ) --credentials=<ユーザー名>,<パスワード> [\(54](#page-53-0)ページ) --address=<IP アドレスまたはホスト名>[\(51](#page-50-1)ページ)

### コンピュータ内の特定のサービスへのアクセス**(**アドバンスト エディションのみ**)**

--service={mms|ams} [\(51](#page-50-2)ページ)

# **2.10.3** タスク

### <span id="page-46-0"></span>**list tasks**

管理対象のコンピュータまたは管理サーバー上に存在するタスクを一覧表示します。表示されるレ コードは日付の降順で並べ替えられます。

例 [\(85](#page-84-0)ページ)

# パラメータ

--filter\_state=<状態> [\(70](#page-69-2)ページ) --filter\_user=<ユーザー名> [\(71](#page-70-3)ページ) --filter\_last\_result=<last\_results>

特定の前回の実行結果を持つタスクのみを表示するには、次の 1 つ以上の値を指定します。 not run\_yet、succeeded、succeeded\_with\_warnings、failed または stopped。

### 一般的なパラメータ

--log=<フル パス> [\(71](#page-70-0)ページ) --output={formatted|raw} [\(71](#page-70-1)ページ) --progress [\(71](#page-70-2)ページ) {-f|--file\_params}=<フル ローカル パス> [\(72](#page-71-3)ページ)

### リモート コンピュータへのアクセス**(**アドバンスト エディションのみ**)**

--host=<IP アドレスまたはホスト名> [\(51](#page-50-0)ページ) --credentials=<ユーザー名>,<パスワード> [\(54](#page-53-0)ページ) --address=<IP アドレスまたはホスト名> [\(51](#page-50-1)ページ)

### コンピュータ内の特定のサービスへのアクセス**(**アドバンスト エディションのみ**)**

--service={mms|ams} [\(51](#page-50-2)ページ)

### **run task**

指定したタスクの実行を開始します。

例 [\(85](#page-84-0)ページ)

# パラメータ

--id=<GUID> [\(74](#page-73-1)ページ)

# 一般的なパラメータ

--log=<フル パス> [\(71](#page-70-0)ページ) --output={formatted|raw} [\(71](#page-70-1)ページ) --progress [\(71](#page-70-2)ページ) {-f|--file\_params}=<フル ローカル パス> [\(72](#page-71-3)ページ)

### リモート コンピュータへのアクセス**(**アドバンスト エディションのみ**)**

--host=<IP アドレスまたはホスト名> [\(51](#page-50-0)ページ) --credentials=<ユーザー名>,<パスワード> [\(54](#page-53-0)ページ) --address=<IP アドレスまたはホスト名> [\(51](#page-50-1)ページ)

### コンピュータ内の特定のサービスへのアクセス**(**アドバンスト エディションのみ**)**

--service={mms|ams} [\(51](#page-50-2)ページ)

### **stop task**

指定したタスクの実行を停止します。

例 [\(85](#page-84-0)ページ)

### パラメータ

--id=<GUID> [\(74](#page-73-1)ページ)

### 一般的なパラメータ

--log=<フル パス> [\(71](#page-70-0)ページ) --output={formatted|raw} [\(71](#page-70-1)ページ) --progress [\(71](#page-70-2)ページ) {-f|--file\_params}=<フル ローカル パス> [\(72](#page-71-3)ページ)

### リモート コンピュータへのアクセス**(**アドバンスト エディションのみ**)**

--host=<IP アドレスまたはホスト名> [\(51](#page-50-0)ページ) --credentials=<ユーザー名>,<パスワード> [\(54](#page-53-0)ページ) --address=<IP アドレスまたはホスト名> [\(51](#page-50-1)ページ)

### コンピュータ内の特定のサービスへのアクセス**(**アドバンスト エディションのみ**)**

--service={mms|ams} [\(51](#page-50-2)ページ)

#### **delete task**

指定したタスクを削除します。

バックアップ計画に属しているタスクは、計画と別に削除することはできません。

例 [\(85](#page-84-0)ページ)

### パラメータ

--id=<GUID> [\(74](#page-73-1)ページ)

### 一般的なパラメータ

--log=<フル パス> [\(71](#page-70-0)ページ) --output={formatted|raw} [\(71](#page-70-1)ページ) --progress [\(71](#page-70-2)ページ) {-f|--file\_params}=<フル ローカル パス> [\(72](#page-71-3)ページ)

### リモート コンピュータへのアクセス**(**アドバンスト エディションのみ**)**

--host=<IP アドレスまたはホスト名> [\(51](#page-50-0)ページ) --credentials=<ユーザー名>,<パスワード> [\(54](#page-53-0)ページ) --address=<IP アドレスまたはホスト名>[\(51](#page-50-1)ページ)

### コンピュータ内の特定のサービスへのアクセス**(**アドバンスト エディションのみ**)**

--service={mms|ams} [\(51](#page-50-2)ページ)

# **2.10.4** ライセンス

### **list licenses**

コンピュータに割り当てられた Acronis Backup & Recovery 11 ライセンスを一覧表示します。ライ センスがライセンス サーバーに登録されている場合、エージェントはライセンス サーバーでライセ ンスのステータスも確認します。

例 [\(85](#page-84-1)ページ)

パラメータ

一般的なパラメータ

--log=<フル パス> [\(71](#page-70-0)ページ) --output={formatted|raw} [\(71](#page-70-1)ページ) --progress [\(71](#page-70-2)ページ) {-f|--file\_params}=<フル ローカル パス> [\(72](#page-71-3)ページ)

### リモート コンピュータへのアクセス**(**アドバンスト エディションのみ**)**

--host=<IP アドレスまたはホスト名> [\(51](#page-50-0)ページ) --credentials=<ユーザー名>,<パスワード> [\(54](#page-53-0)ページ) --address=<IP アドレスまたはホスト名>[\(51](#page-50-1)ページ)

### コンピュータ内の特定のサービスへのアクセス**(**アドバンスト エディションのみ**)**

--service={mms|ams} [\(51](#page-50-2)ページ)

# **3** パラメータ

# **3.1** 物理コンピュータへのアクセス

### <span id="page-50-0"></span>**3.1.1 host**

--host=<IP アドレスまたはホスト名>

Acronis サービスを実行している接続先のコンピュータを指定します。指定しない場合、コマンドラ イン ユーティリティによってローカル ホストに接続されます。

#### 例**:**

--host=server1 --host=192.168.1.2

### <span id="page-50-2"></span>**3.1.2 service**

--service={mms|ams|asn}

接続先の Acronis サービスを指定します。

指定しない場合、コマンドライン ユーティリティによって、エージェント サービス(Acronis Managed Machine Service、MMS)に接続されます。ストレージ ノードまたは管理サーバーに接続するには、 asn または ams サービスを --service パラメータで明示的に指定する必要があります。このパラ メータは、エージェントがそのサーバーにインストールされていない場合またはエージェントがコマン ドを実行できないように設計されている場合でも必要です。

### 例

acrocmd validate archive --loc=bsp://<ストレージ ノード>/<格納域名> --arc=<アーカイブ名>

 このコマンドは、エージェントおよびコマンドライン ユーティリティがインストールされているコン ピュータ上で実行できます。コマンドライン ユーティリティはローカル エージェントに接続します。 エージェントはストレージ ノードを指定します。

acrocmd validate archive --loc=bsp://<ストレージ ノード>/<格納域名> --arc=<アーカイブ名> --host=<スト レージ ノード> --credentials=<ユーザー名>,<パスワード> --service=asn

■ このコマンドは、コマンドライン ユーティリティのみがインストールされているコンピュータ上で実 行できます。この場合、コマンドライン ユーティリティによってストレージ ノードに直接接続され ます。

どちらの場合でも、ストレージ ノードによってノードの CPU リソースを使用してベリファイが実行さ れます。

### <span id="page-50-1"></span>**3.1.3 address**

--address=<IP アドレスまたはホスト名>

管理サーバーに登録されたコンピュータを指定します。

いくつかのコマンドは複数のコンピュータに適用することができます。これは、コンピュータのアドレ スをカンマで区切ることで指定します。そのようなコマンドには、backup disk [\(16](#page-15-0)ページ)、backup file [\(20](#page-19-0)ページ)、recover disk [\(17](#page-16-0)ページ)、recover mbr [\(19](#page-18-0)ページ)、recover file [\(21](#page-20-0)ページ)、 create asz [\(36](#page-35-0)ページ)、delete asz [\(38](#page-37-0)ページ)、activate asrm [\(39](#page-38-0)ページ)、deactivate asrm [\(39](#page-38-1) ページ) などがあります。操作は、指定したコンピュータ上で順番に実行されます。これらのコマンド のパラメータは、--address=<IP アドレスまたはホスト名> という形式で指定されます。

このパラメータを使用する場合は、管理サーバーも指定する必要があります。コンピュータのログイ ン情報は必要ありません。管理サーバーのログイン情報のみが必要です。

#### 例

管理サーバーを介してコンピュータのすべてのディスクを表示するには、次のコマンドを実行しま す。

acrocmd list disks --host=<ams ホスト名> --credentials=<ユーザー名>,<パスワード> --service=ams --address=<IP アドレスまたはホスト名>

# **3.2** 仮想コンピュータ

# **3.2.1** 仮想コンピュータへのアクセス

{--vmid=<仮想コンピュータ ID>|--vmname=<仮想コンピュータ名>}

### 仮想コンピュータにアクセスする方法

エージェント for ESX(i) またはエージェント for Hyper-V が管理サーバーに登録されている場合 は、次のように、仮想ホストを指定せずに管理サーバーから直接仮想コンピュータにアクセスするこ とができます。

--host=<ams ホスト名> --credentials=<ユーザー名>,<パスワード> --service=ams --vmname=<仮想コン ピュータ名>

エージェント for ESX(i) またはエージェント for Hyper-V が管理サーバーに登録されていない場 合は、次のようにエージェントを実行している仮想アプライアンスまたは Windows ホストを指定し ます。

--host=<エージェントのホスト名> --credentials=<ユーザー名>,<パスワード> --vmname=<仮想コンピュータ 名>

エージェントを実行している仮想アプライアンスまたは Windows ホストから操作する場合は、 --vmname または --vmid 以外のアクセス パラメータを指定する必要はありません。

### **vmid**

--vmid=<仮想コンピュータ ID>

仮想化ソフトウェアによって割り当てられる仮想コンピュータの一意の ID です。仮想コンピュータ の ID を調べるには、 list vms [\(23](#page-22-0)ページ) コマンドを使用します。

#### **vmname**

--vmname=<仮想コンピュータ名>

仮想コンピュータ名です。Acronis エージェントによって、同じ名前の複数の仮想コンピュータが検 出されるとエラーが発生します(クラスタ化された Hyper-V 仮想コンピュータには該当しません)。こ の場合、--vmid パラメータを使用します。

# **3.2.2** 新しい仮想コンピュータ

#### **vmname**

--vmname=<仮想コンピュータ名>

新しい仮想コンピュータの名前です。

#### **vmtype**

--vmtype={vmware|esx|hyperv|virtualpc|parallels|citrix}

新しい仮想コンピュータの種類です。esx および hyperv の値は、それぞれエージェント for ESX(i) およびエージェント for Hyper-V でのみ使用できます。

#### **vmserver\_name**

--vmserver\_name=<サーバー名>

仮想コンピュータが作成される ESX(i) または Hyper-V のサーバーまたはクラスタの名前です。 --vmserver\_name および --vmserver\_id パラメータを同時に選択することはできません。

#### **vmserver\_id**

--vmserver\_id=<サーバーの GUID>

仮想コンピュータが作成される ESX(i) または Hyper-V のサーバーまたはクラスタの ID です。 --vmserver id および --vmserver name パラメータを同時に選択することはできません。

#### **vmstorage**

--vmstorage=<パス>

新しい仮想コンピュータの場所です。

■ ローカル フォルダまたはネットワーク フォルダに vmware、virtualpc、parallels または citrix コンピュータを作成する場合は、フォルダのパスを指定します。

#### 例**:**

--vmstorage=c:\vms --vmstorage=\\srv1\folder1

■ ESX(i) サーバー上に仮想コンピュータを作成する場合は、データストアの名前を指定します。 例**:**

Storage 1

■ Hyper-V サーバー上に仮想コンピュータを作成する場合は、サーバーのローカル フォルダの パスを指定します。

#### 例**:**

C:\ProgramData\Microsoft\Windows\Hyper-V\Virtual Machines

# <span id="page-53-0"></span>**3.3 credentials**

--credentials=<ユーザー名>,<パスワード>

場所、サービス、コンピュータ、アーカイブにアクセスするためのログイン情報です。

コマンドに複数の --credentials パラメータを指定することができます。各パラメータは、ログイン情 報が必要なオブジェクトを定義するパラメータ(--loc、--host、--service、--target)の後に続ける必要 があります。

Acronis セキュア ゾーンにアクセスするには、このパラメータでパスワードのみを指定します。

# **3.4** 場所

### <span id="page-53-2"></span>**3.4.1 loc**

--loc=<パス>

バックアップの場合はバックアップ作成場所へのパスです。他の操作の場合は、バックアップが保 存されている場所のパスです。

このパスは次の形式で指定します。

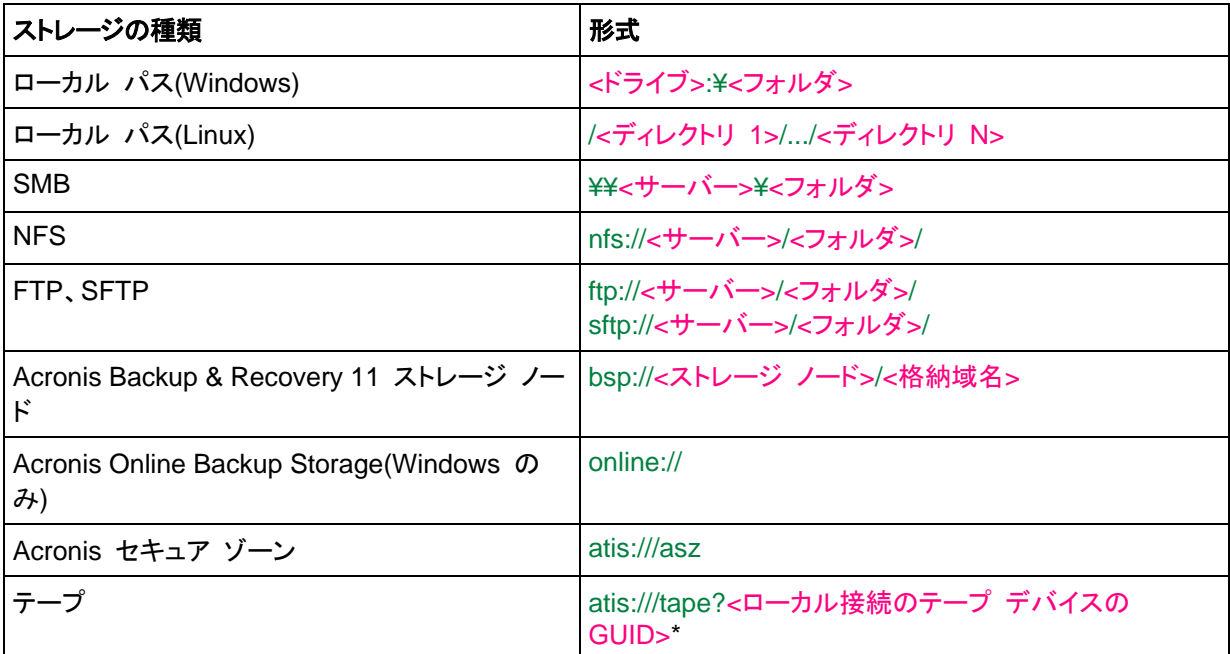

\*この形式を使用すると、テープ ライブラリまたはドライブが管理対象のコンピュータに直接接続されている場 合にのみアクセスすることができます。このライブラリまたはドライブの GUID を調べるには、それぞれ list tape\_libraries [\(40](#page-39-0)ページ) コマンドおよび list tape\_drives [\(41](#page-40-0)ページ) コマンドを使用します。

ストレージ ノードに接続されているライブラリまたはドライブの場合は、そのストレージ ノード上に集中管理用 格納域を作成する必要があります。テープ ライブラリまたはドライブにアクセスするには、bsp://<ストレージ ノード>/<格納域名> の形式を使用します。

### <span id="page-53-1"></span>**3.4.2 arc**

--arc=<アーカイブ名>

アーカイブの名前です。パラメータ値は大文字/小文字が区別されます。

### アーカイブ名での変数の使用

1 つのバックアップ コマンドで複数のコンピュータのバックアップを行う場合、すべてのコンピュータ のデータが同じ場所に保存されます。各コンピュータは別々のアーカイブにバックアップされます。 アーカイブ名はその場所内で一意である必要があります。一意の名前にしないと、バックアップが失 敗します。

保存場所内で重複しないようにするには、アーカイブ名に変数を追加します。backup vm [\(23](#page-22-1)ペー ジ) コマンドの場合、アーカイブ名に [Virtualization Server Type] 変数と [Virtual Machine Name] 変数を含める必要があります。他のバックアップ コマンドの場合は、[MachineName] 変 数を使用します。

実用的または効率的と考えられる場合は、1 つのコンピュータのバックアップを行うときにもこの変 数を使用することができます。

#### 例**:**

--arc="[Virtualization Server Type] [Virtual Machine Name] archive1" – backup vm コマンド の場合

--arc=[MachineName]\_archive1 – backup disk コマンドおよび backup file コマンドの場合

### バックアップ ファイル名によるアーカイブの指定

このパラメータには、--arc=my\_backup2.tib のように、アーカイブに属するバックアップのファイル 名でアーカイブを指定します。

指定したアーカイブにメタデータが含まれていない場合、このコマンドはバックアップ チェーンに適 用されます(バックアップ チェーンとは、完全バックアップと、それに依存する増分バックアップおよ び差分バックアップすべてをいいます)。

この構文は、--plain\_archive [\(59](#page-58-0)ページ) パラメータを使用して作成されたアーカイブで便利です。 また、アーカイブのメタデータが何らかの理由で作成されていないか、または失われている場合に は、この構文が唯一の手段です。

このコマンドで --backup [\(55](#page-54-0)ページ) パラメータを使用する必要がある場合は、このパラメータの 値にはファイル名ではなく、バックアップ識別子を指定します。例: 正

--arc=my\_backup2.tib --backup=XXXXXXXX-XXXX-XXXX-XXXX-XXXXXXXXXXXX 誤

--arc=my\_backup2.tib --backup=my\_backup3.tib

制限事項**:** Acronis ストレージ ノード、Acronis Online Backup Storage、Acronis セキュア ゾー ン、またはテープに保存されているバックアップのファイル名は指定できません。

### <span id="page-54-0"></span>**3.4.3 backup**

--backup=<バックアップ ID>

処理の実行対象のバックアップの ID です(たとえば、データの復元元のバックアップ)。

export backup [\(31](#page-30-0)ページ)、consolidate backup [\(33](#page-32-0)ページ)、および replicate backup [\(32](#page-31-0)ペー ジ) コマンドを使用して、複数のバックアップを指定できます。

パラメータを指定しない場合、処理は前回のバックアップに適用されます。

### **3.4.4 target**

--target=<パス>

recover file [\(21](#page-20-0)ページ) コマンドでは、このパラメータはフォルダ/ファイルの復元先のフォルダを指 定します(ターゲット フォルダ)。パラメータ値の形式は、--loc [\(54](#page-53-2)ページ) パラメータと同じです。パ ラメータを指定しなかった場合は、バックアップから元のパスが再度作成されます。

export archive [\(27](#page-26-0)ページ)、export backup [\(31](#page-30-0)ページ)、または replicate backup [\(32](#page-31-0)ページ) コ マンドでは、このパラメータは、アーカイブまたはバックアップのエクスポート先、またはコピー先を表 します。パラメータ値の形式は、--loc [\(54](#page-53-2)ページ) パラメータと同じですが、online:// はサポートさ れていません。このパラメータを指定しなかった場合、コマンドは失敗します。

### **3.4.5 target\_arc**

--target arc=<アーカイブ名>

export archive [\(27](#page-26-0)ページ) および export backup [\(31](#page-30-0)ページ) コマンドでのターゲット アーカイブ の名前です。

名前はターゲットとなる場所で一意である必要があります。同じ名前のアーカイブが存在する場合、 またはパラメータが指定されていない場合は、コマンドの実行が失敗します。

# **3.5** ディスクとボリューム

### <span id="page-55-0"></span>**3.5.1 disk**

### コマンド**: backup disk** および **backup vm**

--disk=<ディスク番号>

このパラメータは、backup disk [\(16](#page-15-0)ページ) コマンドおよび backup vm [\(23](#page-22-1)ページ) コマンドでバ ックアップするディスクを指定するために使用します。

使用可能なディスクおよびボリュームの番号を調べるには、 list disks [\(15](#page-14-0)ページ) コマンドを使用 します。

たとえば次のように、--disk パラメータおよび --volume [\(57](#page-56-0)ページ) パラメータを 1 つのコマンド ラインで使用することができます。

--disk=1 --volume=E

#### コマンド**: recover disk, recover mbr, recover vm, create asz**

#### --disk=<ディスク番号>

操作の実行対象のディスクの番号です。recover disk [\(17](#page-16-0)ページ) コマンドおよび recover vm [\(25](#page-24-0) ページ) コマンドでは、バックアップから復元するデータが含まれるディスクを示します。recover mbr [\(19](#page-18-0)ページ) コマンドでは、バックアップから復元する MBR が含まれるディスクを示します。 create asz [\(36](#page-35-0)ページ) コマンドでは、Acronis セキュア ゾーンの作成先のディスクを示します。

### **3.5.2 nt\_signature**

--nt\_signature={auto|new|backup|existing}

NT シグネチャは、ハードディスクの MBR に保存されるレコードです。このシグネチャにより、ハー ド ディスクがオペレーティング システムに対して一意に識別されます。

システム ボリュームを含むディスクを復元する場合、ターゲット ディスクの NT シグネチャをどの ように操作するかを選択できます。次のパラメータのいずれかを選択します。

■ auto(デフォルト)

バックアップに保存されているものと同じ NT シグネチャである場合、ターゲット ディスクの NT シグネチャがそのまま保持されます(言い換えると、バックアップされた同じディスクにディス クを復元する場合)。それ以外の場合、ターゲット ディスクに対して、新しい NT シグネチャが 生成されます。

 $\blacksquare$  new

ターゲット ディスクに対して、新しい NT シグネチャが生成されます。

**backup** 

ターゲット ディスクの NT シグネチャは、バックアップにあるシグネチャで置き換えられます。

**Existing** 対象外のターゲット ディスクの NT シグネチャは、そのまま残されます。

### <span id="page-56-0"></span>**3.5.3 volume**

#### コマンド**: backup disk** および **backup vm**

--volume=<ボリューム番号>

このパラメータは、backup disk [\(16](#page-15-0)ページ) および backup vm [\(23](#page-22-1)ページ) コマンドでバックアッ プするボリュームを指定します。

次のように、ボリューム番号を <ディスク番号>-<ボリューム番号> の形式で指定します。

--volume=1-1,1-2

次のように、ダイナミック ボリュームを DYN プレフィックスまたはその GUID で指定します。

--volume=DYN1 --volume=e6ee6edc-d1ba-11d8-813e-806e6f6e6963

次のように、ベーシック ボリュームとダイナミック ボリュームの両方をドライブ文字で指定すること ができます。

--volume=C

たとえば次のように、混在した表記も使用できます。

--volume=1-1,E,e6ee6edc-d1ba-11d8-813e-806e6f6e6963

使用可能なディスク、ボリューム、および GUID を表示するには、 list disks [\(15](#page-14-0)ページ) コマンドを 使用します。

次のように、--disk [\(56](#page-55-0)ページ) および --volume パラメータを 1 つのコマンドで使用することがで きます。

--disk=1 --volume=E

#### コマンド**: recover disk**、**recover vm**、**mount**

--volume=<ボリューム番号>

操作の実行対象のボリュームです。このパラメータは、recover disk [\(17](#page-16-0)ページ)、recover vm [\(25](#page-24-0) ページ)、mount [\(35](#page-34-0)ページ) コマンドで使用します。

### 復元するダイナミック ボリュームの選択

バックアップのすべてのボリュームは別々のディスクに属すると認識されます。バックアップしたダイ ナミック ボリュームとソフトウェアによってボリュームに割り当てられた番号の対応関係を調べるに は、list content [\(30](#page-29-0)ページ) コマンドを --content\_path [\(69](#page-68-0)ページ) パラメータを指定せずに実行 します。

たとえば、ボリューム 1-2(最初のディスクの 2 番目のボリューム)、2-1(2 番目のディスクの最初 のボリューム)、および DYN1(最初のダイナミック ボリューム)をバックアップした場合、最後のボリ ュームが 3 番目のディスクの最初のボリュームと認識されます。そのため、ダイナミック ボリュー ムを復元する場合は、次のように指定する必要があります。--volume=3-1

### コマンド**: create asz**

#### --volume={<ボリューム番号>|all}

Acronis セキュア ゾーン用の空き領域の取得元のボリュームです。このパラメータは、create asz [\(36](#page-35-0)ページ) コマンドで使用します。指定しない場合、Acronis セキュア ゾーンによって未割り当て 領域のみが使用されます。--volume=all を指定した場合、指定したディスクのすべてのボリューム から空き領域が取得されます。

#### コマンド**: delete asz**

--volume=<ボリューム番号>

Acronis セキュア ゾーンの削除後に空き領域が追加されるボリュームです。このパラメータは、 delete asz [\(38](#page-37-0)ページ) コマンドで使用します。領域は、各ボリュームのサイズに比例して分配され ます。このパラメータを指定しないと、空き領域は未割り当てになります。

### <span id="page-57-0"></span>**3.5.4 start**

--start=<オフセット>{s|kb|mb|gb}

このパラメータには、復元されるボリュームの開始位置を指定します。単位を指定しなかった場合、 オフセットはメガバイト(mb)単位で表されます。

ハード ディスクの未割り当て領域にボリュームを復元する場合は、このパラメータを recover disk [\(17](#page-16-0)ページ) および recover vm [\(25](#page-24-0)ページ) コマンドで使用します。

--start パラメータと --target volume [\(65](#page-64-0)ページ) パラメータを同時に選択することはできません。 両方のパラメータを指定すると、エラーが発生します。

### **3.5.5 size**

--size=<ボリューム サイズ>{s|kb|mb|gb}

このパラメータは、復元されるボリュームの新しいサイズを指定します。

復元中にボリュームのサイズを変更する必要がある場合は、このパラメータを recover disk [\(17](#page-16-0)ペ ージ) および recover vm [\(25](#page-24-0)ページ) コマンドで使用します。

# **3.6** バックアップ パラメータ

### **3.6.1 include**

--include=<パス>

バックアップに含めるファイルまたはフォルダです。このパラメータは、backup file [\(20](#page-19-0)ページ) コマ ンドで使用します。

### **3.6.2 exclude**

#### **exclude\_names**

--exclude\_names=<名>

バックアップから除外するファイルやフォルダの名前です。たとえば、次のようになります。 c:\pagefile.sys,c:\hiberfil.sys

#### **exclude\_mask**

--exclude\_mask=<マスク>

バックアップから除外するファイルを選択するマスクです。詳細については、exclude [\(64](#page-63-0)ページ) パラメータの説明を参照してください。このパラメータは、recover file コマンドで使用します。

#### **exclude\_system**

--exclude\_system

Windows によってサポートされているファイル システムでは、このパラメータを入力すると、システ ム属性が指定されたファイルおよびフォルダがスキップされます。フォルダにシステム属性が指定さ れている場合、フォルダの内容はシステム属性が指定されていないファイルも含めてすべて除外さ れます。

#### **exclude\_hidden**

--exclude\_hidden

Windows によってサポートされているファイル システムでは、このパラメータを入力すると、隠しフ ァイル属性が指定されたファイルおよびフォルダがスキップされます。フォルダに隠しファイル属性 が指定されている場合、フォルダの内容は隠しファイル属性が指定されていないファイルも含めて すべて除外されます。

<span id="page-58-0"></span>Linux では、名前の先頭文字がピリオド(.)のファイルは、隠しファイルと見なされます。

### **3.6.3 plain\_archive**

--plain\_archive

バックアップ ファイルの簡易名を有効にし、バックアップ アーカイブへのメタデータの追加を無効に します。

このパラメータでは、たとえば MyData.tib のように、アーカイブ名(--arc パラメータの値)を使用し て、完全バックアップを指定します。増分バックアップ、または差分バックアップの名前には、 MyData2.tib、MyData3.tib のようにインデックスを付けます。新しい完全バックアップが作成される 前に、アーカイブ全体が削除され、新しいアーカイブが開始されます。

このパラメータは次の場合に便利です。

- 取り外し可能なメディア上にコンピュータのポータブル イメージを作成する場合
- スクリプトを使用してバックアップを別の場所に移動する場合
- USB ハード ドライブを交代で使用して各ドライブに 1 つの完全バックアップを保存したり、1 週間で作成されたすべてのバックアップ保存したりする場合

このパラメータを使用しない場合、**MyData\_2010\_03\_26\_17\_01\_38\_960D.tib** のように、各バッ クアップに、正確なタイム スタンプとバックアップの種類を含む一意のファイル名が付けられます。 この標準ファイル名前付けにより、バックアップ保存先とバックアップ スキームの範囲が広がりま す。

### 制限事項

ファイル名前付けの簡略化を使用する場合は、次の機能を使用できません。

- ホストからの仮想コンピュータのバックアップ
- Acronis ストレージ ノード、Acronis Online Backup Storage、Acronis セキュア ゾーン、また はテープへのバックアップ

ヒント**:**FAT16、FAT32、および NTFS ファイル システムでは、ファイル名にバックスラッシュ(¥)、スラッシュ (/)、コロン(:)、アスタリスク(\*)、疑問符(?)、二重引用符(")、小なり記号(<)、大なり記号(>)、パイプ(|)を使用で きません。

### **3.6.4 backuptype**

--backuptype={full|incremental|differential}

バックアップの種類です。指定しない場合は、値は full になります。

### **3.6.5 raw**

--raw

このパラメータは、backup disk [\(16](#page-15-0)ページ) および backup vm [\(23](#page-22-1)ページ) コマンドで使用します。 このパラメータを使うと、認識されていないファイル システムやサポートされていないファイル シス テムのディスクまたはボリュームのバックアップを作成することができます。この処理では、セクタ単 位でディスク/ボリュームのすべての内容がコピーされます。このパラメータを指定しないと、データ が格納されたセクタのみがバックアップされます。

### **3.6.6 cleanup**

--cleanup

ソフトウェアは、このパラメータを使用して古いバックアップを削除することにより、作成されるバック アップ用の領域をクリアします。このパラメータを指定せず、バックアップ先に空き領域もない場合、 バックアップは失敗します。

アーカイブは、バックアップ中にのみ、かつ処理を完了するための十分な領域がない場合のみクリ ーンアップされます。ソフトウェアは次のように動作します。

- 最も古い完全バックアップおよび依存するすべての増分/差分バックアップを削除します。
- 1 つの完全バックアップのみが残っていて、完全バックアップが進行中である場合、前回の完 全バックアップと依存するすべての増分/差分バックアップを削除します。
- 1 つの完全バックアップのみが残っていて、増分バックアップまたは差分バックアップが進行中 である場合は、使用可能な領域が不足していることを示すエラーが表示されます。

### **3.6.7** コメント

#### **archive\_comment**

--archive\_comment=<コメント>

--arc [\(54](#page-53-1)ページ) パラメータで指定されたアーカイブについてのコメントです。アーカイブのコメント を表示するには、-a パラメータを list archives [\(26](#page-25-0)ページ) コマンドで実行します。

#### **backup\_comment**

--backup\_comment=<コメント>

--backup [\(55](#page-54-0)ページ) パラメータで指定されたバックアップについてのコメントです。バックアップの コメントを表示するには、list backups [\(26](#page-25-0)ページ) コマンドを使用します。

# **3.6.8** バックアップ オプション

#### **encryption**

--encryption={none|aes128|aes192|aes256}

アーカイブを暗号化するためのアルゴリズムです。指定しない場合、値は none になります。

このパラメータを --password [\(72](#page-71-0)ページ) パラメータなしで使用することはできません。

#### 前後に実行するコマンド

#### **pre\_cmd**

--pre\_cmd=<コマンド>

データ取り込みの前に実行するコマンドです。データベースまたはアプリケーションの操作を短時間 一時停止するコマンドまたはバッチ ファイルを指定します。この時間は、バックアップするデータベ ースのスナップショットを作成するために必要です。データベースの一時停止中にデータの整合性 が損なわれないよう、実行中のトランザクションはすべて完了されます。データ取り込みが完了した 後に、データベースまたはアプリケーションを再開するコマンドまたはファイルを指定する必要があり ます。

#### 例**:**

--pre\_cmd="net stop MSSQLSERVER"

#### **post\_cmd**

--post cmd=<コマンド>

データ取り込みの後に実行するコマンドです。データ取り込みが完了した後に、データベースまたは アプリケーションの操作を再開するコマンドまたはバッチ ファイルを指定する必要があります。

### 例**:**

--post\_cmd="net start MSSQLSERVER"

#### **snapshot**

--snapshot={always|possible|none}

ファイルを直接(1 つずつ)バックアップするか、またはデータのインスタント スナップショットを作成 するかを定義します。

使用可能なパラメータの値は次のとおりです。

■ possible(デフォルト)

可能な場合はスナップショットを作成します。スナップショットを作成できない場合は、直接ファイ ルをバックアップします。

**none**

スナップショットを作成しません。常に直接ファイルをバックアップします。排他アクセスで開かれ ているファイルをバックアップしようとすると、読み取りエラーになります。また、バックアップに含 まれるファイルの時間的な整合性が失われることがあります。

**always**

常にスナップショットを作成します。スナップショットを使用すると、すべてのローカル ファイルを バックアップできます。これには、排他アクセスで開かれているファイルも含まれます。ファイル は特定の同じ時点でバックアップされます。スナップショットを作成できない場合、バックアップは 失敗します。

#### **use\_vss**

--use\_vss={auto|software\_auto|acronis|native|software|hardware|none}

ボリューム シャドウ コピー サービス(VSS)によって、バックアップが開始されようとしていることが VSS 対応のアプリケーションに通知されます。これにより、VSS 対応のアプリケーションによって 使用されているすべてのデータの整合性が確保されます。次に、VSS によって、スナップショット プロバイダにスナップショットの作成が指示されます。VSS がスナップショットの作成に使用するス ナップショット プロバイダは、選択することができます。

使用可能なパラメータの値は次のとおりです。

**auto**(デフォルト)

VSS は、ソース ボリュームをサポートするハードウェアベースのプロバイダを使用します。見 つからない場合、VSS は、Microsoft Software Shadow Copy Provider を使用します。

- **software\_auto** 多くの場合、VSS は、Microsoft Software Shadow Copy Provider を使用します。
- **acronis**

VSS によって、スナップショットの作成に Acronis VSS プロバイダが使用されます。

**native**

VSS によって、スナップショットの作成にシステム プロバイダ(Microsoft Software Shadow Copy Provider)が使用されます。

**software**

VSS は、ソース ボリュームをサポートするいずれかのソフトウェアベースのプロバイダを使用 します。

#### **hardware**

VSS は、ソース ボリュームをサポートするハードウェアベースのプロバイダを使用します。ハ ードウェアベースのプロバイダが見つからない場合、スナップショットは、Acronis Backup & Recovery 11 によって作成されます。

**none**

お使いのデータベースが VSS と互換性がない場合は、この値を選択します。スナップショット が、Acronis Backup & Recovery 11 によって作成されます。スナップショットを高速で作成でき ますが、トランザクションが完了していないアプリケーションのデータは、整合性が保証されませ ん。

#### **compression**

--compression={none|normal|high|max}

バックアップの圧縮レベルです。指定しない場合は、値は normal になります。

#### **fast**

--fast

ファイルの変更をファイル サイズとタイム スタンプを使用して検出するか、ファイルの内容をアーカ イブに保存されているファイルと比較することによって検出するかを定義します。このパラメータを使 用すると、増分および差分のディスクレベル バックアップの処理速度を向上できます。

指定した場合、ファイルが最後に変更された日付/時刻とファイル サイズに基づいてファイルが変更 されたか判定されます。

指定しない場合、ファイル全体の内容がアーカイブに保存されている内容と比較されます。

#### **split**

--split=<サイズ>

指定した場合、バックアップが指定したサイズ(MB 単位)の複数のファイルに分割されます。指定し ない場合、必要に応じてバックアップが分割されます。たとえば、リムーバブル メディアまたは最大 ファイル サイズ制限がそれぞれ 2GB および 4GB の FAT16 および FAT32 ファイル システ ムにバックアップを保存する場合などです。

#### **ignore\_bad\_sectors**

--ignore\_bad\_sectors

ユーザーによる操作なしに、急速に障害が進行しつつあるディスクをバックアップするには、このパ ラメータを使用します。このパラメータを指定しないと、バックアップ中に不良セクタが検出されるた びにユーザーの操作が要求されます。この動作は、サイレント モード [\(72](#page-71-2)ページ)が有効になって いる場合でも変更されません。

#### **cataloging**

--cataloging={true|false}

このパラメータの値が、true かまたは指定されていない場合、バックアップが作成されるとすぐにバ ックアップの内容が自動的にデータ カタログに追加されます。データ カタログを使用すると、GUI を使用して必要なバージョンのデータを簡単に見つけて復元用に選択することができます。この値 が、false である場合、バックアップは高速になりますが、データ カタログに表示される入れ子項目 は 3 レベルまでになります。

# **3.7** 復元パラメータ

### **3.7.1 file**

 $-file= $\sqrt{2}$$ 

ファイルレベルのバックアップから復元するファイルおよびフォルダです。指定しない場合は、バック アップのすべての内容が復元されます。

特定のファイルやフォルダの復元を無効にするには、--exclude [\(64](#page-63-0)ページ) パラメータを使用しま す。

--file パラメータと --exclude パラメータの両方で指定されたファイルまたはフォルダは復元されま す。

# <span id="page-63-0"></span>**3.7.2 exclude**

--exclude=<ファイル、フォルダ、マスク>

復元から除外するファイルやフォルダの名前です。ファイルやフォルダを明示的に指定することも、 ファイル マスクと呼ばれる特定の条件を使用することもできます。

- 1 つ以上のワイルドカード文字(\* および ?)をファイル マスク内で使用することができます。
- アスタリスク(\*)はファイル名内の 0 個以上の文字の代用として使用します。たとえば、ファイル マスク「Doc\*.txt」は「Doc.txt」、「Document.txt」などの文字と一致します。
- 疑問符(?)はファイル名の 1 文字として代用されます。たとえば、ファイルマスク「Doc?.txt」は 「Doc1.txt」、「Docs.txt」などのファイルと一致しますが、「Doc.txt」、「Doc11.txt」などのファイル とは一致しません。

ドライブ文字を含むパスで指定したフォルダを除外するには、条件のフォルダ名にバックスラッシュ (¥)を追加します。たとえば、「C:¥Finance¥」のようになります。

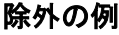

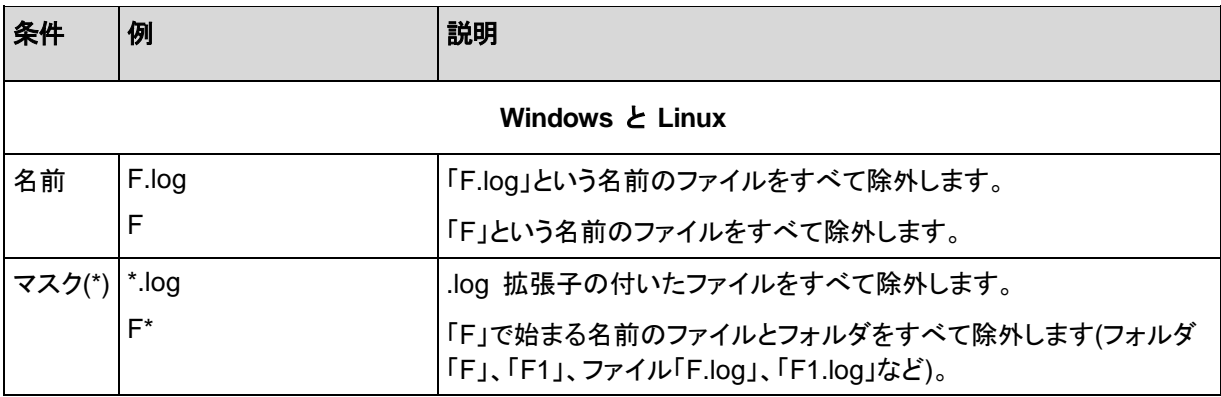

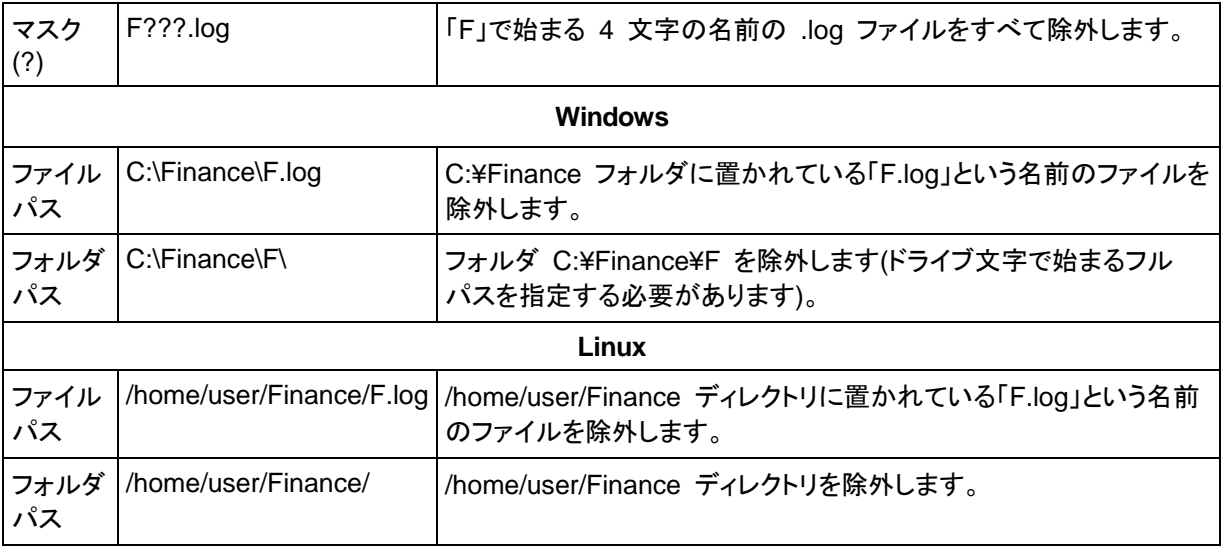

上記の設定は、明示的にリカバリ対象として選択されたファイルまたはフォルダには適用されません。たとえ ば、my\_folder というフォルダとこのフォルダの外部にある my\_file.tmp というファイルをバックアップ対象に 選択して、すべての .tmp ファイルをスキップするように選択したとします。この場合、バックアップ処理中に my\_folder フォルダ内のすべての .tmp ファイルはスキップされますが、my\_file.tmp ファイルはスキップさ れません。

# <span id="page-64-1"></span>**3.7.3 target\_disk**

--target\_disk=<ディスク番号>

データの復元先のディスク。これは --disk [\(56](#page-55-0)ページ) パラメータで選択されます。

### <span id="page-64-0"></span>**3.7.4 target\_volume**

--target\_volume=<ボリューム番号>

データの復元先のボリューム。これは --volume [\(57](#page-56-0)ページ) パラメータで選択されます。

ボリュームをベーシック ディスクの未割り当て領域に復元する必要がある場合は、次のいずれか の方法を使用します。

- --start [\(58](#page-57-0)ページ) パラメータを --target\_volume パラメータの代わりに指定します。
- 特定のディスク上の未割り当て領域を指定するには、「--target\_volume=<ディスク番号>-<未 割り当て領域のシーケンス番号>」と入力します。
- --target disk [\(65](#page-64-1)ページ) パラメータを --target volume パラメータなしで指定します。この場 合、指定したディスク上の適切なサイズの最初の未割り当て領域に復元されます。

### 例

--target\_volume=C: ベーシック ボリュームに復元する場合

--target\_volume=DYN1: ダイナミック ボリュームに復元する場合

--target\_volume=UNALLOCATED-1-1: 最初のベーシック ディスクの最初の未割り当て領域に 復元する場合

--target\_volume=UNALLOCATED-DYN: ディスク グループの未割り当て領域に復元する場合 (Windows のみ)

### **3.7.5 fat16\_32**

--fat16\_32

パラメータを指定した場合、ファイル システムが FAT16 から FAT32 に変換されます。このパラ メータは、recover disk [\(17](#page-16-0)ページ) および recover vm [\(25](#page-24-0)ページ) コマンドで使用します。このパ ラメータを指定しないと、復元されたボリュームはバックアップのファイル システムを継承します。

復元後のボリューム サイズが 2 GB を超える可能性が高い場合はこのパラメータを使用すること をお勧めします。

### **3.7.6 ext2\_3**

--ext2\_3

パラメータを指定した場合、ファイル システムが Ext2 から Ext3 に変換されます。このパラメータ は、recover disk [\(17](#page-16-0)ページ) および recover vm [\(25](#page-24-0)ページ) コマンドで使用します。このパラメー タを指定しないと、復元されたボリュームはバックアップのファイル システムを継承します。

### **3.7.7 type**

--type={active|primary|logical}

復元されたボリュームをアクティブ、プライマリまたは論理に設定します。ただし、これを実行できな い場合もあります(ディスク上に 4 つを超えるプライマリ ボリュームが存在できないためなど)。ボリ ュームをアクティブに設定するとプライマリとして設定されます。これに対し、プライマリに設定された ボリュームが非アクティブなままの場合があります。

種類を指定しない場合は、復元先のボリュームの種類が保持されます。復元先のボリュームがアク ティブの場合、復元されるボリュームはアクティブに設定されます。復元先のボリュームがプライマリ でディスク上に他のプライマリ ボリュームが存在する場合、いずれか 1 つがアクティブに設定され、 復元されるボリュームはプライマリになります。ディスク上にプライマリ ボリュームが存在しない場 合、復元されるボリュームはアクティブに設定されます。

未割り当て領域にボリュームを復元するときは、バックアップからボリュームの種類が取り出されま す。プライマリ ボリューム対しては、次のように種類が設定されます。

- 復元先のディスクが BIOS で起動順位が 1 番目に設定されていて、他にプライマリ ボリュー ムが存在しない場合、復元されるボリュームはアクティブに設定されます。
- 復元先のディスクが BIOS で起動順位が 1 番目に設定されていて、他にプライマリ ボリュー ムが存在する場合、復元されるボリュームは論理に設定されます。
- 復元先のディスクが BIOS で起動順位が 2 番目以降に設定されている場合、復元されるボリ ュームは論理に設定されます。

### **3.7.8 preserve\_mbr**

--preserve\_mbr

既存のボリュームの上にボリュームが復元される場合、復元先のボリュームはディスクから削除さ れ、同時に復元先ディスクの MBR のエントリも削除されます。次に、このパラメータを指定すると、 復元されるボリュームのエントリは、復元先のディスクの MBR の上位にある空のポイントを占有し ます。これにより、復元先ディスクの MBR は保存されます。このパラメータが指定されていない場 合、復元されるボリュームのエントリは、バックアップ中の元のディスクの MBR と同じ位置を使用 します。その位置が空でない場合、既存のエントリは他の位置に移動されます。

### **3.7.9 overwrite**

--overwrite={always|older|newer}

このパラメータは、recover file [\(21](#page-20-0)ページ) コマンドで使用します。復元先フォルダに、バックアップ にあるファイルと同じファイル名が見つかった場合の処理を選択します。

- **always** (デフォルト): バックアップにあるファイルがハード ディスクのファイルより優先されま す。
- **older**: バックアップ、ディスクにかかわらず、最新のファイル変更が優先されます。
- **never**: ハード ディスク上のファイルがバックアップ ファイルより優先されます。

ファイルの上書きを許可する場合でも、復元処理から除外 [\(64](#page-63-0)ページ)することによって、特定のフ ァイルの上書きを防止できます。

### **3.7.10 recover\_absolute\_path**

--recover absolute path

このパラメータは、recover file [\(21](#page-20-0)ページ) コマンドで使用します。ファイルおよびフォルダのフル パスを使用して復元します。指定しない場合、フル パスは使用されません。

#### 例

**C:¥My data¥Dir1** にある **My folder** フォルダをバックアップし、次にこのフォルダを最新のバック アップから **D:¥Sample¥Dir2** に復元します。

recover file --loc=E:\my\_backups --archive=my\_archive --file="My folder" --target=D:\Sample\Dir2

--recover absolute path パラメータは指定されていません。復元されたフォルダは **D:\Sample\Dir2\My folder** に置かれます。

recover file --loc=E:\my\_backups --archive=my\_archive --file="My folder" --target=D:\Sample\Dir2 --recover\_absolute\_path

--recover\_absolute\_path パラメータが指定されています 。 復元されたフォルダは **D:\Sample\Dir2\C\My data\Dir1\My folder** に置かれます。

### **3.7.11 power\_on**

--power\_on

復元の完了時にターゲット仮想コンピュータの電源をオンにします。

# **3.8** マウント パラメータ

### **3.8.1 rw**

--rw

指定した場合、バックアップされたボリュームが読み取り/書き込みモードでマウントされます。バック アップの内容を変更し(ファイルまたはフォルダの保存、移動、作成、削除)、単一のファイルで構成 された実行可能ファイルを実行することができます。

指定しない場合、ボリュームは読み取り専用モードでマウントされます。

### **3.8.2 letter**

### コマンド**: mount**

--letter=<文字>

マウントされるボリュームに割り当てるドライブ文字です。このパラメータは、Windows にボリュー ムをマウントするときに mount [\(35](#page-34-0)ページ) コマンドで使用します。

### コマンド**: umount**

{--letter=<文字>|all}

切断されるボリュームのドライブ文字です。この値が、all の場合、すべてのボリュームが切断され ます。このパラメータは、Windows からボリュームをマウント解除するときに、umount [\(36](#page-35-1)ページ) コマンドで使用します。

### **3.8.3 mount\_point**

--mount\_point=<マウント ポイント>

ボリュームのマウント先またはマウント解除元のディレクトリです。このパラメータは、Linux で mount [\(35](#page-34-0)ページ) コマンドおよび umount [\(36](#page-35-1)ページ) コマンドで使用します。

# **3.9 Acronis** セキュア ゾーンのパラメータ

### <span id="page-67-0"></span>**3.9.1 asz\_size**

--asz\_size={<サイズ>{s|kb|mb|gb}|unallocated}

Acronis セキュア ゾーンのサイズです。単位を指定しない場合、サイズはメガバイト(mb)で測定さ れます。

このパラメータは、create asz [\(36](#page-35-0)ページ) コマンドで使用します。

指定しない場合、サイズは、最大値(--volume [\(57](#page-56-0)ページ) パラメータで選択されたボリュームの未 割り当て領域と空き領域の合計)と最小値(約 50 MB)の間の平均値に設定されます。

いずれの場合も、未割り当て領域が最初に使用されます。十分な未割り当て領域がない場合、選 択したボリュームは縮小されます。ロックされたボリュームのサイズを変更するには再起動が必要 であり、これは、--reboot [\(72](#page-71-1)ページ) パラメータが指定された場合のみ実行できます。

unallocated 値を指定すると、ディスク上のすべての未割り当て領域がセキュア ゾーンによって使 用されます。必要に応じて、ボリュームは移動されますが、サイズは変更されません。ロックされた ボリュームが移動されると再起動が必要になります。--volume [\(57](#page-56-0)ページ) パラメータは無視され ます。

# **3.10** フィルタ処理

フィルタ処理パラメータは、一覧表示コマンド(list activities [\(43](#page-42-0)ページ)、list archives [\(26](#page-25-0)ページ) など)によって取得されるデータにフィルタを適用するために使用します。

### <span id="page-68-1"></span>**3.10.1 content\_type**

--content\_type={volume|file}

表示する内容の種類です。このパラメータは、list content [\(30](#page-29-0)ページ) コマンドでディスクレベルの バックアップの内容のみを表示する場合に使用します。

この値が、volume かまたはパラメータを指定しない場合、バックアップに含まれるディスクとボリュ ームが一覧表示されます。それ以外の場合は、バックアップされたファイルおよびフォルダの一覧 が表示されます。

### <span id="page-68-0"></span>**3.10.2 content\_path**

バックアップの内容へのパスです。このパラメータは、list content [\(30](#page-29-0)ページ) コマンドで、 --content\_type [\(69](#page-68-1)ページ) パラメータ値が disk 以外の場合のみ使用します。指定しない場合、 最初の 5000 のルート要素が表示されます。

ディスクレベルおよびファイルレベルのバックアップの場合、このパラメータはファイル システムの パスです。Windows では、ドライブ文字によってパスでボリュームを指定します(1-1 のような番号 ではありません)。Linux では、ボリュームのマウント ポイントを指定します。

#### 例**:**

--content\_path=C:\Windows\system32 --content\_path=/home/user1/work

### **3.10.3 filter\_date**

--filter\_date={<日時>|[<開始日時>,<終了日時>]}

このパラメータは、list backups [\(29](#page-28-0)ページ) コマンドで使用します。指定した場合、特定の日付およ び特定の時刻に作成されたバックアップのみが取得されます。指定しない場合、作成の日付および 時刻を問わず、すべてのバックアップが表示されます。

日付と時刻を "DD.MM.YYYY HH24:MM:SS" の形式で入力します。

次の 2 つのどちらかを選択できます。

■ 正確な日付と時刻の一覧を指定します。秒、分、および時間を省略することができます。それぞ れ「すべての秒」、「すべての秒とすべての分」、「すべての秒、すべての分、およびすべての時 間」を意味します。

例**:**

--filter\_date="15.02.2011 12:00" は、15.02.2011 12:00:00~15.02.2011 12:00:59 の間に 作成されたバックアップを表示します。

--filter\_date="15.02.2011 12" は、15.02.2011 12:00:00~15.02.2011 12:59:59 の間に作 成されたバックアップを表示します。

--filter\_date=15.02.2011 は、15.02.2011 00:00:00~15.02.2011 23:59:59 の間に作成され たバックアップを表示します。

次のように範囲を指定します。[<開始日時>,<終了日時>]。範囲の境界内の秒、分、および時間 を省略することはできません。

例**:**

--filter\_date=["15.02.2011 00:00:00","16.02.2011 09:00:00"].

### <span id="page-69-0"></span>**3.10.4 filter\_guid**

--filter\_guid=<GUIDs>

出力するオブジェクトの選択条件となる GUID です。このパラメータは、list tape\_libraries [\(40](#page-39-0)ペー ジ) および list activities [\(43](#page-42-0)ページ) コマンドで使用します。指定しない場合、GUID を問わず、す べてのオブジェクトが表示されます。

### <span id="page-69-1"></span>**3.10.5 filter\_name**

--filter\_name=<名>

出力するオブジェクトの選択条件となるオブジェクト名です。このパラメータは、list tape\_libraries [\(40](#page-39-0)ページ) コマンドで使用します。指定しない場合、名前を問わず、すべてのオブジェクトが表示さ れます。

### <span id="page-69-2"></span>**3.10.6 filter\_state**

--filter\_state=<状態>

出力するオブジェクトの選択条件となる状態ですこのパラメータは、list activities [\(43](#page-42-0)ページ)、list tasks [\(47](#page-46-0)ページ) コマンドおよび list plans [\(44](#page-43-0)ページ) コマンドで使用します。パラメータを指定し ない場合、状態を問わず、すべてのオブジェクトが一覧表示されます。

list activities [\(43](#page-42-0)ページ) コマンドの場合は、次の状態を 1 つ以上指定することができます。 running, paused, waiting, waiting for children または completed

list tasks [\(47](#page-46-0)ページ) コマンドおよび list plans [\(44](#page-43-0)ページ) コマンドの場合は、idle、waiting、 running、または need interaction の状態のうち 1 つ以上指定できます。

### <span id="page-69-3"></span>**3.10.7 filter\_status**

--filter\_status=<ステータス>

出力するオブジェクトの選択条件となるステータスです。このパラメータは、list plans [\(44](#page-43-0)ページ) コ マンドで使用します。指定しない場合、ステータスを問わず、すべてのオブジェクトが表示されます。

次のステータスを 1 つ以上指定することができます。ok、warning、error または unknown。

### **3.10.8 filter\_type**

--filter\_type=<種類>

出力するオブジェクトの選択条件となる種類です。このパラメータは、list archives [\(26](#page-25-0)ページ) およ び list backups [\(29](#page-28-0)ページ) コマンドで使用します。指定しない場合、種類を問わず、すべてのオブ ジェクトが表示されます。

list archives [\(26](#page-25-0)ページ) コマンドの場合は、次の種類を 1 つ以上指定することができます。disk および file。

list backups [\(29](#page-28-0)ページ) コマンドの場合は、次の種類を 1 つ以上指定することができます。full、 incremental および differential。

### <span id="page-70-3"></span>**3.10.9 filter\_user**

--filter user=<ユーザー名>

このパラメータは、list tasks [\(47](#page-46-0)ページ) および list plans [\(44](#page-43-0)ページ) コマンドで使用します。この パラメータを指定した場合、指定したユーザー アカウントで実行されたタスクのみ(または実行され たタスクを含む計画のみ)が一覧表示されます。指定しない場合は、実行したユーザー アカウントを 問わず、すべてのタスクが表示されます。

# **3.11** 一般的なパラメータ

### <span id="page-70-0"></span>**3.11.1 log**

--log=<フル パス>

指定したファイルに対してパラメータを指定して実行された操作のログを保存します。対象ファイル の拡張子を問わず、ソフトウェアによって Acronis xml 形式でログに記録されます。

### <span id="page-70-1"></span>**3.11.2 output**

--output={formatted|raw}

出力モードです。次の値を指定できます。

■ formatted(デフォルト)

人間が判読可能な形式のテーブルを出力します。テーブルの列の最大幅は 20 文字です。テ キストは左揃えです。テーブルの見出しおよび見出しの区切り文字が表示されます。

**raw**

このモードは、サードパーティのパーサーの入力として使用します。見出しは表示されず、列見 出しの区切り線も表示されません。列の区切り文字は「¥t」(タブ文字)です。また、このモードで は、20 文字を超える値(バックアップ計画の GUID など)の全体を表示できます。

#### <span id="page-70-2"></span>**3.11.3 progress**

#### --progress

画面に操作の進行状況(完了した割合、経過時間、推定所要時間)を表示します。進行状況に関す る情報は、--progress パラメータが存在するかどうかに関係なくログに記録されます。

### <span id="page-71-3"></span>**3.11.4 file\_params**

{-f|--file\_params}=<full local path>

入力パラメータ ファイルのフル パスを指定します。パスはローカル パス(c:¥temp¥1.txt または /home/user1/1.txt など)にする必要があります。詳細については、「 構文 [\(8](#page-7-0)ページ)」を参照してく ださい。

### <span id="page-71-0"></span>**3.11.5 password**

--password=<パスワード>

バックアップおよび復元操作、アーカイブおよびバックアップ管理操作のアーカイブのパスワードで す。

create asz [\(36](#page-35-0)ページ) コマンドの Acronis セキュア ゾーンのパスワードです。

### <span id="page-71-1"></span>**3.11.6 reboot**

#### **reboot** および **reboot later**

--reboot --reboot --later

操作の前にコンピュータを再起動します(必要な場合)。

再起動が必要な次の操作を実行する場合は、--reboot パラメータを使用します。具体的には、現在 アクティブなオペレーティング システムを含むボリュームの復元、ロックされたファイルの復元、シス テム ディスク上での Acronis セキュア ゾーンの作成/削除、システム ディスクのクローン作成の 実行です。コンピュータは、確認メッセージを表示することなく再起動されます。

再起動が必要な操作中に確認メッセージを表示するには、--silent\_mode=off パラメータを指定し、 --reboot パラメータを指定しません。--reboot パラメータも --silent\_mode=off パラメータも指定し ない場合、操作が失敗します。

ユーザーがシステムを手動で再起動するまで操作を延期するには、--later パラメータを追加します。 このパラメータを使用すると、操作はユーザーが再起動を開始した後に実行されます。

再起動を必要としない操作で --reboot パラメータを指定した場合、このパラメータは無視されま す。

#### **reboot after**

--reboot\_after

<span id="page-71-2"></span>操作の完了後に、サーバーを再起動します。

### **3.11.7 silent\_mode**

--silent\_mode={on|off}
このパラメータの値が、on かまたはパラメータが指定されていない場合、サイレント モードが有効 になります。つまり、ユーザーによる操作が必要な状況がソフトウェアによって自動的に処理されま す。ユーザーによる操作なしに処理を続行できない場合、その処理は失敗します。処理の詳細(エラ ーがある場合は、それも含む)は、処理のログに記載されます。

この値が、off である場合、コマンドでユーザーによる操作が許可されます。リムーバブル メディア (CD、DVD、またはテープ)の挿入など、ユーザーによる操作が必要な操作の場合は、この値を設 定します。

バックアップ中にソフトウェアによって不良セクタが検出されたときに操作を回避するには、 --ignore bad sectors [\(63](#page-62-0)ページ) パラメータを使用します。--silent\_mode パラメータはこの特定 のケースでは機能しません。

#### **3.11.8** エラー処理

--retry\_count=<試行回数> --retry\_delay=<遅延>

これらのパラメータは、バックアップ コマンドおよび復元コマンドでのみ使用します。

修復可能なエラーが発生した場合、失敗した処理が再試行されます。試行間隔および試行回数を 設定できます。試行は、処理が成功するか、または指定した回数の試行が行われると停止します。

試行間隔は秒単位(s、デフォルト)、分単位(m)、または時間単位(h)で設定できます。

パラメータを指定しない場合 hɦ 行間隔は 30 秒になり、試行回数は 5 回になります (「--retry\_count=5 --retry\_delay=30s」と入力した場合と同じです)。再試行を完全に無効にするに は、--retry\_count=0 を指定します。

#### 例**:**

10 秒の間隔:

--retry\_delay=10

または、

--retry\_delay=10s

1 分の間隔:

--retry\_delay=1m

1 時間の間隔:

--retry\_delay=1h

#### **3.11.9 ftp\_active**

--ftp\_active

FTP サーバーをアクティブ モードで使用します。

#### **3.11.10 id**

--id=<GUID>

操作の実行に使用するアクティビティ、タスク、またはバックアップ計画の GUID です。このパラメ ータは、get log [\(43](#page-42-0)ページ) コマンドおよび、task [\(47](#page-46-0)ページ) および plan [\(44](#page-43-0)ページ) 管理コマン ドで使用します。

#### **3.11.11 oss\_numbers**

--oss\_numbers

このパラメータは、backup disk [\(16](#page-15-0)ページ)、recover disk [\(17](#page-16-0)ページ)、create asz [\(36](#page-35-0)ページ) コ マンドおよび delete asz [\(38](#page-37-0)ページ) コマンドで使用します。指定されている場合、--volume [\(57](#page-56-0)ペ ージ) パラメータ値のボリューム数は、MBR パーティション テーブルに対して調整されます。つま り、プライマリ ボリュームの番号は 1-1、1-2、1-3、1-4 になっており、論理ボリューム番号は 1-5 から開始されます。

パラメータが指定されていない場合、連続するボリューム番号を使用する必要があります。

たとえば、ディスクに 1 つのプライマリ パーティションと 2 つの論理パーティションがある場合、番 号は次のように表示される可能性があります。

--oss\_numbers --volume=1-1,1-5,1-6

または、

--volume=1-1,1-2,1-3

## **4** 使用例

## **4.1** バックアップと復元

## **4.1.1** ディスクとボリューム

#### ディスクの一覧表示 **[\(15](#page-14-0)**ページ)

- ローカル コンピュータのすべてのディスクを一覧表示します。 acrocmd list disks
- リモート コンピュータのディスクを一覧表示します。 acrocmd list disks --host=192.168.1.2 --credentials=user1,pass1
- 仮想コンピュータのディスクを一覧表示します。 acrocmd list disks --host=srv1 --credentials="srv1\AMS user",pass1 --service=ams --vmid=XXXXXXXX-XXXX-XXXX-XXXX-XXXXXXXXXXXX

### ディスクやボリュームをバックアップします。 **[\(16](#page-15-0)**ページ)

2 番目のディスクの最初のボリュームと最初のディスクの 3 番目のボリュームをバックアップし ます。バックアップは、ローカル フォルダに保存され、後で DVD に書き込むために 4.5 GB ずつに分割されます。ボリューム番号を取得するには、list disks [\(15](#page-14-0)ページ) コマンドを使用し ます。

acrocmd backup disk --volume=2-1,1-3 --split=4608 --loc="F:\my backups" --arc="my archive"

- コンピュータ全体を簡易名のファイルにバックアップします。アーカイブのメタデータは追加され ません。詳細については、--plain\_archive [\(59](#page-58-0)ページ) パラメータの説明を参照してください。 処理のログがテキスト ファイルに保存されます。 acrocmd backup disk --loc=F:\ --arc=my\_machine --plain\_archive --log=D:\logs\log.txt
- .bak ファイルを除くディスク 1 と 2 をバックアップします。圧縮レベルは最大に設定されます。 バックアップはネットワーク共有フォルダに保存されます。ディスク番号を取得するには、list disks [\(15](#page-14-0)ページ) コマンドを使用します。 acrocmd backup disk --disk=1,2 --compression=max --exclude\_mask=\*.bak

--loc=\\bkpsrv\backups --credentials=bkpuser,pass --arc=disk\_archive

■ ボリューム C: の増分バックアップを作成します。ボリューム シャドウ コピー サービス(VSS) が有効になり、ハードウェアベースのスナップショット プロバイダまたはソフトウェアベースのス ナップショット プロバイダが自動的に選択されます。バックアップは管理対象の格納域に保存さ れます。

acrocmd backup disk --volume=C --backuptype=incremental --use\_vss=auto --loc=bsp://storage\_node1/my\_vault --credentials=bkpuser,pass --arc=c\_archive

 list disks [\(15](#page-14-0)ページ) コマンドの出力に従い、Windows では最初のダイナミック ボリュームが バックアップされ、Linux では論理ボリュームがバックアップされます。バックアップはネットワー ク共有フォルダに保存されます。

acrocmd backup disk --volume=DYN1 --loc=\\srv1\backups --credentials=netuser1,pass1 --arc=dyn1\_arc

Linux で論理ボリュームを選択する方法の詳細については、「バックアップ用の論理ボリューム と MD デバイスの選択 [\(85](#page-84-0)ページ)」を参照してください。

■ Windows ではすべてのダイナミック ボリュームをバックアップし、Linux ではすべての論理ボ リュームをバックアップします。バックアップは FTP サーバーに保存されます。 acrocmd backup disk --volume=DYN --loc=ftp://srv1/backups --credentials=ftpuser1,pass1 --arc=alldyn\_arc

## ディスクおよびボリュームの復元 **[\(17](#page-16-0)**ページ)

- アーカイブの最新のバックアップからハード ディスク 1 をハード ディスク 2 に復元します。 acrocmd recover disk --loc=F:\backups --arc=my\_archive --disk=1 --target\_disk=2
- NFS 共有フォルダに置かれたバックアップからハード ディスク 2 をハード ディスク 1 に復元 します。 acrocmd recover disk --loc=nfs://server/backups --arc=my\_archive

--backup=XXXXXXXX-XXXX-XXXX-XXXX-XXXXXXXXXXXX --disk=2 --target\_disk=1

アーカイブの最新のバックアップからハード ディスク 1 を元のディスクに復元します。アーカイ ブは、アーカイブに所属するバックアップのファイル名(my\_machine2.tib)によって指定されます。 この構文は、--plain\_archive [\(59](#page-58-0)ページ) パラメータを使用して作成されたアーカイブで便利で す。

コマンドが適用されるのは、--arc パラメータで指定されたバックアップではなく、最新のバックア ップです。アーカイブにメタデータが含まれていない場合、コマンドはバックアップ チェーンの最 新のバックアップに適用されます(バックアップ チェーンとは、完全バックアップと、それに依存 する増分バックアップおよび差分バックアップすべてをいいます)。

acrocmd recover disk --loc=F:\backups --arc=my\_machine2.tib --disk=1

 管理対象の格納域内に置かれているバックアップから最初のディスクの最初のボリュームをハ ード ディスク 2 に復元します。新しいボリュームはメガバイト 8192 から作成が開始されます。 ボリュームのサイズは 6400 メガバイトで、「アクティブ」フラグが付けられます。

acrocmd recover disk --loc=bsp://storage\_node1/my\_vault --credentials=admin,pass --arc=my\_archive --backup=XXXXXXXX-XXXX-XXXX-XXXX-XXXXXXXXXXXX --volume=1-1 --target\_disk=2 --start=8192 --size=6400 --type=active

 アーカイブの最新のバックアップから 2 番目のディスクの最初のボリュームを最初のダイナミッ ク ボリュームに復元します。

acrocmd recover disk --loc=\\srv1\backups --credentials=netuser1,pass1 --arc=machine1\_dyn1 --volume=2-1 --target\_volume=DYN1

 アーカイブの最新のバックアップから最初のディスクの 2 番目のボリュームを元のボリューム に復元します。つまり、バックアップしたボリュームに復元します。元のボリュームが見つからな い場合は、ソフトウェアによって適切なサイズの最初の未割り当て領域に復元されます。適切な サイズの未割り当て領域が見つからない場合は、コマンドが失敗します。

acrocmd recover disk --loc=/home/user1/my\_backups --arc=my\_machine1 --volume=1-2

 ボリューム(ベーシック ボリュームまたは論理ボリューム)をベーシック ディスクの未割り当て領 域に復元します。適切なサイズの未割り当て領域が見つからない場合は、コマンドが失敗しま す。ベーシック ボリュームが作成されます。

acrocmd recover disk --loc=F:\ --arc=my\_machine --backup=XXXXXXXX-XXXX-XXXX-XXXX-XXXXXXXXXXXX --volume=2-2 --target\_disk=3

■ ボリュームをディスク グループの未割り当て領域に復元します。ダイナミック ボリュームが作 成されます。作成されるボリュームの種類は、シンプル ボリュームになるか(ベーシック ボリュ ームがバックアップされた場合)、バックアップされたボリュームから継承されます(ダイナミック ボリュームがバックアップされた場合)。

acrocmd recover disk --loc=ftp://srv1/backups --arc=alldyn\_arc --volume=1-1 --target\_volume=UNALLOCATED-DYN

#### **MBR** の復元 **[\(19](#page-18-0)**ページ)

■ Acronis セキュア ゾーンに置かれているアーカイブの最新のバックアップからハード ディスク 1 の MBR を同じハード ディスク 1 に復元します。 acrocmd recover mbr --loc=atis:///asz --arc=my\_archive --disk=1 --target\_disk=1

## **4.1.2** ファイル

#### ファイルやフォルダをバックアップします。 **[\(20](#page-19-0)**ページ)

- ファイルをバックアップします。バックアップはローカル フォルダに保存されます。 acrocmd backup file --include=C:\documents\my\_thesis.doc --loc=E:\backups\my\_thesis --arc=my\_thesis
- ネットワーク共有フォルダのバックアップを作成します。バックアップはローカル フォルダに保存 されます。アーカイブはパスワードで保護され、暗号化されます。

acrocmd backup file --include=\\srv1\folder1 \\srv2\folder2 --password=123 --encryption=aes256 --loc=D:\backups --arc=my\_archive

■ ローカル フォルダのバックアップを作成します。バックアップはストレージ ノード上の格納域に 保存されます。ディスクのスナップショットを作成する必要があります。スナップショットを作成で きない場合、バックアップは失敗します。

acrocmd backup file --include=D:\documents --snapshot=always --loc=bsp://storage\_node1/my\_vault --arc=my\_archive

■ Linux でユーザーのホーム ディレクトリをバックアップします。バックアップは SAMBA による 共有に保存されます。

acrocmd backup file --include=/home/anna --loc=\\bkpsrv\backups\anna --credentials=netuser1,pass1 --arc=home\_dir

 ローカル フォルダのバックアップを作成します。バックアップは、暗号化が有効になった状態で オンライン ストレージに置かれます。

acrocmd backup file --include=c:\work --password=123 --encryption=aes256 --loc=online:// --credentials="user@mail.com",pass --arc=my\_archive

### ファイルとフォルダの復元 **[\(21](#page-20-0)**ページ)

■ ローカル フォルダに保存されたバックアップから元のフォルダにファイルを復元します。 --overwrite パラメータは指定されないので既存のファイルが上書きされます。

acrocmd recover file --loc=E:\backups\my\_thesis --arc=my\_thesis --backup=XXXXXXXX-XXXX-XXXX-XXXX-XXXXXXXXXXXX --file=C:\documents\my\_thesis.doc

- Acronis セキュア ゾーンに置かれているアーカイブの最新のバックアップからフォルダとその 内容をローカル フォルダに復元します。 acrocmd recover file --loc=atis:///asz --arc=my\_archive --file=C:\Documents --target=D:\my\_folder
- フォルダとその内容をバックアップから復元します。アーカイブは、アーカイブに所属するバック アップのファイル名(my\_machine3.tib)によって指定されます。この構文は、--plain\_archive [\(59](#page-58-0)ページ) パラメータを使用して作成されたアーカイブで便利です。

コマンドが適用されるのは、--arc パラメータで指定されたバックアップではなく、--backup パラ メータで指定されたバックアップです。

acrocmd recover file --loc=E:\backups\my\_machine --arc=my\_machine3.tib --backup=XXXXXXXX-XXXX-XXXX-XXXX-XXXXXXXXXXXX --file=C:\Documents --target=D:\my\_folder

■ ネットワーク共有に置かれているアーカイブの最新のバックアップのすべての内容を元のフォル ダに復元します。既存のファイルおよびフォルダは上書きされません。ファイルのセキュリティ設 定および元の日付は保持されます。 acrocmd recover file --loc=nfs://server/backups --arc=my\_data --overwrite=never

--recover\_security=true --original\_date

 Linux でのユーザーのホーム ディレクトリを SAMBA による共有に保存されたバックアップか ら復元します。

acrocmd recover file --loc=\\bkpsrv\backups\anna --credentials=netuser1,pass1 --arc=home\_dir --backup=XXXXXXXX-XXXX-XXXX-XXXX-XXXXXXXXXXXX --file=/home/anna

■ ネットワーク共有に置かれているアーカイブの最新のバックアップの内容を復元します。ソフトウ ェアによって、\*.tmp ファイルと \*.bak ファイルを除くすべてのファイルとフォルダがバックアップ されます。

acrocmd recover file --loc=\\srv1\folder1 --credentials=user1,pass1 --arc=my\_docs --exclude=\*.tmp,\*.bak

## **4.1.3** 仮想コンピュータ

#### 仮想コンピュータの一覧表示 **[\(23](#page-22-0)**ページ)

 管理サーバーによって管理される仮想コンピュータの一覧を表示します。 acrocmd list vms --host=srv1 --credentials="srv1\AMS user",pass1 --service=ams

### 仮想コンピュータのバックアップ **[\(23](#page-22-1)**ページ)

 仮想コンピュータをバックアップします。増分バックアップは管理対象の格納域に保存されます。 進行状況が表示されます。

acrocmd backup vm --vmid=XXXXXXXX-XXXX-XXXX-XXXX-XXXXXXXXXXXX --loc="bsp://storage\_node1/my vm vault" --arc="my vm archive" --backuptype=incremental --progress --host=srv1 --credentials="srv1\AMS user",pass1 --service=ams

■ 4 つの仮想コンピュータをバックアップします。コンピュータごとに別個のアーカイブが作成され ます。すべてのコンピュータが並行してバックアップされます。

acrocmd backup vm

--vmid=XXXXXXXX-XXXX-XXXX-XXXX-XXXXXXXXXXX1,XXXXXXXX-XXXX-XXXX-XXXX-XXXX XXXXXXX2,XXXXXXXX-XXXX-XXXX-XXXX-XXXXXXXXXXX3,XXXXXXXX-XXXX-XXXX-XXXX-XXXXXXXXXXX4 --loc=\\srv1\folder1 --credentials=netuser1,pass1 --arc="[Virtualization Server Type] [Virtual Machine Name] archive1" --simultaneous backup=4 --host=srv1 --credentials="srv1/AMS user",pass1 --service=ams

## 仮想コンピュータの復元 **[\(25](#page-24-0)**ページ)

 管理対象の格納域に存在するアーカイブの最新バックアップからすべてのディスクを既存の仮 想コンピュータに復元します。

acrocmd recover vm --vmid=XXXXXXXX-XXXX-XXXX-XXXX-XXXXXXXXXXXX --loc="bsp://storage\_node1/my vm vault" --arc="my vm archive" --host=srv1 --credentials="srv1\AMS user",pass1 --service=ams

 **¥¥bkpsrv¥vms** 共有フォルダに保存されているアーカイブの最新のバックアップから最初のデ ィスクを新しい VMware Workstation 仮想コンピュータに復元します。仮想コンピュータのファ イルは、**¥¥srv1¥vms** 共有フォルダに保存されます。

acrocmd recover vm --disk=1 --vmname=my\_vm\_1 --vmtype=vmware --vmstorage=\\srv1\vms --credentials=netuser1,pass1 --loc=\\bkpsrv\vms --credentials=netuser2,pass2 --arc="my vm archive" --host=srv1 --credentials="srv1/AMS user",pass1 --service=ams

- 指定したバックアップからすべてのディスクを新しい ESX(i) 仮想コンピュータに復元します。仮 想コンピュータは、指定した ESX(i)サーバー(Server1)の Storage1 に作成されます。 acrocmd recover vm --vmname=my\_vm\_1 --vmtype=esx --vmserver\_name=Server1 --vmstorage=Storage1 --loc=\\bkpsrv\vms --credentials=netuser1,pass1 --arc="my vm archive" --backup=XXXXXXXX-XXXX-XXXX-XXXX-XXXXXXXXXXXX --host=srv1 --credentials="srv1/AMS user",pass1 --service=ams
- アーカイブの最新のバックアップからすべてのディスクを新しい Hyper-V 仮想コンピュータに 復元します。仮想コンピュータは、指定した Hyper-V サーバー(Server1)のローカル フォルダ に作成されます。

acrocmd recover vm --vmname=my\_vm\_1 --vmtype=hyperv --vmserver\_name=Server1 --vmstorage="C:\ProgramData\Microsoft\Windows\Hyper-V\Virtual Machines" --loc=\\bkpsrv\vms --credentials=netuser1,pass1 --arc="my vm archive" --host=srv1 --credentials="srv1/AMS user",pass1 --service=ams

## **4.2** アーカイブおよびバックアップの操作

## **4.2.1** アーカイブ

#### アーカイブの一覧表示 **[\(26](#page-25-0)**ページ)

■ 管理対象の格納域内のアーカイブを一覧表示します。--all パラメータが指定されているので、 各アーカイブのすべてのフィールド(GUID、名前、作成日付、アーカイブが作成されたコンピュー タ、所有者(アーカイブを保存先に保存したユーザー)、使用領域(バイト))が表示されます。 acrocmd list archives --all --loc=bsp://storage\_node1/my\_vault --credentials="ASN user",pass123

### アーカイブのエクスポート **[\(27](#page-26-0)**ページ)

■ 共有フォルダに保存されたパスワードで保護されたアーカイブをローカル フォルダにエクスポ ートします。

acrocmd export archive --loc=\\bkpsrv\backups --credentials=netuser1,pass --arc=my\_archive --password=123 --target=E:\copies --target\_arc=my\_archive\_copy

### アーカイブのベリファイ **[\(28](#page-27-0)**ページ)

アーカイブのすべてのバックアップをベリファイします。

acrocmd validate archive --loc=E:\backups\ --arc=my\_archive

#### アーカイブの削除 **[\(28](#page-27-1)**ページ)

■ アーカイブを削除します。

acrocmd delete archive --loc=bsp://storage\_node1/my\_vault --credentials="ASN user",pass123 --arc=my\_archive

## **4.2.2** バックアップ

#### バックアップの一覧表示 **[\(29](#page-28-0)**ページ)

管理対象の格納域に置かれているアーカイブのバックアップを一覧表示します。

acrocmd list backups --loc=bsp://storage\_node1/my\_vault --credentials="ASN user",pass123 --arc=my\_archive

#### バックアップの内容の一覧表示 **[\(30](#page-29-0)**ページ)

 Acronis セキュア ゾーンに置かれているアーカイブからバックアップの内容を一覧表示しま す。

```
acrocmd list content --loc=atis:///asz --credentials=aszpass --arc=my_archive 
--backup=XXXXXXXX-XXXX-XXXX-XXXX-XXXXXXXXXXXX
```
## バックアップのベリファイ **[\(30](#page-29-1)**ページ)

バックアップをベリファイします。

acrocmd validate backup --loc=E:\backups\ --arc=my\_archive --backup=XXXXXXXX-XXXX-XXXX-XXXX-XXXXXXXXXXXX

### バックアップのエクスポート **[\(31](#page-30-0)**ページ)

 管理対象の格納域に保存されているアーカイブの選択したバックアップをローカル フォルダに エクスポートします。

acrocmd export backup --loc=bsp://storage\_node1/my\_vault --credentials="ASN user",pass --arc=my\_archive --password=123 --backup=XXXXXXXX-XXXX-XXXX-XXXX-XXXXXXXXXXX1,XXXXXXXX-XXXX-XXXX-XXXX-XX XXXXXXXXX2 --target=E:\copies --target\_arc=my\_archive\_copy

## バックアップのコピー **[\(32](#page-31-0)**ページ)

 ローカル フォルダに保存されているアーカイブの最新のバックアップをコンピュータに直接接続 されているテープ デバイスにコピーします。

acrocmd replicate backup --loc=C:\Backups --arc=my\_archive --password=123 --target=atis:///tape?XXXXXXXX-XXXX-XXXX-XXXX-XXXXXXXXXXXX

#### 完全バックアップへの変換 **[\(32](#page-31-1)**ページ)

 アーカイブの最新バックアップを完全バックアップに変換します。処理の結果として、増分バック アップまたは差分バックアップが同じ時点の完全バックアップに置き換えられます。

acrocmd convert full --loc=C:\Backups --arc=my\_archive --backup=XXXXXXXX-XXXX-XXXX-XXXX-XXXXXXXXXXXX

#### バックアップの統合 **[\(33](#page-32-0)**ページ)

 指定されたバックアップ以外のすべてのバックアップをアーカイブから削除します。 acrocmd consolidate backup --loc=C:\Backups --arc=my\_archive --password=123 --backup=XXXXXXXX-XXXX-XXXX-XXXX-XXXXXXXXXXX1,XXXXXXXX-XXXX-XXXX-XXXX-XX XXXXXXXXX2

### バックアップの削除 **[\(34](#page-33-0)**ページ)

指定されたバックアップをアーカイブから削除します。

```
acrocmd delete backup --loc=C:\Backups --arc=my_archive --password=123 
--backup=XXXXXXXX-XXXX-XXXX-XXXX-XXXXXXXXXXX1,XXXXXXXX-XXXX-XXXX-XXXX-XX
XXXXXXXXX2
```
## **4.2.3** マウント

#### マウントの一覧表示 **[\(34](#page-33-1)**ページ)

■ バックアップからマウントされたボリュームを一覧表示します。 acrocmd list mounts

#### マウント **[\(35](#page-34-0)**ページ)**(**エージェント **for Windows** のみ**)**

■ 最初のディスクの最初のボリュームをバックアップから読み取り専用モードでマウントします。マ ウントされたボリュームには、ドライブ文字「Z」が割り当てられます。 acrocmd mount --loc=E:\backups --arc=my\_archive --backup=XXXXXXXX-XXXX-XXXX-XXXX-XXXXXXXXXXXX --volume=1-1 --letter=Z

#### マウント **[\(35](#page-34-0)**ページ)**(**エージェント **for Linux** のみ**)**

■ アーカイブの最新のバックアップから 2 番目のディスクの最初のボリュームをマウントします。 このアーカイブは srv1 ノードにあり、このノードは NFS によってエクスポートされる /backups ディレクトリにあります。

acrocmd mount --mount point=/mnt/md1 --loc=nfs://srv1/backups --arc=my\_archive --volume=1-2

■ 最初のディスクの最初のボリュームをバックアップから読み取り/書き込みモードでマウントしま す。 acrocmd mount --mount\_point=/mnt/md2 --loc=/home/backups --arc=mybackup --backup=XXXXXXXX-XXXX-XXXX-XXXX-XXXXXXXXXXXX --volume=1-1 --rw

#### マウント解除 **[\(36](#page-35-1)**ページ)**(**エージェント **for Windows** のみ**)**

■ ボリュームをマウント解除します。 acrocmd umount --letter=Z

#### マウント解除 **[\(36](#page-35-1)**ページ)**(**エージェント **for Linux** のみ**)**

■ マウント ポイントでマウントされたデバイスをマウント解除します。 acrocmd umount --mount point=/mnt/md1

## **4.3 Acronis** セキュア ゾーンの操作

#### **Acronis** セキュア ゾーンの作成 **[\(36](#page-35-0)**ページ)

Acronis セキュア ゾーンをローカル コンピュータのディスク 2 に作成します。--asz\_size [\(68](#page-67-0) ページ) パラメータが指定されていないので、Acronis セキュア ゾーンはデフォルトのサイズで 作成されます。デフォルトのサイズは、最大(すべての未割り当て領域)と最小(約 50 MB)の平 均値です。

acrocmd create asz --disk=2

■ サイズが 500 MBの Acronis セキュア ゾーンをローカル コンピュータのディスク 1 に作成し ます。未割り当て領域が不足している場合、そのディスクの 2 番目のボリュームから領域が取 得されます。

acrocmd create asz --disk=1 --volume=1-2 --asz\_size=500

■ サイズが 20 GB の Acronis セキュア ゾーンをリモート コンピュータのディスク 1 に作成し ます。

acrocmd create asz --host=192.168.1.2 --credentials=john,pass1 --disk=1 --asz\_size=20gb

#### **Acronis** セキュア ゾーンのクリーンアップ **[\(37](#page-36-0)**ページ)

- ローカル コンピュータ上の Acronis セキュア ゾーンをクリーンアップします。クリーンアップ操 作により、停電などが原因で破損したバックアップが削除されます。 acrocmd cleanup asz
- リモート コンピュータ上の Acronis セキュア ゾーンをクリーンアップします。

acrocmd cleanup asz --host=srv1 --credentials="srv1/AMS user",pass1 --service=ams --address=192.168.1.2

#### **Acronis** セキュア ゾーンの削除 **[\(38](#page-37-1)**ページ)

 ローカル コンピュータの Acronis セキュア ゾーンに保存されたアーカイブの最新のバックアッ プを削除します。 acrocmd delete asz\_files --credentials=asz\_pass --arc=my\_archive --password=123

#### **Acronis** セキュア ゾーンの削除 **[\(38](#page-37-0)**ページ)

- ローカル コンピュータから Acronis セキュア ゾーンを削除します。解放される領域は、ディス ク 1(Acronis セキュア ゾーンが置かれるディスク)の最初のボリュームに追加されます。 acrocmd delete asz --volume=1-1
- リモート コンピュータから Acronis セキュア ゾーンを削除します。解放される領域は未割り当 てになります。 acrocmd delete asz --host=srv1 --credentials="srv1/AMS user",pass1 --service=ams --address=192.168.1.2

## **4.4 Acronis Startup Recovery Manager** の操作

#### **Acronis Startup Recovery Manager** のアクティブ化 **[\(39](#page-38-0)**ページ)

- ローカル コンピュータ上で Acronis Startup Recovery Manager をアクティブ化します。 acrocmd activate asrm
- リモート コンピュータ上で Acronis Startup Recovery Manager をアクティブ化します。 acrocmd activate asrm --host=srv1 --credentials="srv1/AMS user",pass1 --service=ams --address=192.168.1.2

#### **Acronis Startup Recovery Manager** の非アクティブ化 **[\(39](#page-38-1)**ページ)

- ローカル コンピュータ上で Acronis Startup Recovery Manager を非アクティブ化します。 acrocmd deactivate asrm
- リモート コンピュータ上で Acronis Startup Recovery Manager を非アクティブ化します。 acrocmd deactivate asrm --host=srv1 --credentials="srv1/AMS user",pass1 --service=ams --address=192.168.1.2

## **4.5** テープの操作

#### テープ ライブラリの一覧表示 **[\(40](#page-39-0)**ページ)

■ ローカル コンピュータに接続されているすべてのテープ ライブラリに関する情報を表示しま す。

acrocmd list tape\_libraries

■ ローカル コンピュータに接続されているテープ ライブラリに関する情報を表示します。 acrocmd list tape\_libraries --filter\_name="hp MSL6060"

#### テープ ドライブの一覧表示 **[\(41](#page-40-0)**ページ)

■ ローカル コンピュータに接続されているテープ ライブラリのドライブおよびスタンドアロン テー プ ドライブに関する情報を表示します。 acrocmd list tape\_drives

## **4.6** 格納域の操作

#### 格納域のベリファイ **[\(41](#page-40-1)**ページ)

■ パスワードで保護されたアーカイブを除いた管理対象の格納域内のすべてのアーカイブをベリ ファイします。パスワードで保護されたアーカイブをベリファイするには、validate archive [\(28](#page-27-0)ペ ージ) コマンドを使用します。

acrocmd validate vault --loc=bsp://storage\_node1/my\_vault --credentials="ASN user",pass123

■ パスワードで保護されたアーカイブを除いたネットワーク共有フォルダ内のすべてのアーカイブ をベリファイします。 acrocmd validate vault --loc=\\srv1\backups --credentials=netuser1,pass1

#### 格納域のエクスポート

 すべてのアーカイブを、管理対象の格納域から共有フォルダにエクスポートします。これは、 export archive [\(27](#page-26-0)ページ) コマンドを使用して実行します。 次の例では、ストレージ ノード サービスによってコマンドが実行されます。--service パラメータ

の asn 値を使用することをお勧めします。このサービスが使用されない場合、コマンドはエー ジェント サービスによって実行されます。その場合、コマンドが実行されるコンピュータが不必 要に読み込まれます。

1 番目のログイン情報は、ストレージ ノードがコマンドを実行するうえで必要です。このユーザ ーには、管理サーバーがインストールされているコンピュータ上の管理者を指定できます。2 番 目のログイン情報は、指定した格納域に保存されているすべてのアーカイブのエクスポートを保 護します。このユーザーは、すべてのアーカイブにアクセスできる必要があります。

acrocmd export archive --service=asn --host=storage\_node --credentials=user1,pass1 --loc=bsp://storage\_node/my\_vault --credentials=user2,pass2 --target=\\bkpsrv\backups --credentials=netuser,pass3

## **4.7** ディスクの操作

#### ディスクのクローン作成 **[\(42](#page-41-0)**ページ)

■ ローカル コンピュータのディスク 2 のクローンを同じコンピュータのディスク 3 上に作成しま す。

acrocmd clone disk --source=2 --target=3

## **4.8** 管理の操作

## **4.8.1** ログおよびアクティビティ

#### ログの取得 **[\(43](#page-42-0)**ページ)

■ 指定した GUID のアクティビティのログをファイルにエクスポートします。 acrocmd get log --id=XXXXXXXX-XXXX-XXXX-XXXX-XXXXXXXXXXXX --loc=c:\logs\task.log

#### アクティビティの一覧表示 **[\(43](#page-42-1)**ページ)

■ ローカル コンピュータ上で実行されている Acronis Managed Machine Service の現在のす べてのアクティビティを表示します。

acrocmd list activities

- Acronis Backup & Recovery 11 管理サーバーの実行中のアクティビティを表示します。 acrocmd list activities --host=srv1 --credentials="srv1\AMS user",pass1 --service=ams --filter state=running
- リモート コンピュータ上で実行されている Acronis Managed Machine Service のアクティビ ティを表示します。表示されるのは、完了したアクティビティだけです。 acrocmd list activities --host=srv1 --credentials="srv1\AMS user",pass1 --service=ams --address=192.168.1.2 --filter\_state=completed
- Acronis Backup & Recovery 11 ストレージ ノードの実行中のアクティビティを表示します。ア クティビティの開始から経過した時間を表示するコマンド出力を確認することで、ストレージ ノー ドで停止したプロセスを検出できます。

acrocmd list activities --host=srv1 --credentials="srv1\ASN user",pass1 --service=asn --filter\_state=running

### **4.8.2** 計画

#### 計画の一覧表示 **[\(44](#page-43-1)**ページ)

- ローカル コンピュータ上のバックアップ計画をすべて表示します。 acrocmd list plans
- Acronis Backup & Recovery 11 管理サーバーに存在する集中管理されたバックアップ計画を すべて表示します。 acrocmd list plans --host=srv1 --credentials="srv1\AMS user",pass1 --service=ams

 ローカル コンピュータ上の warning ステータスのバックアップをすべて表示します。 acrocmd list plans --filter\_status=warning

### 計画の削除 **[\(45](#page-44-0)**ページ)

■ ローカル コンピュータ上のバックアップ計画を削除します。 acrocmd delete plan --id=XXXXXXXX-XXXX-XXXX-XXXX-XXXXXXXXXXXX

#### 計画のエクスポート **[\(45](#page-44-1)**ページ)

 バックアップ計画をローカル コンピュータからファイルにエクスポートします。 acrocmd export plan --id=XXXXXXXX-XXXX-XXXX-XXXX-XXXXXXXXXXXX --loc=c:\temp\plan.xml

#### 計画のインポート **[\(46](#page-45-0)**ページ)

 バックアップ計画をローカル コンピュータにインポートします。 acrocmd import plan --loc=c:\temp\plan.xml

#### 計画の無効化 **[\(46](#page-45-1)**ページ)

 ローカル コンピュータ上のバックアップ計画を無効化します。 acrocmd disable plan --id=XXXXXXXX-XXXX-XXXX-XXXX-XXXXXXXXXXXX

#### 計画の有効化 **[\(47](#page-46-1)**ページ)

 ローカル コンピュータの無効化されたバックアップ計画を有効化します。 acrocmd enable plan --id=XXXXXXXX-XXXX-XXXX-XXXX-XXXXXXXXXXXX

### **4.8.3** タスク

#### タスクの一覧表示 **[\(47](#page-46-2)**ページ)

- ローカル コンピュータ上のすべてのタスクを表示します。 acrocmd list tasks
- リモート コンピュータ上のすべての実行中のタスクを表示します。 acrocmd list tasks --host=192.168.1.2 --credentials=user1,pass1 --filter\_state=running

#### タスクの実行 **[\(48](#page-47-0)**ページ)

 ローカル コンピュータ上でタスクの実行を開始します。 acrocmd run task --id=XXXXXXXX-XXXX-XXXX-XXXX-XXXXXXXXXXXX

#### タスクの停止 **[\(48](#page-47-1)**ページ)

■ リモート コンピュータ上でタスクの実行を停止します。 acrocmd stop task --host=srv1 --credentials="srv1/AMS user",pass1 --service=ams --address=192.168.1.2 --id=XXXXXXXX-XXXX-XXXX-XXXX-XXXXXXXXXXXX

#### タスクの削除 **[\(49](#page-48-0)**ページ)

■ ローカル コンピュータ上のタスクを削除します。 acrocmd delete task --id=XXXXXXXX-XXXX-XXXX-XXXX-XXXXXXXXXXXX

### **4.8.4** ライセンス

#### ライセンスの一覧表示 **[\(50](#page-49-0)**ページ)

■ リモート コンピュータに割り当てられた Acronis Backup & Recovery 11 ライセンスを一覧表 示します。

acrocmd list licenses --host=192.168.1.2 --credentials=user1,pass1

## <span id="page-84-0"></span>**4.9** バックアップする論理ボリュームおよび **MD** デバイスの選択

システムに、Disk 1、Disk 2、Disk 3、および Disk 4 という 4 つの物理ディスクが存在すると仮定 します。

- RAID-1 ボリュームは、2 つのベーシック ボリューム sdc1 および sdd1 上に構成されていま す。
- 論理ボリュームは、2 つのベーシック ボリューム sdc2 および sdd2 上に構成されています。
- Disk 3 は空です。

#### ボリュームの一覧は、次のコマンドを実行して取得できます。

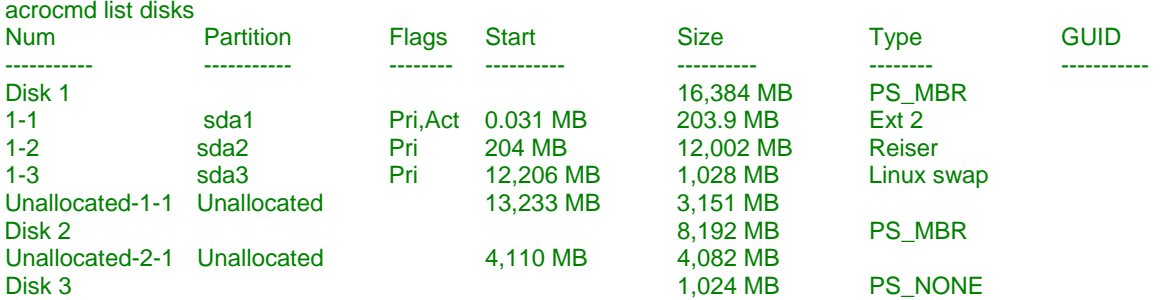

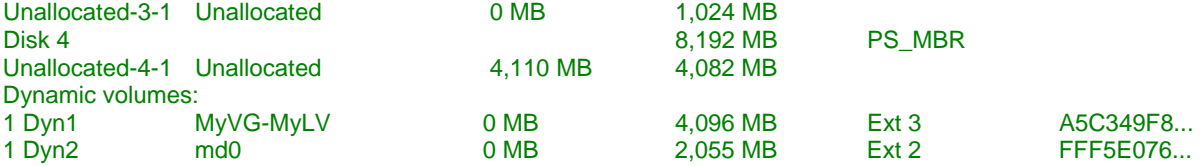

論理ボリューム DYN1 は ベーシック ボリューム 2-2 および 4-2 を占有します(上記コマンドで は表示されません)。RAID-1 ボリュームの DYN2 は、ベーシック ボリューム 2-1 および 4-1 を 占有します(これも、上記コマンドでは表示されません)。

論理ボリューム DYN1 をバックアップするには、次のコマンドを実行します(ここでは、バックアップ の名前を my archive、その場所を /home/user とします)。

acrocmd backup disk --volume=DYN1 --loc=/home/user --arc=my\_archive

RAID-1 ボリューム DYN2 をバックアップするには、次のコマンドを実行します。

acrocmd backup disk --volume=DYN2 --loc=/home/user --arc=my\_archive

3 つのハード ディスクとボリュームをすべてバックアップするには、ボリューム 1-1、1-2、1-3、 DYN1、および DY2 を選択します。

acrocmd backup disk --volume=1-1,1-2,1-3,DYN1,DYN2 --loc=/home/user --arc=my\_archive

Disk 3、ボリューム 2-1、2-2、4-1、または 4-2 を選択すると、セクタ単位の raw バックアップが作 成されます。

## **4.10 Linux** での **cron** サービスを使用したバックアップのスケジュ ール

バックアップを自動化するには、多くの UNIX ユーザーが使い慣れている cron サービスを使用で きます。

#### 例

ボリュームを定期的にバックアップする必要があるとします。増分バックアップを毎日作成しながら、 完全バックアップを毎週作成する必要があるとします。

list disks [\(15](#page-14-0)ページ) コマンドを使用して、必要なボリューム番号を取得します。たとえば、ボリュー ム番号が 2-1 であるとします。

日単位および週単位のバックアップ用に 2 つの実行可能ファイル(たとえば **abr.cron**)を作成し、 それぞれ **/etc/cron.daily** ディレクトリと **/etc/cron.weekly** ディレクトリに置きます。

ボリューム 2-1 の完全バックアップを毎週開始するには、次の行を **/etc/cron.weekly/abr.cron** ファイルに追加します。

#!/bin/bash acrocmd backup disk --volume=2-1 --loc=/mnt/my\_archives/my\_host --arc=my\_archive

ここで **/mnt/my\_archives/my\_host** は、バックアップ保存先のパスです。

増分バックアップを毎日開始するには、2 つ目の **abr.cron** ファイルが必要です。

#!/bin/bash acrocmd backup disk --volume=2-1 --backuptype=incremental --loc=/mnt/my\_archives/my\_host --arc=my\_archive

詳細については、cron サービスのヘルプを参照してください。

# **5** 古いコマンドライン構文と新しいコマンドライン構文 の比較

次の表に、Acronis Backup & Recovery 10 コマンドライン ユーティリティで使用されていたコマン ドおよびそれに対応する Acronis Backup & Recovery 11 コマンドライン ユーティリティのコマンド を示します。この比較表は、新しいコマンドをすばやく簡単に知るのに役立ちます。

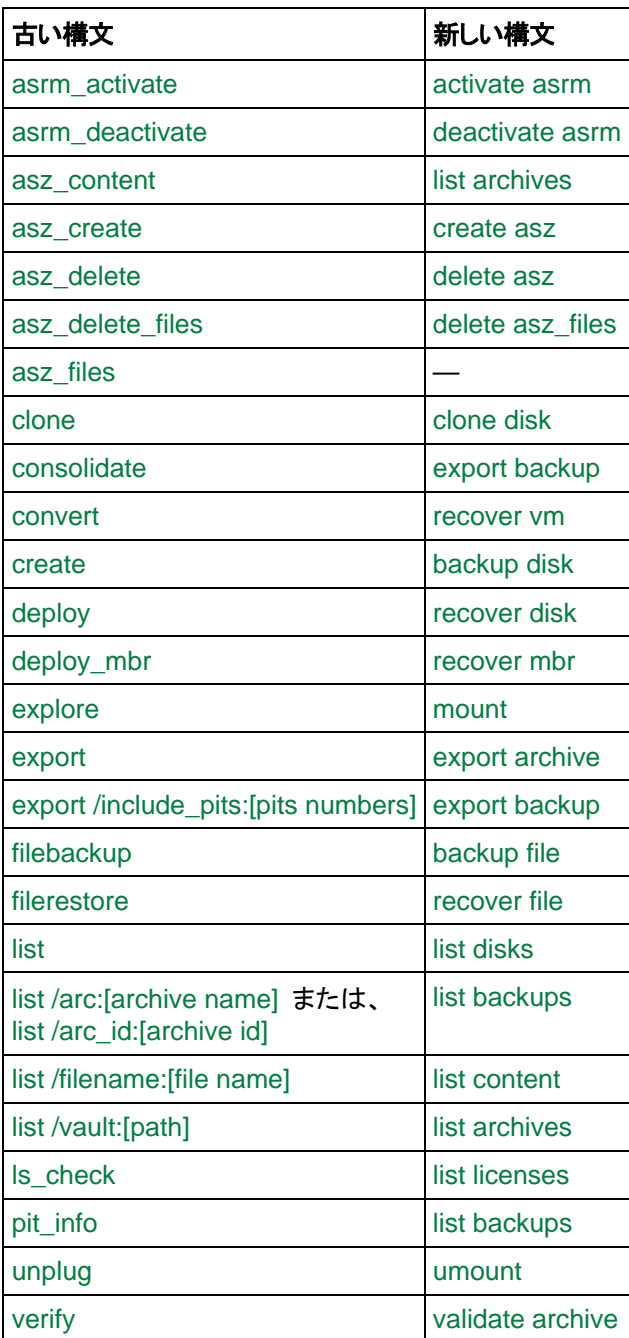